### 2.90) 7-60X **Roland Digital Piano**

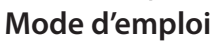

### **Découvrez ce que vous pouvez faire avec le FP-90X/FP-60X**

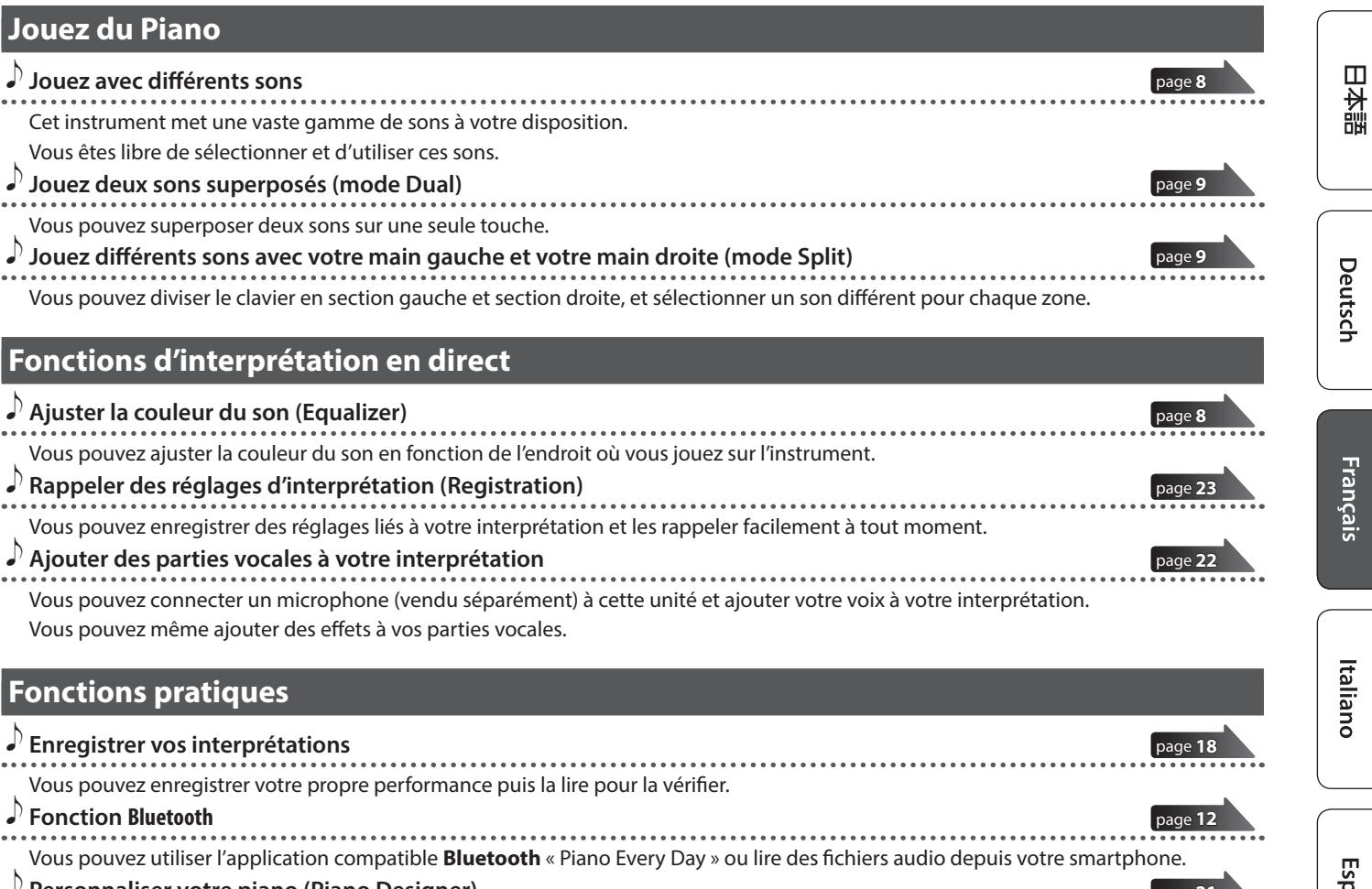

˙ **Personnaliser votre piano (Piano Designer)** [page](#page-20-0) **21** Vous pouvez personnaliser les caractéristiques audio individuelles du son du piano afin de créer le son parfait pour vos interprétations.

# Português

# 简体中文

**Télécharger les applications**

Téléchargez ces applications de smartphone/tablette et utilisez-les avec votre piano.

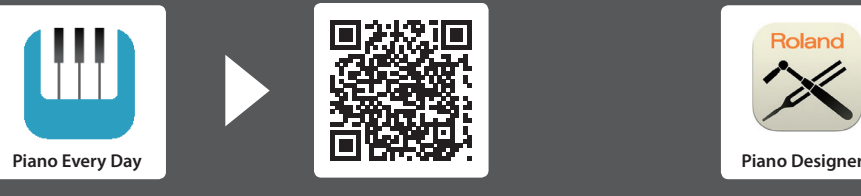

Cette application vous permet de télécharger des partitions musicales et des chansons d'exercice.

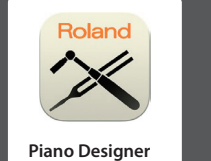

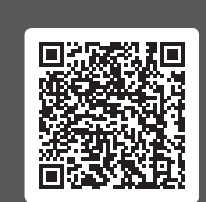

Cette application vous permet de personnaliser le son du piano à votre convenance.

Avant d'utiliser cet appareil, lisez attentivement les sections intitulées « CONSIGNES DE SÉCURITÉ » et « REMARQUES IMPORTANTES » (livret « CONSIGNES DE SÉCURITÉ » et Mode d'emploi [p. 32](#page-31-0)). Après lecture, conservez les documents, y compris ces sections, dans un endroit accessible pour pouvoir vous y reporter dès que nécessaire.

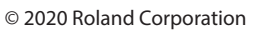

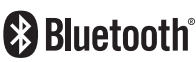

**Tios Android** 

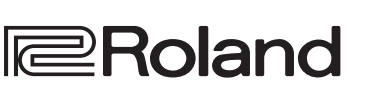

English

### <span id="page-1-1"></span><span id="page-1-0"></span>**Pour le FP-90X**

Veillez à ne pas vous pincer les doigts lorsque vous installez le support. Veuillez utiliser l'un des supports Roland suivants pour installer votre FP-90X : KSC-90, KS-G8B, KS-10Z, KS-12 ou KS-20X. Reportez-vous au manuel suivant lorsque vous utilisez un support.

### **KSC-90**

Reportez-vous au Mode d'emploi du KSC-90.

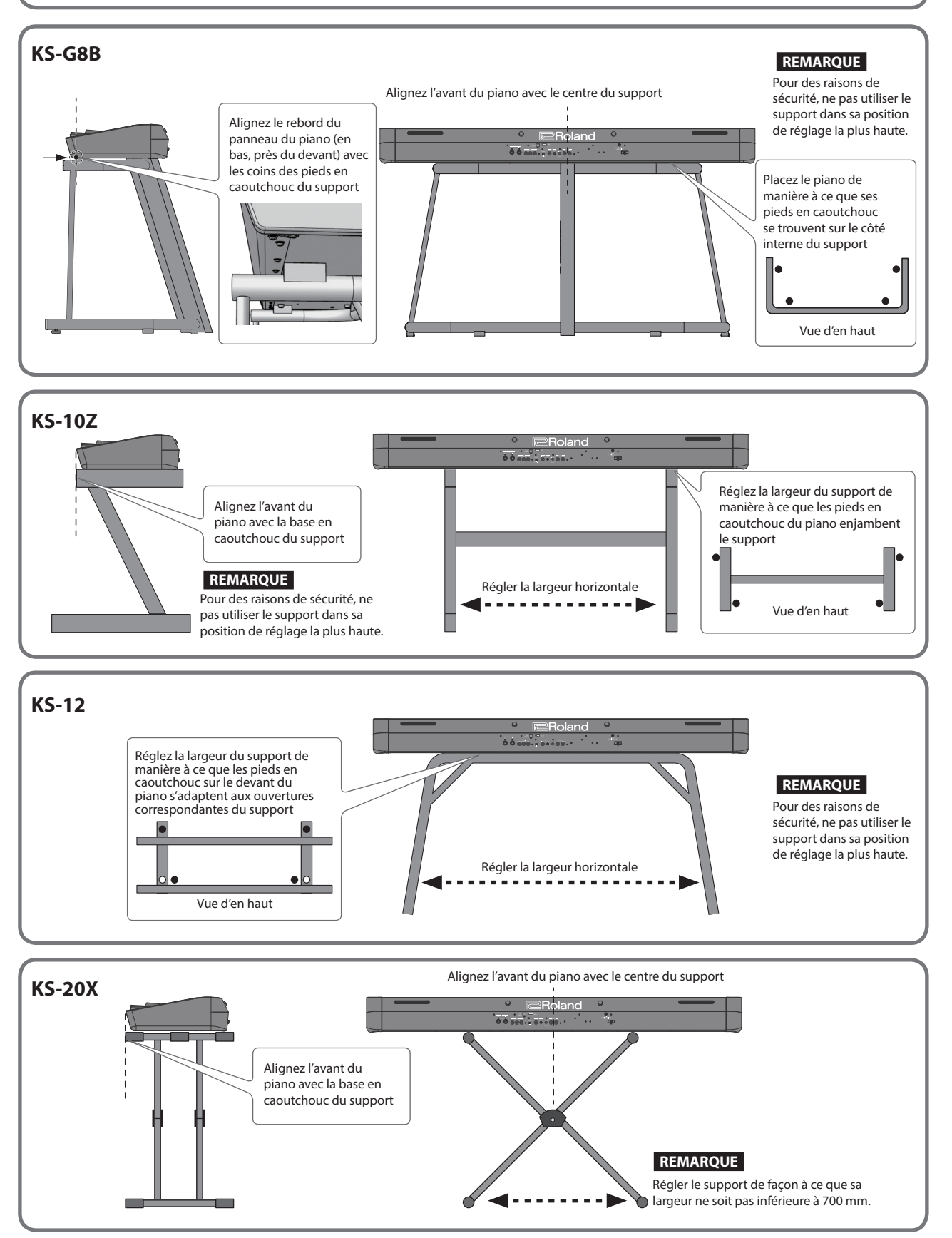

English

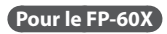

Veillez à ne pas vous pincer les doigts lorsque vous installez le support.

Veuillez utiliser l'un des supports Roland suivants pour installer votre FP-60X : KSC-72, KS-G8B, KS-10Z, KS-12 ou KS-20X. Reportez-vous au manuel suivant lorsque vous utilisez un support.

### **KSC-72**

Reportez-vous au Mode d'emploi du KSC-72.

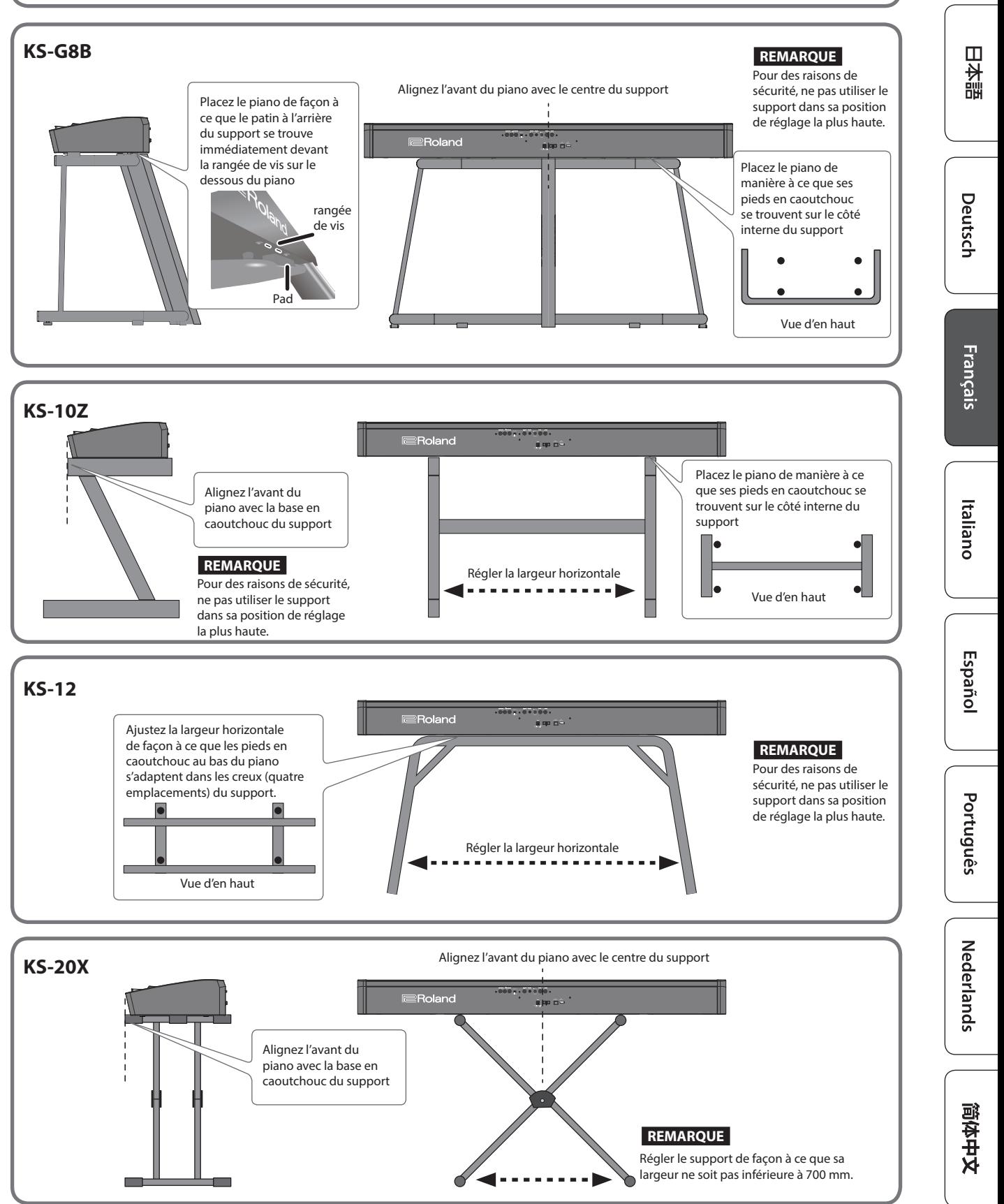

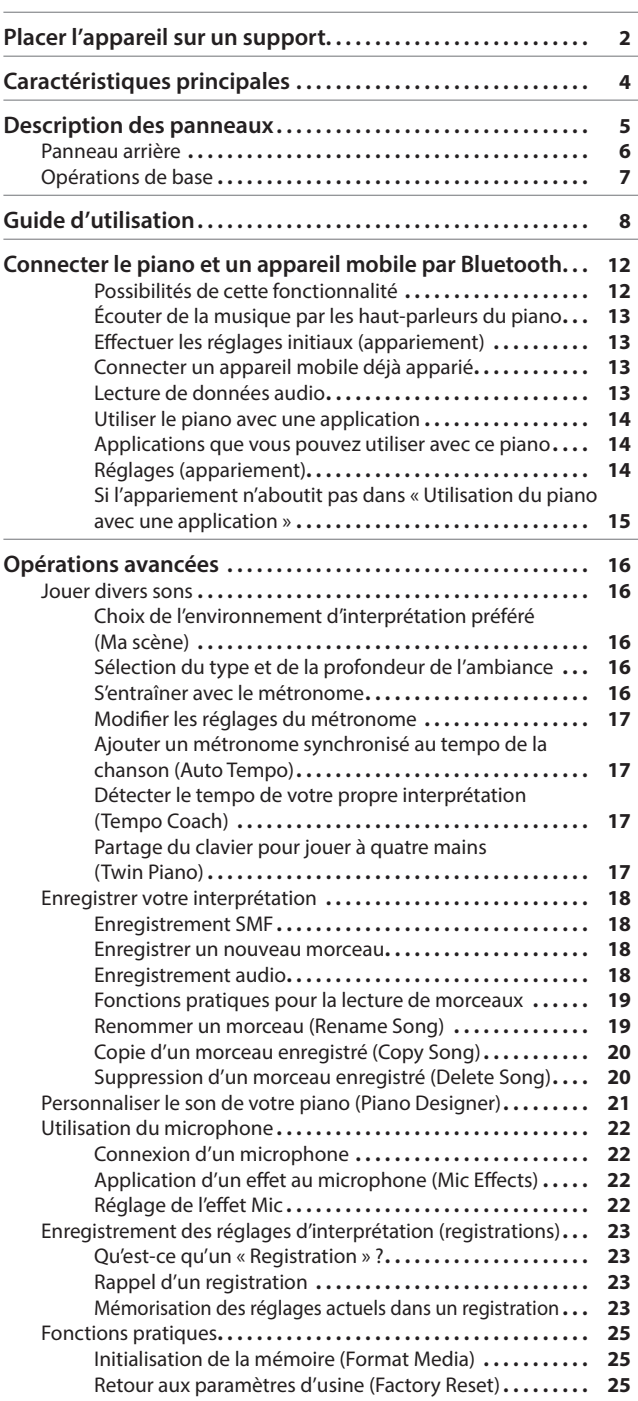

**Sommaire** 

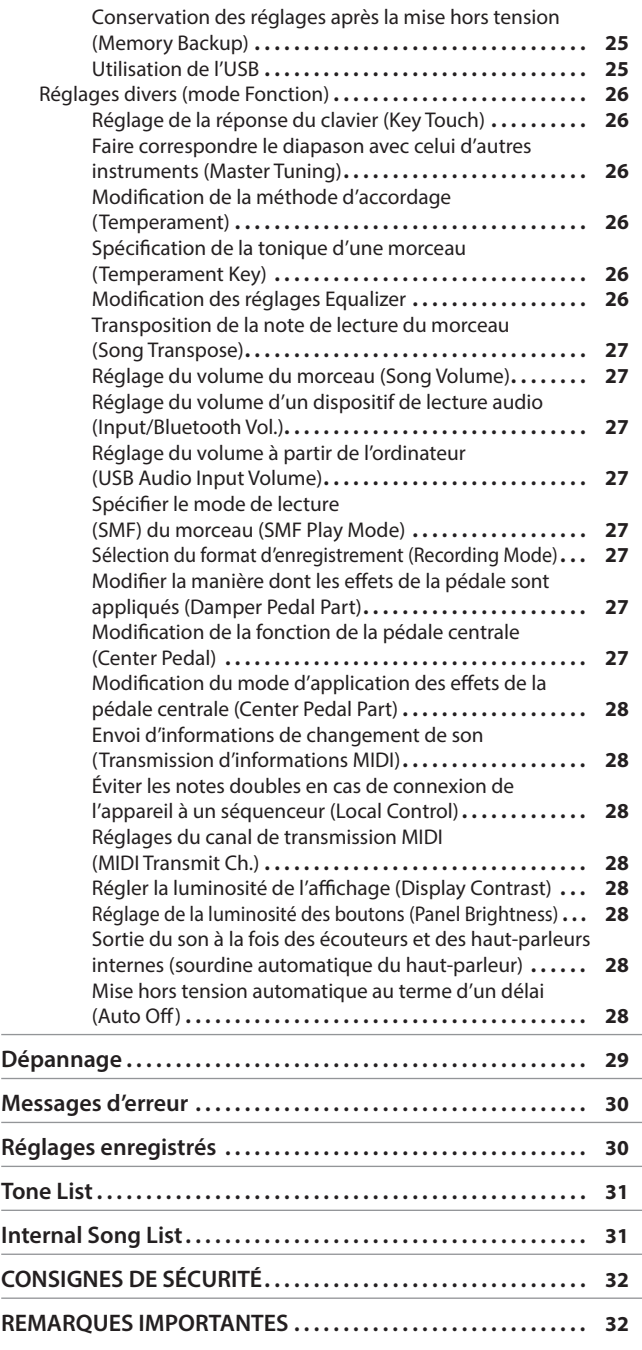

L.

### Caractéristiques principales **Roland FP-90X, FP-60X : Piano numérique**

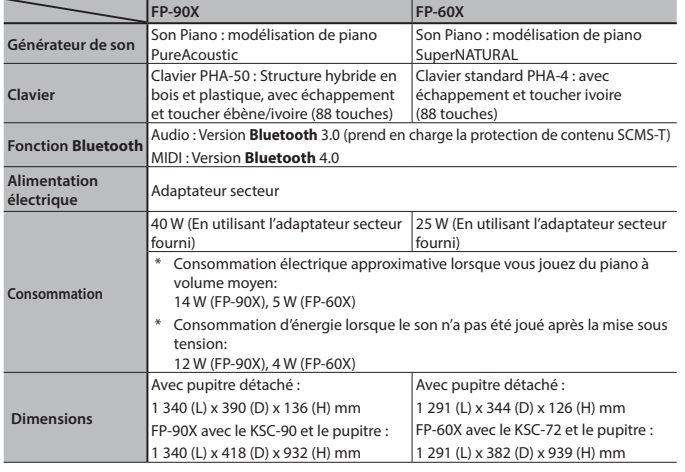

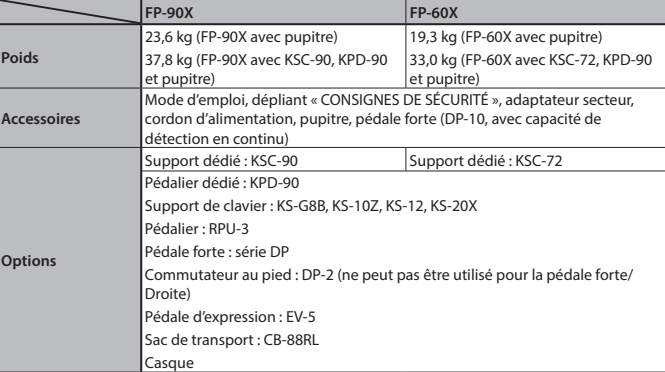

Ce document décrit les caractéristiques techniques du produit telles qu'elles étaient à la date de publication du document. Pour obtenir les informations les plus récentes, consultez le site Web de Roland.

### <span id="page-4-0"></span>Description des panneaux

### <span id="page-4-3"></span>Fixation du pupitre

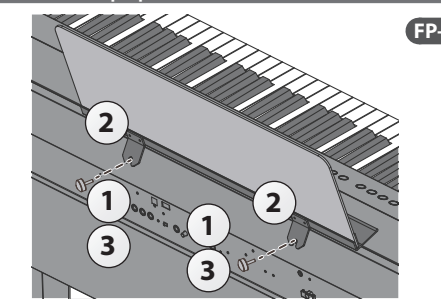

- **1. Desserrez les vis de fixation.**
- **2. Utilisez les entailles sur le pupitre pour mettre en place les vis de fixation.**
- **3. Resserrez fermement les vis de fixation.**

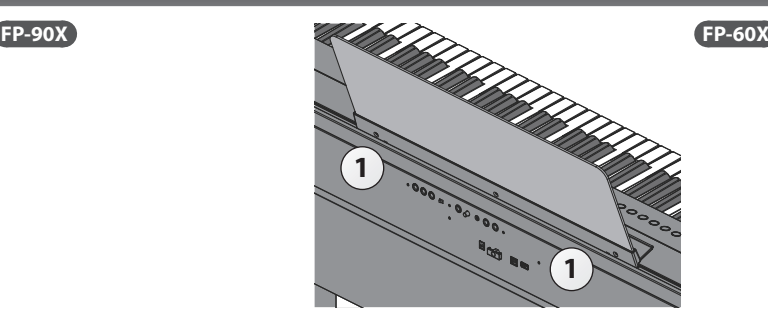

**1. Insérez le pupitre dans la fente située sur le dessus du piano.**

#### <span id="page-4-1"></span>L'illustration présente le FP-90X. ace avan Permet de contrôler l'appareil. [page](#page-7-3) **8** Bouton [cb] button **Mise sous tension** \* Avant la mise sous/hors tension, veillez toujours à régler le volume au minimum. Même si le volume est réglé au minimum, il se peut que vous entendiez du son en mettant l'appareil sous/hors tension. Ce phénomène est tout à fait normal et n'indique aucunement un dysfonctionnement. **1. Déplacez le curseur [Volume] jusqu'au niveau minimum pour réduire complètement le volume. Réduisez le volume. 2 1 2. Maintenez le bouton [**L**] enfoncé jusqu'à ce que l'écran affiche « Roland Digital Piano ».** L'écran s'allume et les boutons de son et autres s'illuminent. **3. Réglez le volume à l'aide du curseur [Volume]. Mise hors tension 1. Déplacez le curseur [Volume] jusqu'au niveau minimum pour réduire complètement le volume. 2. Maintenez le bouton [**L**] enfoncé jusqu'à ce que l'écran affiche « Don't disconnect the power ».** Prises casque Branchez le casque (vendu séparément) à cette prise.

L'appareil est éteint.

### **À propos de la fonction d'extinction automatique (Auto Off)**

L'appareil s'éteindra automatiquement après une période prédéterminée suivant la dernière interprétation musicale ou la dernière utilisation des boutons ou commandes (fonction Auto Off). Si vous ne souhaitez pas que l'appareil s'éteigne automatiquement, désactivez la fonction Auto Off [\(p. 28](#page-27-1)).

- 5 Tous les réglages en cours de modification seront perdus lors de la mise hors tension. Si vous souhaitez conserver certains réglages, veillez à les enregistrer au préalable.
- 5 Pour restaurer l'alimentation, mettez à nouveau l'appareil sous tension.

### Pédales (KPD-90/RPU-3: vendues séparément)

### **Pédale forte**

Cette pédale est utilisée pour maintenir le son. Tant que cette pédale est enfoncée, les notes sont maintenues de façon prolongée même si vous relâchez les touches.

Sur un piano acoustique, lorsque vous appuyez sur la pédale forte, vous entendez d'abord le son des étouffoirs relâchant les cordes. Ensuite, vous pouvez également entendre la résonance sympathique des cordes adjacentes à celles des notes jouées, ce qui entraîne un son riche et éclatant.

De plus, en utilisant des techniques de demi-pédales, le cœur du son disparaît rapidement tandis qu'une résonance riche et ample demeure, produisant une forme de réverbération unique. Sur l'instrument, les sons uniques soutenus produits par les techniques de demi-pédale sont reproduits en plus des sons de cordes relâchées (Damper Noise) et des sons de résonance (Damper Resonance). Lorsque la pédale forte est activée sur un piano acoustique, lorsque vous appuyez dessus, vous ne sentirez au début qu'une légère résistance, mais si vous continuez à appuyer dessus, cette résistance se fera beaucoup plus forte. Sur le KPD-90, ce changement dans la

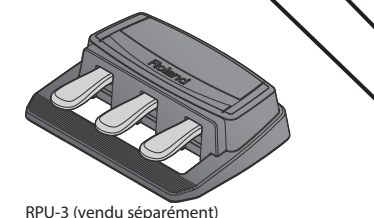

KPD-90 (vendu séparément)

sensation de résistance est simulé. **Pédale de soutien**

Permet de prolonger les notes sur lesquelles vous appuyez lorsque cette pédale est enfoncée.

### **Pédale douce**

Cette pédale adoucit le son. Lorsque vous actionnez la pédale douce, le son est atténué et moins fort que si vous jouiez d'une autre manière avec une force équivalente. Elle a la même fonction que la pédale gauche d'un piano à queue. La douceur du son varie subtilement en fonction de la force exercée sur la pédale.

Lorsque vous utilisez la pédale, veillez à ne pas vous coincer les doigts entre la partie mobile et le corps de l'appareil. Faites tout particulièrement attention si vous utilisez l'appareil en présence d'enfants.

Português

English

 $\Box$ 大謡

Deutsch

Français

<span id="page-4-2"></span>Italiano

Español

### <span id="page-5-1"></span><span id="page-5-0"></span>˙ Panneau arrière

Branchez les pédales et la clé USB.

\* Pour éviter un dysfonctionnement ou une panne de l'équipement, veillez à toujours réduire le volume et à couper l'alimentation de tous les appareils avant de les connecter.

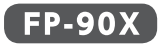

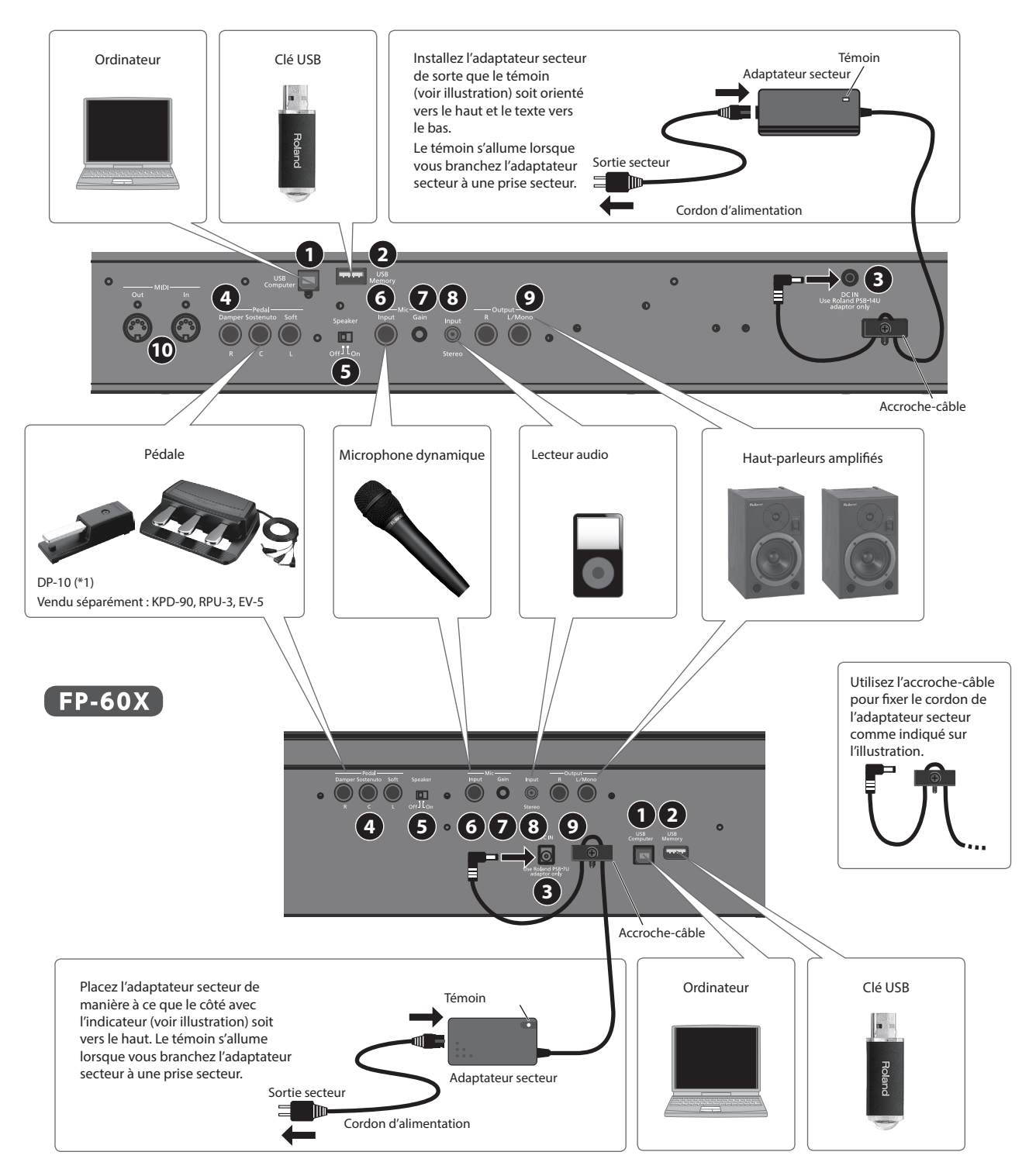

\*1 Lorsque vous utilisez la pédale, veillez à ne pas vous coincer les doigts entre la partie mobile et le corps de l'appareil. Faites tout particulièrement attention si vous utilisez l'appareil en présence d'enfants.

### <span id="page-6-0"></span>**1 Port USB Computer**

Permet de connecter votre ordinateur via un câble USB (vendu séparément). Si vous avez connecté votre ordinateur, les données d'interprétation peuvent être transférées entre le piano et la logiciel du séquenceur (vendu séparément) sur votre ordinateur, ce qui vous permet de produire ou d'éditer de la musique.

### **2 Port USB Memory**

Vous pouvez utiliser des clés USB (vendues séparément) pour effectuer les opérations suivantes.

- 5 Lire des fichiers WAV, des fichiers MP3 et des fichiers MIDI standard (fichiers SMF) copiés depuis votre ordinateur.
- Effectuer des enregistrements audio de votre piano
- 5 Exporter/importer un registration set.
- Ne mettez pas l'instrument hors tension et ne débranchez pas la clé USB ou le cordon d'alimentation lorsque l'écran indique « Executing... »

### **3 Prise DC In**

Branchez ici l'adaptateur secteur fourni.

### **4 Prises Damper/Sostenuto/Soft**

Branchez des pédales à ces prises.

- \* Ne branchez pas à la prise Pedal Damper d'autre prédale que celle spécifiée.
- L'EV-5 est uniquement compatible avec la prise Pedal Sostenuto/Soft.

### ˙ Opérations de base

Sur ce piano, vous pouvez utiliser les touches du panneau de commande pour effectuer différents réglages de fonction.

Les indications «  $\bullet$  », «  $\bullet$  », « - », « + », « Enter (Func) » et « Exit » affichées à l'écran indiquent les boutons utilisés pour exécuter les différentes fonctions.

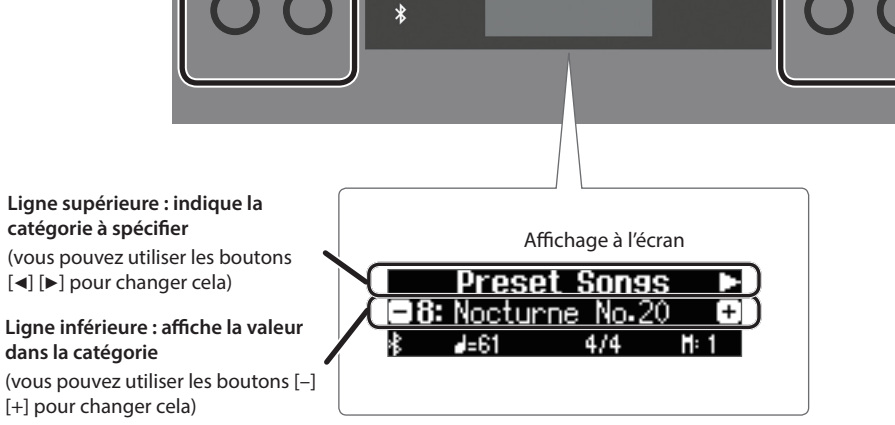

### **Sélection de la catégorie à définir**

Utilisez les boutons [◀] [▶] pour sélectionner la catégorie à définir.

### **Sélection de valeurs dans une catégorie**

Appuyez sur les boutons [–] [+] pour modifier une valeur dans la catégorie.

### **« Entrée » et « Sortie »**

Utilisez le bouton [Fonction] (Entrée) pour confirmer la catégorie ou la valeur sélectionnée. Appuyez sur le bouton [Exit] pour revenir à l'opération précédente.

### **5 Commutateur de haut-parleur [Off/On]**

Permet d'activer ou de désactiver les haut-parleurs du piano.

### **6 Prise Mic Input**

Branchez le microphone dynamique (vendu séparément) à cette prise.

Il s'agit d'une prise casque 1/4" (asymétrique).

### **7 Molette Mic [Gain]**

Permet de régler la sensibilité du microphone.

### **8 Prise Input Stereo**

Branchez un lecteur audio à cette prise.

Si vous utilisez un câble contenant une résistance intégrée, le volume de l'appareil connecté à la prise Input Stereo risque d'être diminué. Utilisez un câble de connexion non muni d'une résistance.

### **9 Prises Output R, L/Mono**

Vous pouvez produire le son du piano sur les haut-parleurs amplifiés.

### **10 Prises MIDI Out/In FP-90X**

Branchez ici les périphériques MIDI. Vous pouvez enregistrer votre interprétation au piano sous forme de données MIDI sur un appareil MIDI ou utiliser les données MIDI d'un appareil MIDI pour jouer du piano.

Français

English

 $\Box$ 运調

Deutsch

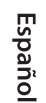

简体中文

<span id="page-7-6"></span><span id="page-7-5"></span><span id="page-7-4"></span><span id="page-7-3"></span><span id="page-7-2"></span><span id="page-7-1"></span><span id="page-7-0"></span>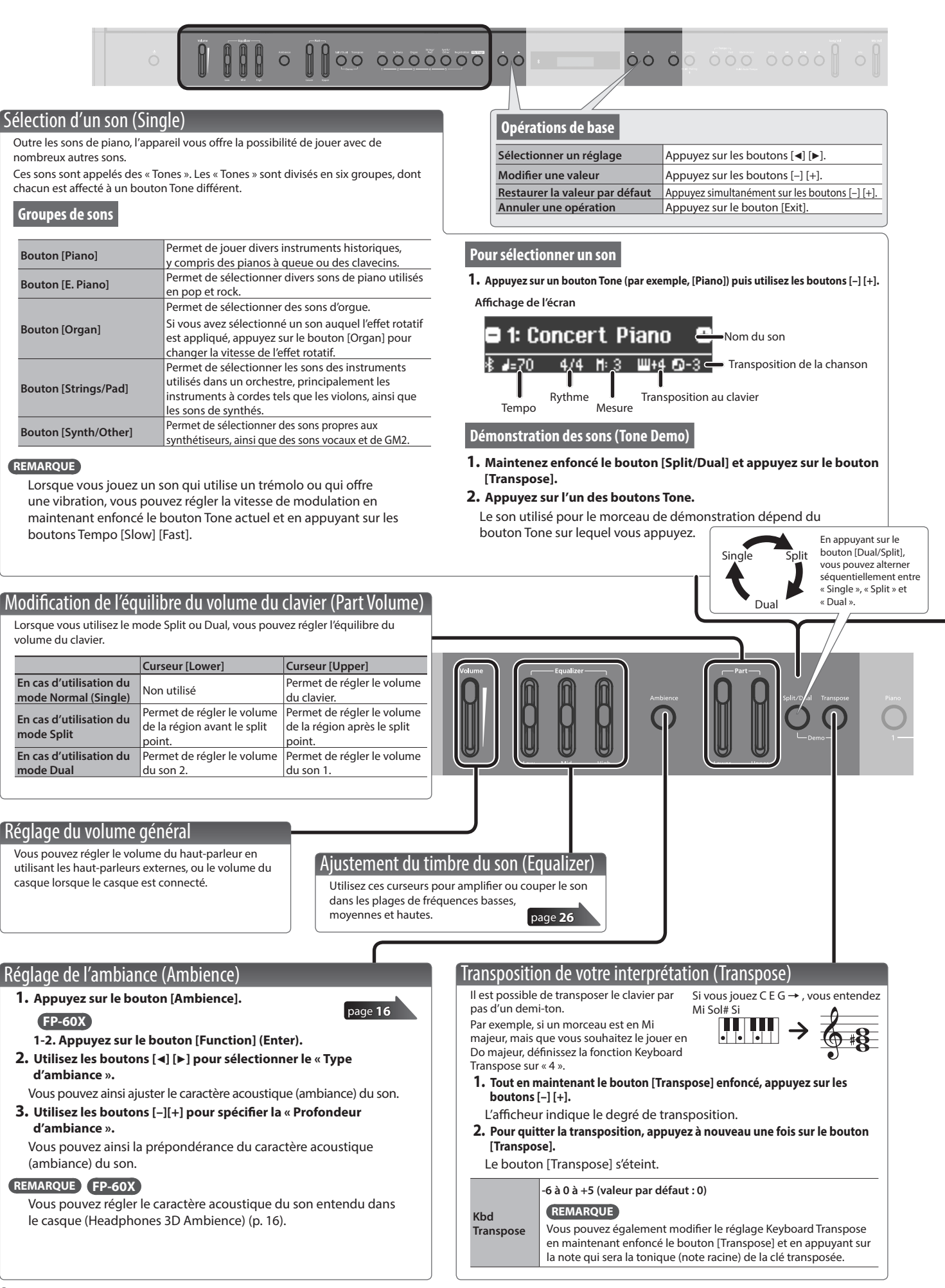

<span id="page-8-1"></span><span id="page-8-0"></span>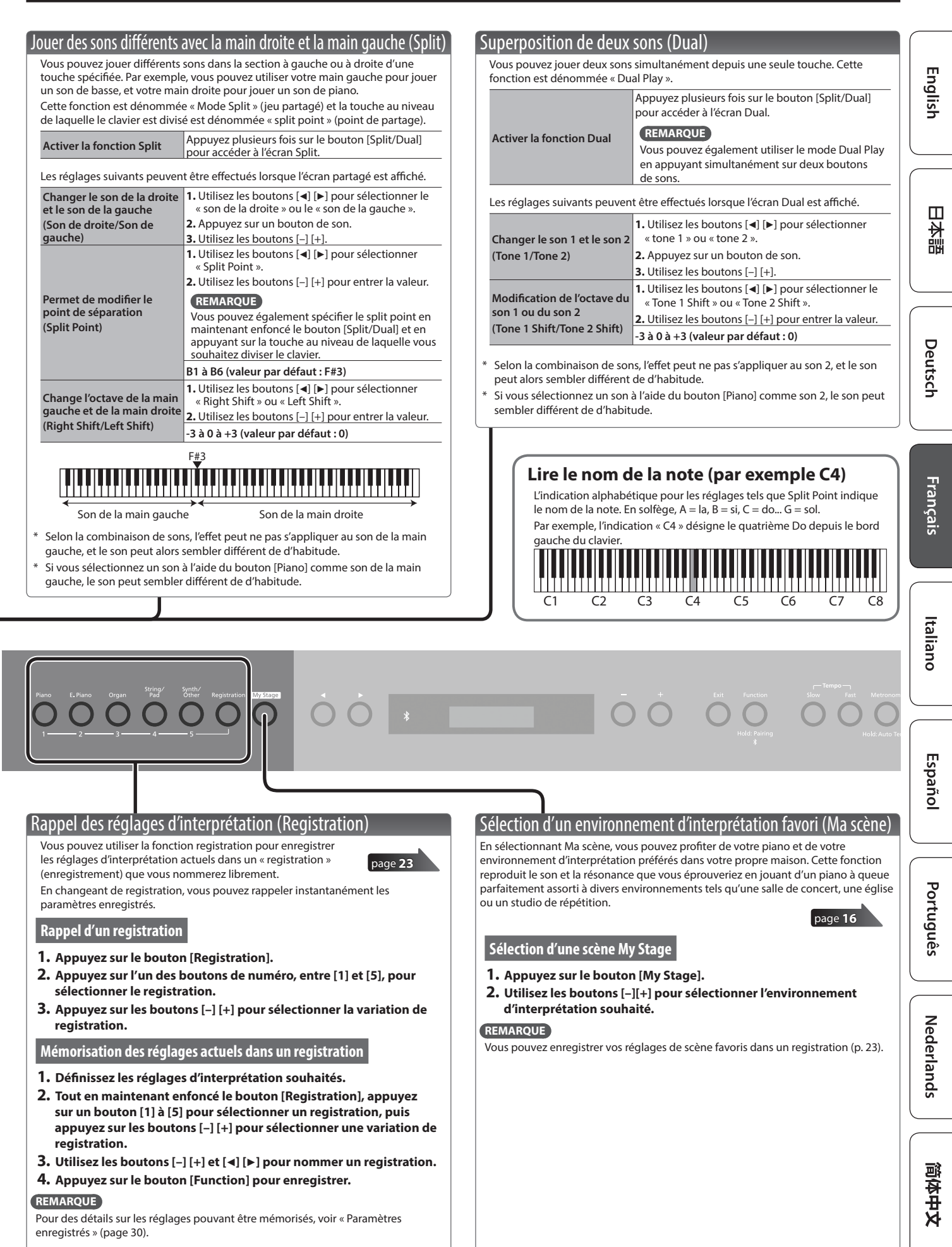

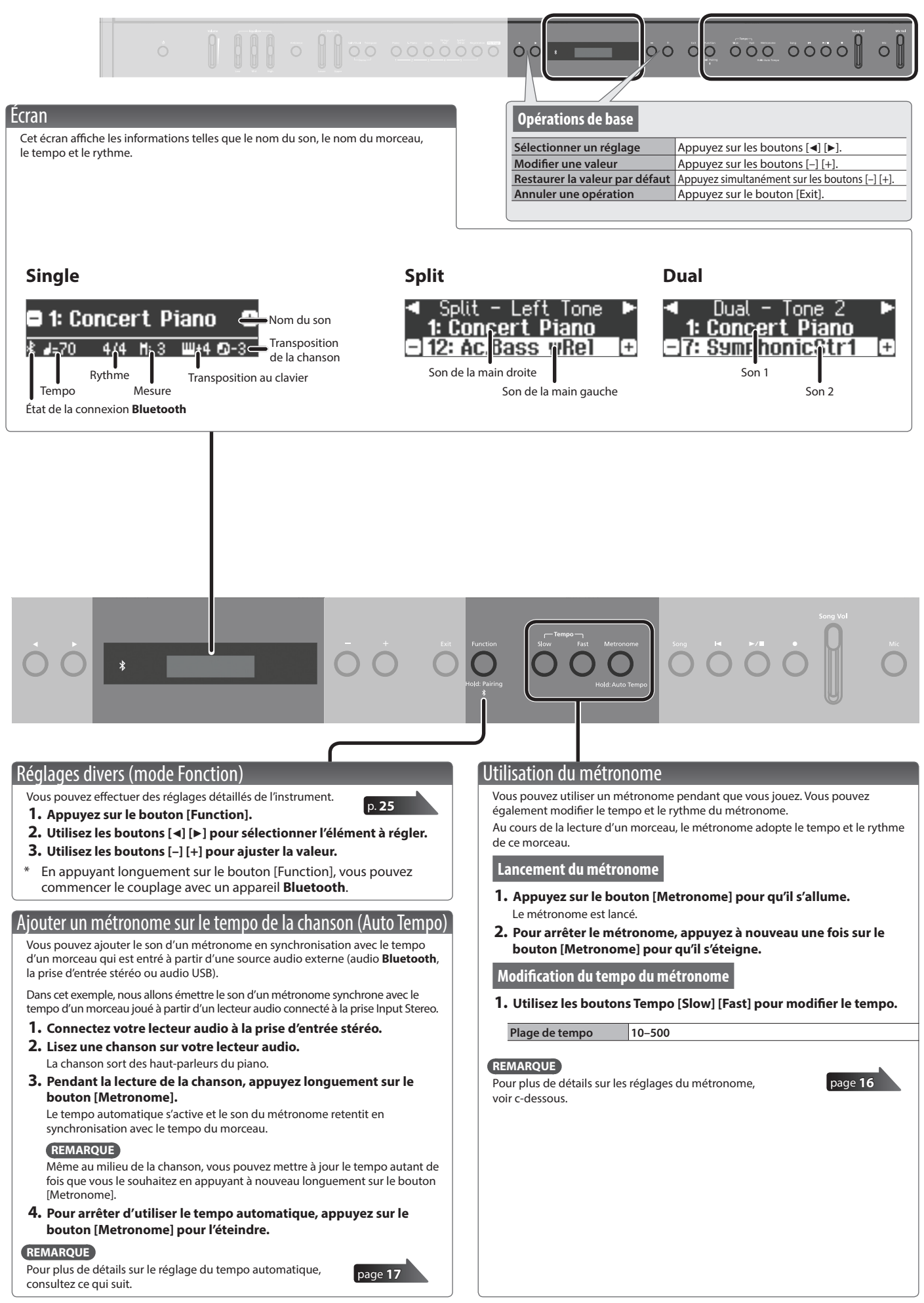

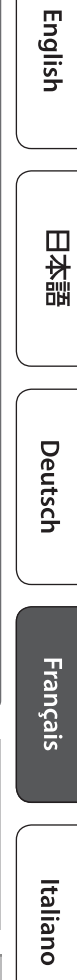

Nederlands

简体中文

### <span id="page-10-0"></span>Sélection d'un morceau Accédez à l'écran des morceaux et sélectionnez un morceau.

**1. Appuyez sur le bouton [Song] pour accéder à l'écran des morceaux.** Catégorie

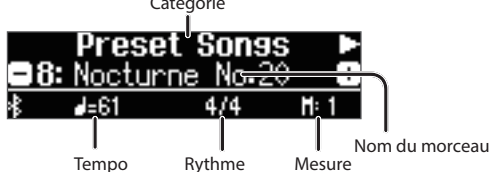

- **2. Utilisez les boutons [**K**] [**J**] pour sélectionner une catégorie.**
- **3. Utilisez les boutons [–] [+] pour sélectionner un morceau.**
- **4.** Appuyez sur le bouton [▶/■] pour lire le morceau.

#### **REMARQUE**

Pour sélectionner une chanson depuis un dossier sur une clé USB, procédez comme suit.

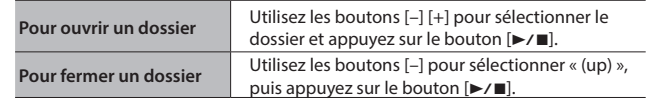

### **Liste de catégories**

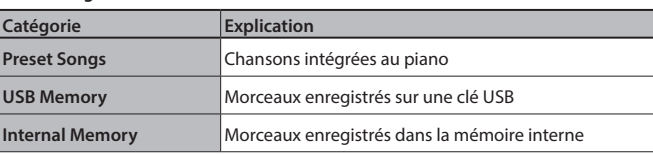

### **REMARQUE**

Si le mode de jeu SMF ([p. 27\)](#page-26-1) est défini sur « Auto-Select » ou « Internal », il n'est pas possible de modifier le volume de certaines parties à l'aide du curseur [Song Vol.] (dans le paramètre de mode de fonction « Song Vol. » du FP-60X). Si SMF Play Mode est défini sur « External », le volume de toutes les parties changera.

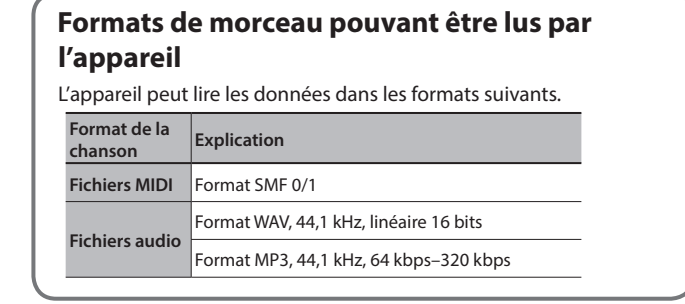

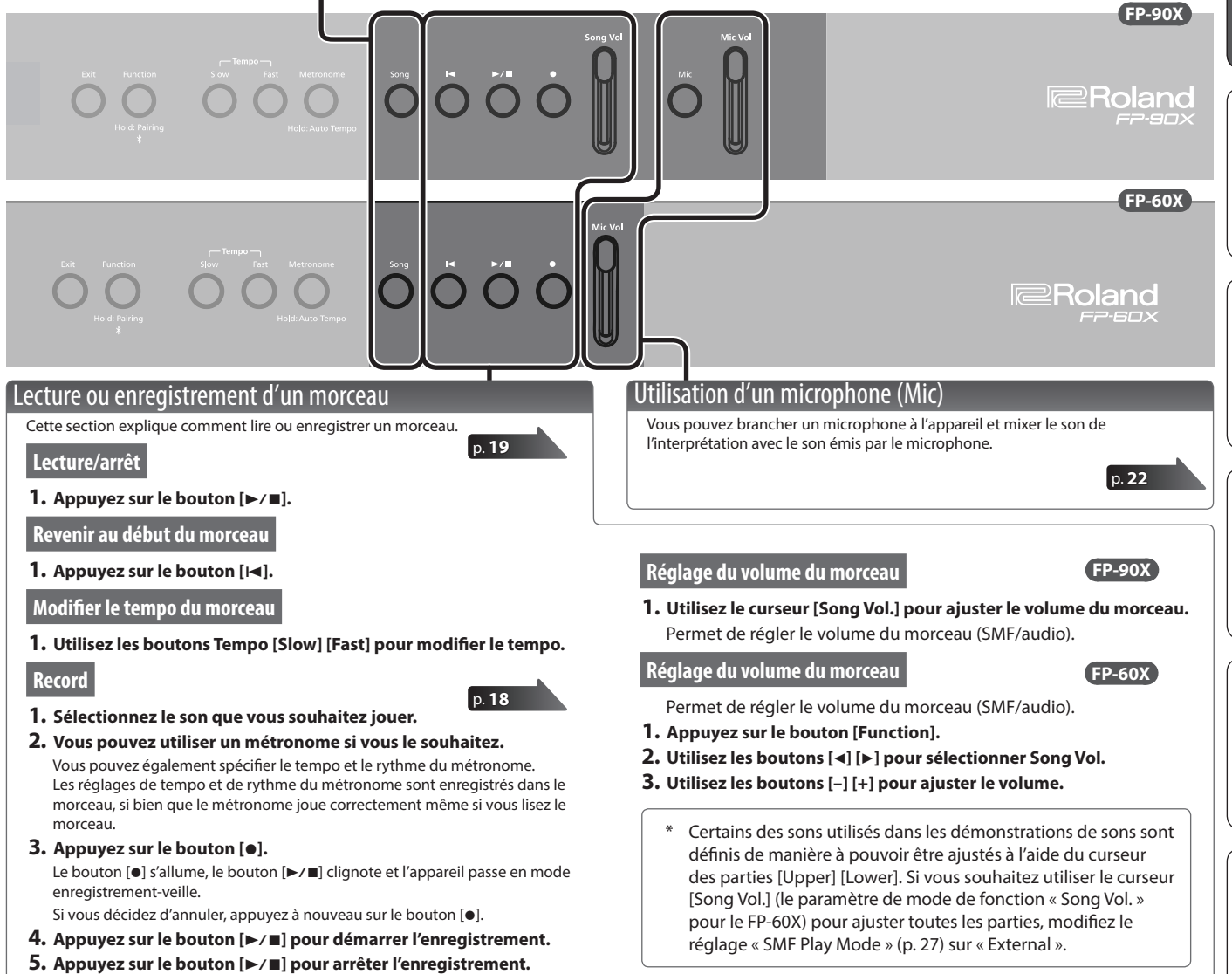

### <span id="page-11-1"></span><span id="page-11-0"></span>° Connecter le piano et un appareil mobile par **Bluetooth**

### **B** Bluetooth

### Possibilités de cette fonctionnalité

La fonctionnalité **Bluetooth** permet de connecter sans fil ce piano à un appareil mobile, par exemple un smartphone ou une tablette, et d'effectuer les opérations suivantes.

Les haut-parleurs du piano restituent les données musicales lues par l'appareil mobile. Vous pouvez lire les données musicales enregistrées sur votre iPhone ou tout autre appareil mobile et les écouter sans fil via les haut-parleurs du piano.

### 0 **« Écouter de la musique par les haut-parleurs du piano »**

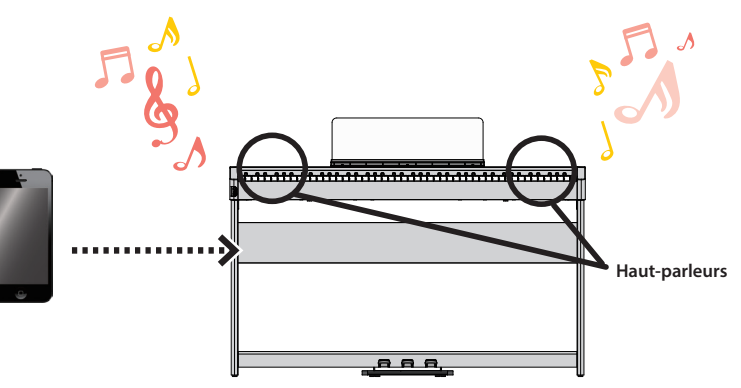

Vous pouvez utiliser les applications pour profiter d'autant plus de votre piano.

Vous pouvez installer des applications (comme « Piano Every Day » ou « Piano Designer » de Roland) sur votre appareil mobile et les utiliser avec le piano.

### 0 **« Utiliser le piano avec une application »**

Pour connecter sans fil le piano à votre appareil mobile, vous devez d'abord procéder à un « appariement » pour créer une connexion

Appariez votre appareil comme décrit dans la procédure pour

**Appariement**

un-à-un entre le piano et votre appareil mobile. Un « appariement » consiste à enregistrer (authentifier mutuellement) votre appareil mobile avec le piano.

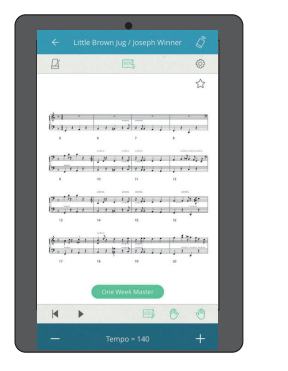

Application [Piano Every Day] Application [Piano Designer]

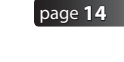

 $\overline{a}$  $\overline{0}$  $-1$  $\overline{a}$  is  $\overline{a}$  $+$  $+$  $\mathbf{d}$ 

[page](#page-12-1) **13**

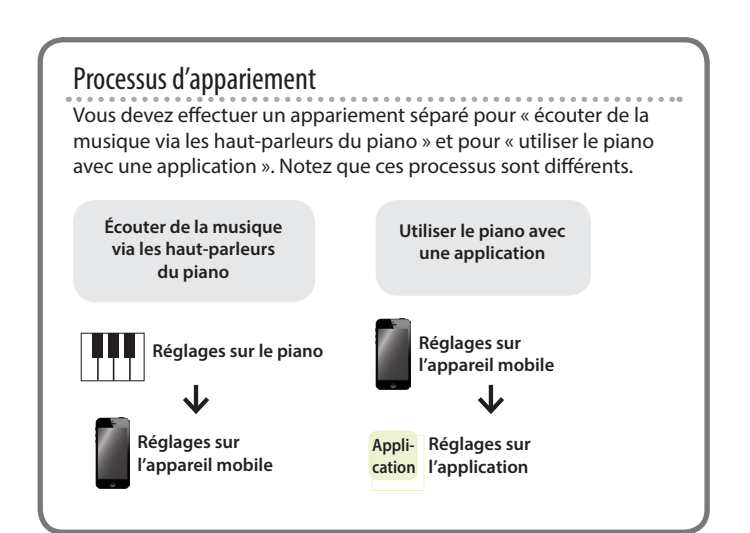

Si l'appariement échoue, reportez-vous à la section Si l'appariement n'aboutit pas dans « Utilisation du piano avec une application » ([p. 15\)](#page-14-1).

Appariement

chaque fonction.

### **Connecter le piano et un appareil mobile par Bluetooth**

### <span id="page-12-1"></span><span id="page-12-0"></span>Écouter de la musique par les haut-parleurs du piano

Voici comment effectuer les réglages nécessaires pour que les données musicales enregistrées sur votre appareil mobile puissent être communiquées sans fil sur les haut-parleurs du piano.

Une fois qu'un appareil mobile a été apparié avec ce piano, il n'est plus nécessaire de procéder à nouveau à l'appariement. Consultez « Connecter un appareil mobile déjà apparié » ([p. 13\)](#page-12-2).

### <span id="page-12-3"></span>Effectuer les réglages initiaux (appariement)

Nous utilisons ici à titre d'exemple les réglages pour un iPad. Si vous utilisez un appareil Android, reportez-vous au Mode d'emploi de l'appareil mobile que vous utilisez.

**1. Placez l'appareil mobile à connecter à proximité du piano.**

### **REMARQUE**

Vous pouvez également lancer l'appariement en appuyant longuement sur le bouton [Function] au lieu d'exécuter les étapes 2 à 4.

**2. Appuyez longuement sur le bouton [Function].**

Lorsque l'écran indique « Now Pairing... », passez à l'étape 5.

**2. Appuyez sur le bouton [Function], puis utilisez les boutons [**K**] [**J**] pour sélectionner « Bluetooth ».**

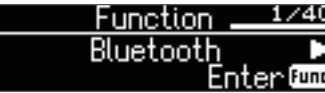

**3. Appuyez sur le bouton [Function] (Enter).**

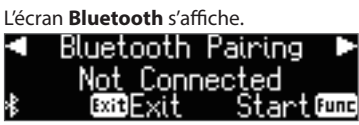

**4. Utilisez les boutons [**K**] [**J**] pour sélectionner « Bluetooth Pairing », puis appuyez sur le bouton [Function] (Enter).**

Le message « Now pairing... » (appariement en cours) s'affiche à l'écran, et le piano attend une réponse de l'appareil mobile.

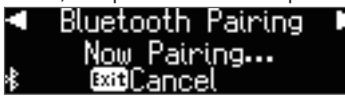

- Si vous décidez d'annuler l'appariement, appuyez sur le bouton [Exit].
- **5. Activez la fonction Bluetooth de l'appareil mobile.**

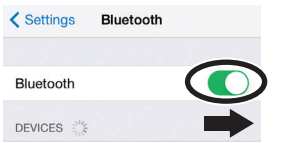

**6. Appuyez sur « FP-90X Audio » ou « FP-60X Audio » qui s'affiche sur l'écran de l'appareil Bluetooth de votre appareil mobile.**

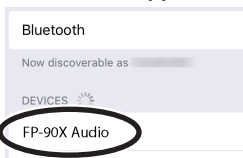

Le piano et l'appareil mobile sont maintenant appariés. Une fois l'appariement terminé, un écran de ce type s'affiche.

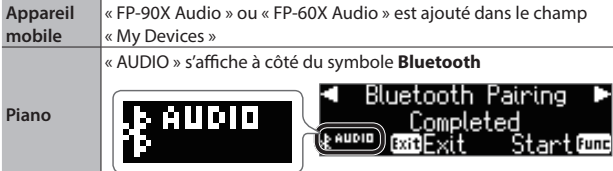

### **7. Appuyez plusieurs fois sur le bouton [Exit] pour quitter le mode Fonction.**

Les réglages initiaux sont ainsi effectués.

### <span id="page-12-2"></span>Connecter un appareil mobile déjà apparié

**1. Activez la fonction Bluetooth de l'appareil mobile.** Le piano et l'appareil mobile sont connectés sans fil.

### **REMARQUE**

Si vous n'avez pas réussi à établir une connexion à l'aide de la procédure ci-dessus, appuyez sur « FP-90X Audio » ou « FP-60X Audio » qui s'affiche sur l'écran du dispositif **Bluetooth** de l'appareil mobile.

### Lecture de données audio

Lorsque vous lisez des données musicales sur l'appareil mobile, le son est audible depuis les haut-parleurs du piano.

### Régler le volume de l'audio **Bluetooth**

En règle générale, vous ajusterez le volume sur votre appareil mobile. Si ce dernier ne fournit pas le réglage de volume souhaité, vous pouvez régler le volume comme suit.

- **1. Procédez aux étapes 2 et 3 de « Effectuer les réglages initiaux (appariement) » [\(p. 13\)](#page-12-3).**
- **2. Utilisez les boutons [**K**] [**J**] pour sélectionner « Input/ Bluetooth Vol. » et utilisez les boutons [–] [+] pour régler le volume.**

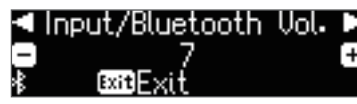

### Pour jumeler votre appareil avec plusieurs pianos

Par exemple, si vous souhaitez jumeler votre appareil mobile avec plusieurs pianos situés dans une école de musique, vous pouvez spécifier un identifiant **Bluetooth** pour chaque piano afin de jumeler votre appareil mobile avec les pianos souhaités.

- Une fois ce réglage terminé, un numéro d'ID est ajouté à la fin du nom de l'appareil affiché sur l'appareil mobile (par exemple, FP-90X Audio1).
- **1. Exécutez les étapes 2 et 3 de « Effectuer les réglages initiaux (appariement) » [\(p.13\)](#page-12-3)**
- **2. Utilisez les boutons [**K**] [**J**] pour sélectionner « Bluetooth ID ».**

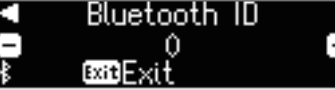

**3. Appuyez sur les boutons [–] [+] pour modifier la valeur du réglage.**

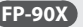

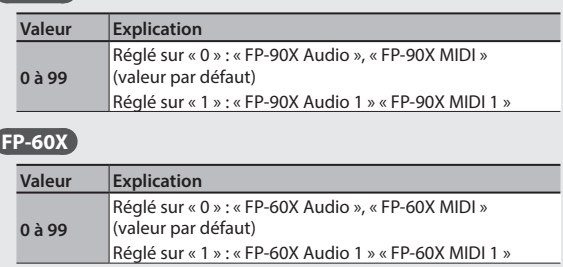

Si vous effectuez l'appariement dans un environnement comportant plusieurs pianos, nous vous recommandons de mettre sous tension l'appareil mobile et uniquement les pianos que vous souhaitez apparier (mettez hors tension les autres appareils).

Português

### <span id="page-13-1"></span><span id="page-13-0"></span>Utiliser le piano avec une application

Voici comment opérer les réglages nécessaires pour que vous puissiez utiliser le piano avec une application installée sur votre appareil mobile.

### Applications que vous pouvez utiliser avec ce piano

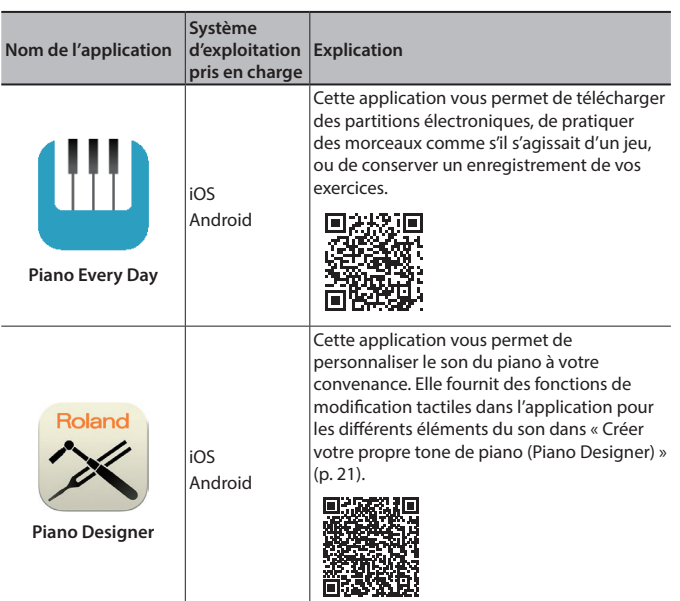

- \* Vous pouvez télécharger (gratuitement) les applications sur l'App Store ou sur Google Play.
- Outre les possibilités susmentionnées, vous pouvez également utiliser des applications musicales (par exemple Garage Band) compatibles avec **Bluetooth** MIDI.
- Les informations fournies ici au sujet des applications par Roland étaient à jour au moment de la publication de ce Mode d'emploi. Pour obtenir les informations les plus récentes, consultez le site Web de Roland.

### Réglages (appariement)

Vous pouvez effectuer des réglages permettant d'utiliser le piano avec une application installée sur votre appareil mobile. À titre d'exemple, nous décrirons la procédure d'utilisation avec un iPad avec l'application « Piano Every Day ».

\* Si vous comptez « utiliser le piano avec une application », il n'est pas nécessaire d'effectuer des réglages sur le piano. Effectuez des opérations dans l'application pour l'apparier avec le piano.

### **1. Activez la fonction Bluetooth de l'appareil mobile.**

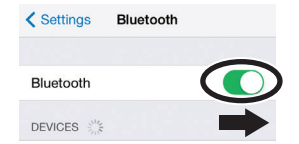

### **REMARQUE**

Même si le champ « DEVICES » affiche le nom de l'appareil que vous utilisez (par exemple« FP-90X MIDI »), n'appuyez pas dessus.

- **2. Démarrez l'application que vous avez installée sur votre appareil mobile.**
- **3. Appuyez sur le menu situé en bas à droite de l'écran de l'application, puis dans l'écran du menu, appuyez sur « Bluetooth ».**

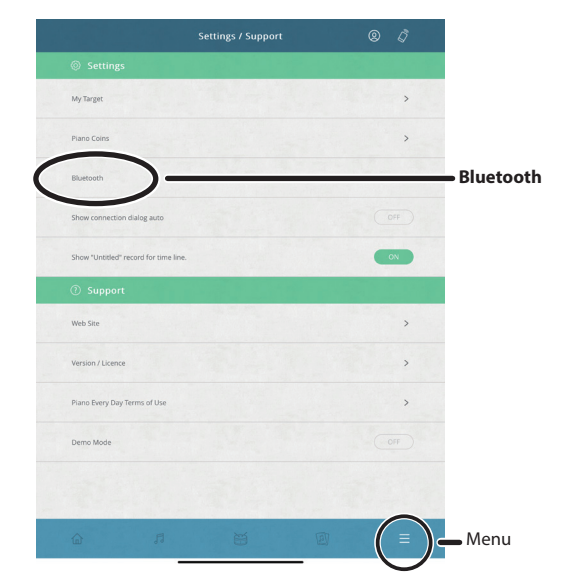

L'écran de votre appareil mobile affiche « FP-90X MIDI » ou « FP-60X MIDI ».

### **4. Tapez sur « FP-90X MIDI » ou « FP-60X MIDI » selon l'appareil que vous utilisez.**

Le piano et l'appareil mobile sont maintenant appariés. Une fois l'appariement terminé, un écran de ce type s'affiche.

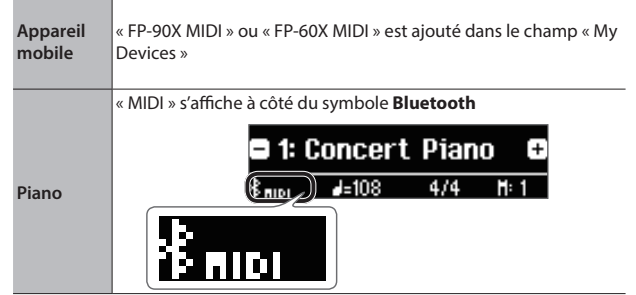

Les réglages sont maintenant terminés.

### <span id="page-14-1"></span><span id="page-14-0"></span>Si l'appariement n'aboutit pas dans « Utilisation du piano avec une application »

Si l'appariement n'aboutit pas dans « Utilisation du piano avec une application » ([p. 14\)](#page-13-1), essayez les étapes 1 à 4 ci-dessous.

### **1 Assurez-vous que la fonction Bluetooth du piano est réglée sur « On »**

- **1. Appuyez sur le bouton [Function] du piano.**
- **2. Utilisez les boutons [**K**] [**J**] pour sélectionner « Bluetooth ».**
- **3. Appuyez sur le bouton [Function] (Enter).** L'écran des paramètres Bluetooth s'affiche.
- **4. Utilisez les boutons [**K**] [**J**] pour sélectionner « Bluetooth On/Off » et utilisez les boutons [–] [+] pour sélectionner « On ».**

La fonction Bluetooth du piano est activée.

**5. Appuyez sur le bouton [Function].** Vous quittez le mode de fonction.

### **<sup>2</sup> Quittez toutes les applications sur votre appareil mobile.**

### **Fermer l'application**

**1. Double-cliquez sur le bouton de page d'accueil et balayez l'écran de l'application vers le haut.**

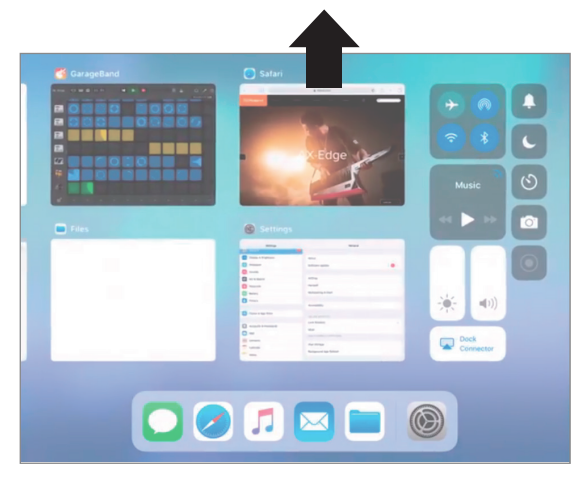

**<sup>3</sup> Si l'appariement est déjà effectué, annulez l'appariement et désactivez la fonction Bluetooth.**

### **Supprimer l'appariement**

**1. Sur l'écran de l'appareil mobile, appuyez sur le signe « i » à côté de « Connected » et appuyez sur « Forget This Device ».**

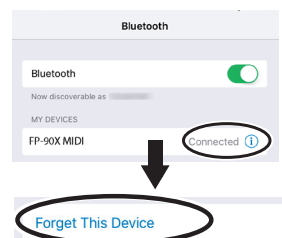

**2. Désactivez le commutateur Bluetooth.**

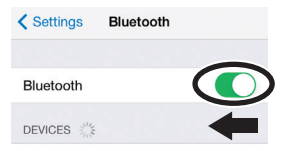

### **<sup>4</sup> Effectuez la procédure d'appariement de [p.14](#page-13-1) à partir de l'étape 1**

### **REMARQUE**

Si la vérification de ces points ne résout pas le problème, consultez le site Web de support de Roland.

https://www.roland.com/support/

English

简体中文

### <span id="page-15-0"></span>° Opérations avancées

### Jouer divers sons

### <span id="page-15-1"></span>Choix de l'environnement d'interprétation préféré (Ma scène)

« Ma scène » est une fonction qui vous permet de sélectionner votre piano et votre environnement d'interprétation préférés à la maison. Cette fonction reproduit le son et la résonance que vous ressentiriez en jouant dans des lieux tels qu'une salle de concert, une église ou un studio de répétition sur un piano à queue parfaitement adapté à cet endroit.

\* Les réglages Ma scène consistent en une combinaison de « sonorités de piano à queue », de types d'« ambiances (acoustiques) » et de « profondeurs d'ambiances (acoustiques) ».

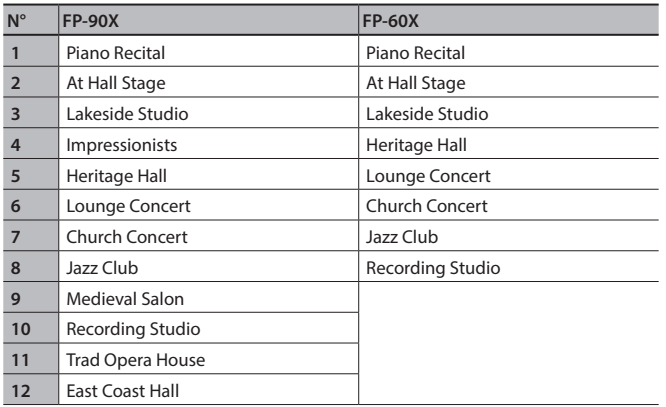

- **1. Appuyez sur le bouton [Ma scène] pour l'allumer.**
- **2. Utilisez les boutons [–][+] pour sélectionner votre environnement d'interprétation préféré.**

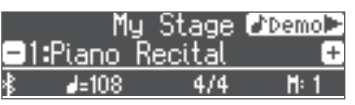

Jouez sur le clavier pour jouer avec les réglages « Ma scène » sélectionnés. **REMARQUE**

Vous pouvez appuyer sur la touche [ $\blacktriangleright$ ] pour écouter une démonstration de « Ma scène ».

**3. Pour quitter la fonction Ma scène, appuyez sur le bouton [Ma scène] pour l'éteindre.**

### Sélection du type et de la profondeur de l'ambiance

Vous pouvez ajouter une ambiance acoustique caractéristique d'un spectacle dans une salle de concert ou une cathédrale. En changeant le « Type d'ambiance », vous pouvez simuler l'acoustique d'un piano joué dans une variété d'endroits.

Lorsque vous utilisez un casque d'écoute, le FP-60X vous permet d'appliquer un effet d'ambiance 3D au casque d'écoute. Le FP-90X dispose d'une technologie de projection acoustique pour votre casque qui vous permet de profiter d'un champ sonore offrant un meilleur relief.

### **FP-90X**

### **1. Appuyez sur le bouton [Ambience] pour l'allumer.**

L'écran d'ambiance s'affiche.

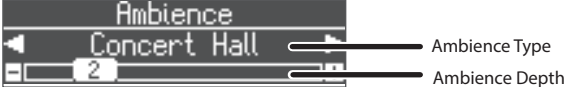

- **2. Utilisez les boutons [**K**] [**J**] pour sélectionner le « Type d'ambiance ».**
- **3. Utilisez les boutons [–] [+] pour spécifier la « Profondeur d'ambiance ».**
- **4. Lorsque vous avez terminé de faire les réglages, appuyez de nouveau sur le bouton [Ambience] pour l'éteindre.**

### **FP-60X**

**1. Appuyez sur le bouton [Ambience] pour l'allumer.** L'écran d'édition d'ambiance apparaît.

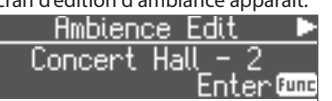

**2. Appuyez sur le bouton [Function] (Enter).**

L'écran d'ambiance s'affiche.

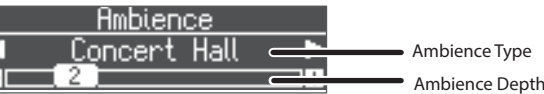

- **3. Utilisez les boutons [**K**] [**J**] pour sélectionner le « Type d'ambiance ».**
- **4. Utilisez les boutons [–] [+] pour spécifier la « Profondeur d'ambiance ».**

Si vous souhaitez modifier l'ambiance 3D du casque, procédez comme suit.

- **5. Appuyez sur le bouton [Exit] pour revenir à l'écran de modification d'ambiance.**
- **6. Utilisez la touche [**J**] pour sélectionner « Headphones 3D Ambience », puis utilisez les touches [–] [+] pour spécifier le réglage « On/Off ».**
- **7. Lorsque vous avez terminé de faire les réglages, appuyez de nouveau sur le bouton [Ambience] pour l'éteindre.**

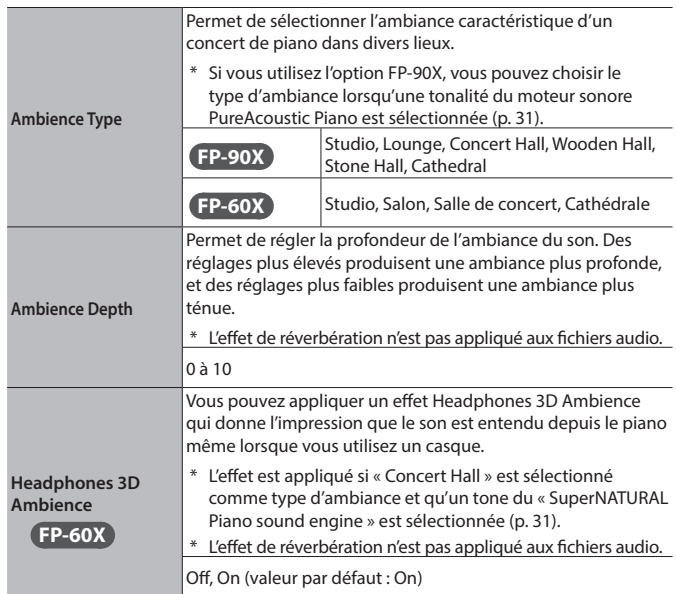

### **REMARQUE**

Si vous stockez vos réglages préférés de Ma scène en tant que « registration », vous pourrez les rappeler quand vous le souhaitez [\(p. 23](#page-22-0)).

### <span id="page-15-2"></span>S'entraîner avec le métronome

Vous pouvez jouer en même temps que le métronome.

**1. Appuyez sur le bouton [Metronome] pour l'allumer.** Le métronome se fait entendre.

### **REMARQUE**

Au cours de la lecture d'un morceau, le métronome adopte le tempo et le rythme de ce morceau.

**2. Pour changer le tempo, utilisez les boutons Tempo [Slow] [Fast].**

Plage de tempo 10–500

**3. Pour arrêter le métronome, appuyez à nouveau une fois sur le bouton [Metronome] pour qu'il s'éteigne.**

### <span id="page-16-0"></span>Modifier les réglages du métronome

Modifiez les réglages suivants pendant que le bouton [Metronome] est allumé.

- **1. Utilisez les boutons [**K**] [**J**] pour sélectionner le paramètre à modifier.**
- **2. Utilisez les boutons [–] [+] pour entrer la valeur.**

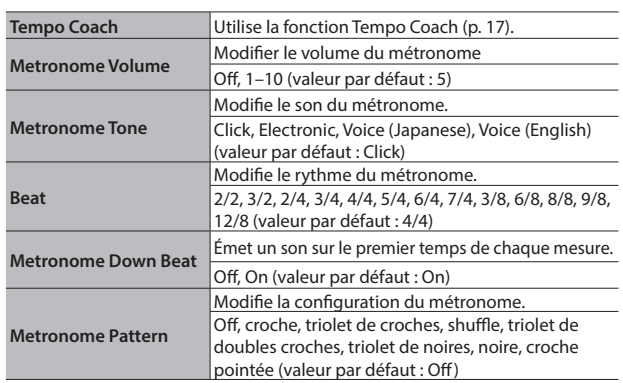

### <span id="page-16-1"></span>Ajouter un métronome synchronisé au tempo de la chanson (Auto Tempo)

La fonction de tempo automatique émet un cliquetis de métronome synchronisé au tempo d'un morceau audio provenant d'une source externe. Il est très pratique lorsque vous voulez vous entraîner sur une chanson audio tout en entendant le métronome.

- 5 Même si vous ne connaissez pas le tempo de la chanson originale, le tempo est automatiquement détecté et le cliquetis est synchronisé.
- Même si la chanson originale ne contient pas de batterie ou d'autres instruments rythmiques, le tempo peut être détecté et le cliquetis utilisé à la place d'un instrument rythmique.

La fonction de tempo automatique peut être utilisée avec un morceau en cours de lecture dans les trois situations suivantes.

- 5 Un morceau lu par un appareil mobile connecté **Bluetooth** [\(p. 13\)](#page-12-1)
- 5 Un morceau lu par un lecteur audio connecté à la prise d'entrée stéréo [\(p. 6](#page-5-1))
- 5 Un morceau lu par le logiciel du lecteur sur un ordinateur connecté au port USB de l'ordinateur ([p. 6\)](#page-5-1)

Connectez à l'avance votre appareil mobile ou votre ordinateur au piano en utilisant la connexion appropriée à votre situation (via **Bluetooth**, un câble audio ou un câble USB).

- **1. Lecture d'une chanson à partir de votre appareil externe.** La chanson sort des haut-parleurs du piano.
- **2. Pendant la lecture du morceau, appuyez longuement sur le bouton [Metronome].**

Le tempo automatique s'active et un son de clic est émis en synchronisation avec le tempo du morceau.

Vous pouvez maintenant jouer en rythme sur le morceau et en suivant le clic.

### **REMARQUE**

Même au milieu de la chanson, vous pouvez à nouveau appuyer longtemps sur le bouton [Metronome] et mettre à jour le tempo autant de fois que vous le souhaitez.

**3. Pour arrêter d'utiliser le tempo automatique, appuyez sur le bouton [Metronome] pour l'éteindre.**

### <span id="page-16-2"></span>Détecter le tempo de votre propre interprétation (Tempo Coach)

En utilisant la fonction d'entraîneur de tempo, vous pouvez déterminer le tempo de l'interprétation effectuée en direct au clavier.

Vous pouvez utiliser le réglage de l'entraîneur de tempo lorsque le bouton [Metronome] est allumé.

**1. Utilisez les boutons [**K**] [**J**] pour que l'affichage indique « Tempo Coach ».**

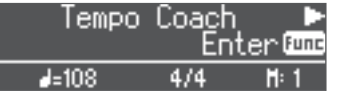

### **2. Appuyez sur le bouton [Function] (Enter).**

L'écran Tempo Coach apparaît et le métronome s'arrête.

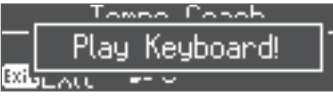

### **3. Jouez une chanson au piano.**

Le tempo du morceau joué est détecté et le tempo de l'interprétation s'affiche.

### **REMARQUE**

Lorsque vous jouez un morceau, le tempo peut être détecté plus précisément si vous jouez avec les deux mains que si vous jouez avec une seule main.

### **4. Appuyez sur le bouton [Exit].**

Vous quittez l'écran Tempo Coach.

#### **REMARQUE**

En appuyant sur le bouton [Metronome], vous pouvez faire sonner le métronome au tempo détecté.

### <span id="page-16-3"></span>Partage du clavier pour jouer à quatre mains (Twin Piano)

Vous pouvez diviser le clavier en deux sections, gauche et droite, pour permettre à deux personnes de jouer dans la même tessiture. Une personne peut jouer un modèle d'interprétation, et l'autre personne peut s'exercer tout en écoutant celui-ci. Vous pouvez également modifier la manière (Mode) dont les notes sont émises avec Twin Piano.

- Si vous sélectionnez certains tones, le son est différent de d'habitude.
- **1. Appuyez sur le bouton [Function], puis utilisez les boutons [**K**] [**J**] pour sélectionner « Twin Piano ».**
- **2. Utilisez les boutons [–] [+] pour allumer la fonction à quatre mains.**
- **3. Appuyez sur le bouton [Exit].**

L'écran Twin Piano apparaît.

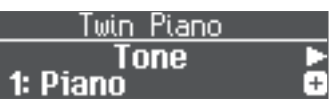

**4. Utilisez les boutons [**K**] [**J**] pour sélectionner le paramètre à modifier.**

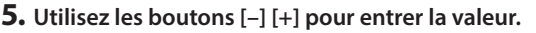

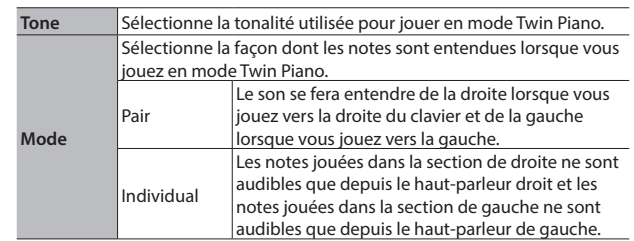

- **6. Lorsque vous avez terminé d'utiliser le mode Twin Piano, appuyez sur le bouton [Function] pour revenir à l'écran « Twin Piano (On/Off screen) » et rebasculez sur « Off ».**
- **7. Appuyez plusieurs fois sur le bouton [Exit] pour quitter le mode Fonction.**

Ш

### <span id="page-17-1"></span><span id="page-17-0"></span>˙ Enregistrer votre interprétation

Vous pouvez enregistrer sans difficultés vos propres interprétations. Vous pouvez lire une interprétation enregistrée pour analyser votre jeu, ou jouer en même temps qu'une interprétation enregistrée.

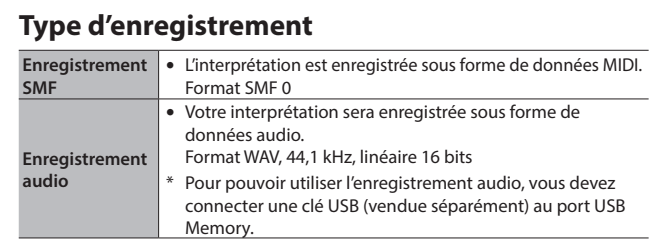

### <span id="page-17-2"></span>Enregistrement SMF

### Enregistrer un nouveau morceau

### Préliminaires à l'enregistrement

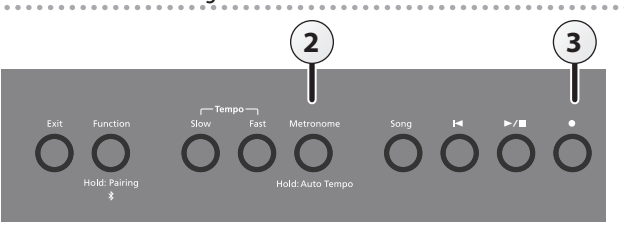

### **1. Sélectionnez le son que vous souhaitez jouer [\(p. 8](#page-7-0)).**

**2. Vous pouvez utiliser un métronome si vous le souhaitez [\(p. 16](#page-15-2)).**

Vous pouvez également spécifier le tempo et le rythme du métronome.

### **REMARQUE**

Les réglages de tempo et de rythme du métronome sont enregistrés dans le morceau, si bien que le métronome joue correctement même si vous lisez le morceau.

### **3. Appuyez sur le bouton [**t**].**

Le bouton [ $\bullet$ ] s'allume, le bouton [ $\blacktriangleright$ / $\blacksquare$ ] clignote et l'appareil passe en mode enregistrement-veille.

Si vous décidez d'annuler, appuyez à nouveau sur le bouton [ $\bullet$ ].

### Démarrer votre enregistrement et le sauvegarder

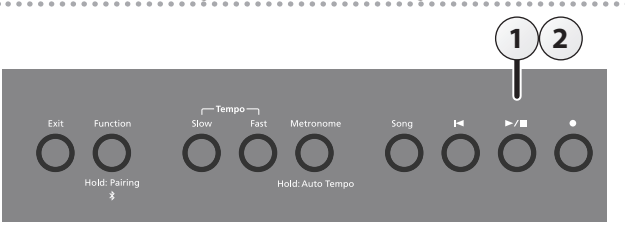

### **1.** Appuyez sur le bouton [►/■].

L'enregistrement commence après un décompte d'une mesure. Lorsque l'enregistrement démarre, le bouton [ $\bullet$ ] et le bouton [ $\blacktriangleright$ / $\blacksquare$ ] s'allument.

### **REMARQUE**

Vous pouvez également démarrer l'enregistrement en jouant au clavier. Dans ce cas, aucun décompte n'est audible.

### **2.** Appuyez sur le bouton [▶/■].

L'enregistrement s'arrête et votre interprétation est automatiquement enregistrée.

### **REMARQUE**

- 5 Vous pouvez modifier le nom du morceau [\(p. 19](#page-18-2)).
- Vous pouvez supprimer le morceau ([p. 20\)](#page-19-1).

### **REMARQUE**

Ne mettez jamais l'instrument hors tension pendant que le message « Saving... » (enregistrement en cours) est affiché à l'écran.

### Écouter l'interprétation enregistrée

Après l'enregistrement, le nouveau morceau enregistré est sélectionné.

**1.** Appuyez sur le bouton [►/■].

La lecture démarre au début de votre interprétation enregistrée.

### Enregistrement audio

Si vous effectuez un enregistrement audio de votre interprétation, vous pourrez l'écouter sur votre ordinateur ou sur votre lecteur audio, l'utiliser pour créer un CD de musique ou le publier sur Internet.

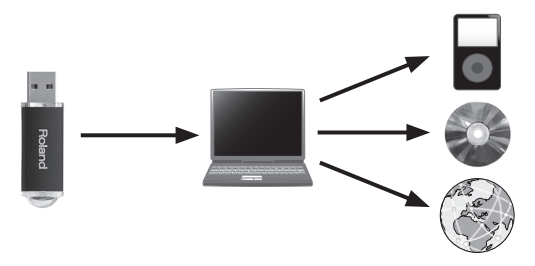

### Préliminaires à l'enregistrement

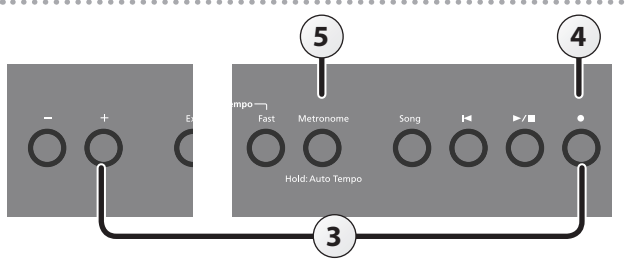

- **1. Connectez votre clé USB au port USB Memory ([p. 6\)](#page-5-1).**
- Il n'est pas possible de stocker les données audio dans la mémoire interne.
- **2. Sélectionnez le son que vous souhaitez jouer ([p. 8\)](#page-7-0).**
- **3. Maintenez le bouton [**t**] enfoncé et appuyez sur les boutons [+] pour sélectionner « Audio ».**

### **REMARQUE**

Vous pouvez également spécifier ce paramètre via le réglage « Recording Mode » du mode de fonction [\(p. 27](#page-26-2)).

**4. Appuyez sur le bouton [**t**].**

Le bouton [ $\bullet$ ] s'allume, le bouton [ $\blacktriangleright$ / $\blacksquare$ ] clignote et l'appareil passe en mode enregistrement-veille.

Si vous décidez d'annuler, appuyez à nouveau sur le bouton [ $\bullet$ ].

### **REMARQUE**

Ne mettez pas l'appareil hors tension et ne débranchez pas la clé USB pendant l'enregistrement.

**5. Vous pouvez utiliser un métronome si vous le souhaitez ([p. 16](#page-15-2)).**

English

 $\Box$ 体調

Deutsch

Français

Italiano

Español

### <span id="page-18-3"></span><span id="page-18-0"></span>Démarrer votre enregistrement et le sauvegarder

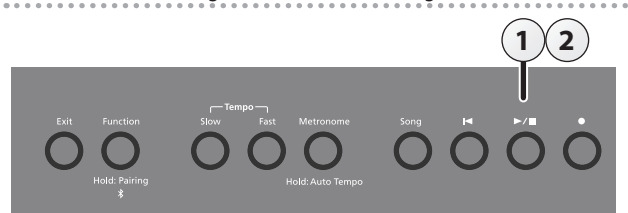

### **1.** Appuyez sur le bouton  $[\triangleright \square]$ .

L'enregistrement démarre.

Lorsque l'enregistrement démarre, le bouton [ $\bullet$ ] et le bouton [ $\blacktriangleright$ / $\blacksquare$ ] s'allument.

### **2.** Appuyez sur le bouton [►/■].

L'enregistrement s'arrête et votre interprétation est automatiquement enregistrée.

### **REMARQUE**

- 5 Vous pouvez modifier le nom du morceau [\(p. 19\)](#page-18-2).
- 5 Vous pouvez supprimer le morceau [\(p. 20](#page-19-1)).

### Écouter l'interprétation enregistréee

Après l'enregistrement, le nouveau morceau enregistré est sélectionné.

### **1.** Appuyez sur le bouton  $[\triangleright \cdot \cdot \cdot]$ .

La lecture démarre au début de votre interprétation enregistrée.

Convertir un morceau enregistré au format SMF en un fichier audio Vous pouvez réenregistrer sous forme de fichier audio un morceau enregistré au format SMF de manière à pouvoir le lire sur votre ordinateur.

- **1. Sélectionnez le morceau que vous voulez convertir en fichier audio [\(p.11\)](#page-10-0).**
- **2. Préparez-vous à l'enregistrement audio (« Préparer l'enregistrement » ([p.18](#page-17-0))).**
	- 1. Connectez votre clé USB.
	- 2. Maintenez le bouton [ $\bullet$ ] enfoncé et utilisez le bouton [+] pour sélectionner « Audio ».
	- 3. Appuyez sur le bouton  $[•]$ .
- **3. Appuyez sur le bouton du curseur [**J**] pour sélectionner le morceau de l'étape 1.**
- **4.** Appuyez sur la(les) touche[▶/■] pour lancer l'enregistrement **audio (« Démarrer et enregistrer l'enregistrement » ([p.19](#page-18-3))).**
- Pendant l'enregistrement, tous les sons que vous produisez en jouant au clavier ou qui sont entrés sur l'appareil via la prise Mic Input, le port USB, la prise Input Stereo ou l'audio **Bluetooth** seront inclus sur la piste audio enregistrée pendant cette conversion.
- Selon le SMF, il ne sera pas nécessairement possible de le convertir dans des données audio telles que lors de l'enregistrement du morceau.

### <span id="page-18-1"></span>Fonctions pratiques pour la lecture de morceaux

Lors de la lecture d'un morceau, vous pouvez utiliser les fonctions suivantes.

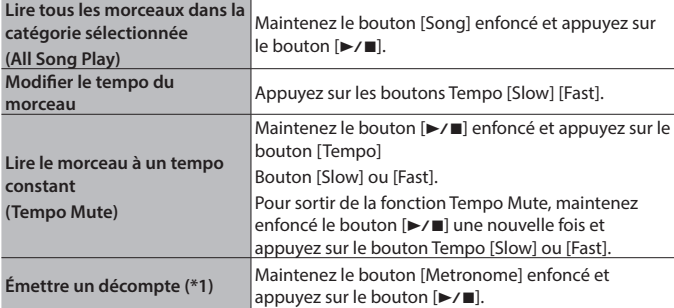

\*1 Une série de sons joués en rythme pour indiquer le tempo avant le début d'un morceau est appelé « décompte ». Grâce à un « décompte », il vous sera plus facile de synchroniser votre propre interprétation en fonction du tempo de lecture de l'acompagnement.

Vous pouvez modifier le nombre de mesures pendant lesquelles le décompte sera émis ([p. 27\)](#page-26-2).

### <span id="page-18-2"></span>Renommer un morceau (Rename Song)

Cette section explique comment renommer un morceau précédemment enregistré.

- **1. Appuyez sur le bouton [Function], puis utilisez les boutons [**K**] [**J**] pour sélectionner « Rename Song ».**
- **2. Appuyez sur le bouton [Function] (Enter).** L'écran Rename Song s'affiche.

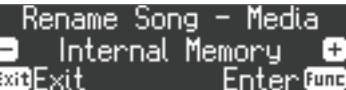

- **3. Utilisez les boutons [–] [+] pour sélectionner le support contenant le morceau que vous souhaitez renommer.**
- **4. Appuyez sur le bouton [Function] (Enter).**

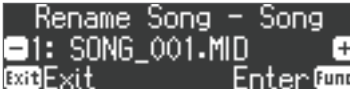

**5. Utilisez les boutons [–] [+] pour sélectionner le morceau que vous souhaitez renommer, puis appuyez sur le bouton [Function] (Enter).**

### **6. Renommez le morceau.**

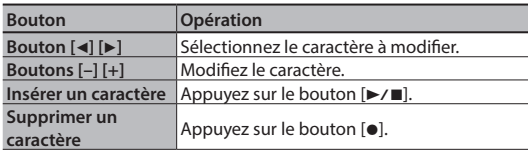

Si vous décidez d'annuler, appuyez sur le bouton [Exit] (Exit).

### **7. Appuyez sur le bouton [Function] (Enter).**

Un message de confirmation s'affiche.

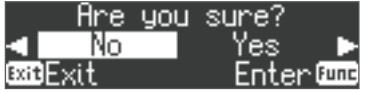

Si vous décidez d'annuler, appuyez sur le bouton [Exit] (Exit).

**8. Utilisez le bouton [**J**] pour sélectionner « Yes », puis appuyez sur le bouton [Function] (Enter).** Le morceau est renommé.

### **REMARQUE**

Ne mettez pas l'instrument hors tension et ne débranchez pas la clé USB tant que l'écran affiche le message « Executing... » (exécution en cours).

**9. Appuyez plusieurs fois sur le bouton [Exit] pour quitter le mode Fonction.**

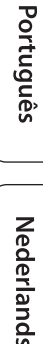

### <span id="page-19-2"></span><span id="page-19-0"></span>Copie d'un morceau enregistré (Copy Song)

Les morceaux qui ont été enregistrés dans la mémoire interne peuvent être copiés sur une clé USB. Sinon, les morceaux enregistrés sur une clé USB peuvent être copiés dans la mémoire interne.

- Les fichiers audio ne peuvent pas être copiés.
- Si vous n'avez pas connecté une clé USB, vous ne pourrez pas effectuer cette opération.
- **1. Appuyez sur le bouton [Function], puis utilisez les boutons [**K**] [**J**] pour sélectionner « Copy Song ».**
- **2. Appuyez sur le bouton [Function] (Enter).**

### L'écran Copy Song s'affiche.

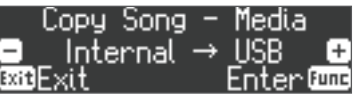

**3. Utilisez les boutons [–] [+] pour sélectionner les emplacements de mémoire source et destination pour la copie.**

### **4. Appuyez sur le bouton [Function] (Enter).**

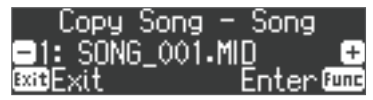

**5. Utilisez les boutons [–] [+] pour sélectionner le morceau à copier.**

Si vous décidez d'annuler, appuyez sur le bouton [Exit] (Exit).

### **6. Appuyez sur le bouton [Function] (Enter).**

### La copie est exécutée.

### **REMARQUE**

Ne mettez pas l'instrument hors tension et ne débranchez pas la clé USB tant que l'écran affiche le message « Executing... » (exécution en cours).

### **REMARQUE**

Si un morceau portant le même nom de fichier a déjà été enregistré, le message de confirmation « Overwrite? » apparaît. Si vous souhaitez écraser le fichier, utilisez le bouton [ $\blacktriangleright$ ] pour sélectionner « Yes », puis appuyez sur le bouton [Function] (Enter).

**7. Appuyez plusieurs fois sur le bouton [Exit] pour quitter le mode Fonction.**

### <span id="page-19-1"></span>Suppression d'un morceau enregistré (Delete Song)

Cette section explique comment supprimer un morceau que vous avez enregistré dans la mémoire interne ou sur une clé USB.

### **REMARQUE**

- 5 Si vous souhaitez supprimer tous les morceaux qui ont été enregistrés dans la mémoire interne ou sur une clé USB, initialisez la mémoire ([p. 25\)](#page-24-2).
- Si vous souhaitez supprimer un morceau qui se trouve sur la clé USB, connectez votre clé USB au port USB Memory avant de continuer.
- **1. Appuyez sur le bouton [Function], puis utilisez les boutons [**K**] [**J**] pour sélectionner « Delete Song ».**
- **2. Appuyez sur le bouton [Function] (Enter).** L'écran Delete Song s'affiche.

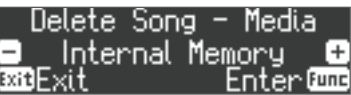

- **3. Utilisez les boutons [–] [+] pour sélectionner l'emplacement de mémoire contenant le morceau que vous souhaitez supprimer.**
- **4. Appuyez sur le bouton [Function] (Enter).**

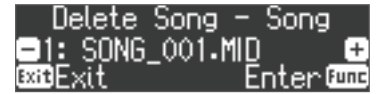

- **5. Utilisez les boutons [–] [+] pour sélectionner le morceau à supprimer.**
- **6. Appuyez sur le bouton [Function] (Enter).**

Un message de confirmation s'affiche.

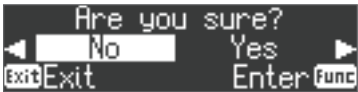

Si vous décidez d'annuler, appuyez sur le bouton [Exit] (Exit).

**7. Utilisez le bouton [**J**] pour sélectionner « Yes », puis appuyez sur le bouton [Function] (Enter).**

La suppression est exécutée.

### **REMARQUE**

Ne mettez pas l'instrument hors tension et ne débranchez pas la clé USB tant que l'écran affiche le message « Executing... » (exécution en cours).

**8. Appuyez plusieurs fois sur le bouton [Exit] pour quitter le mode Fonction.**

### **REMARQUE**

Vous pouvez également supprimer un morceau en maintenant enfoncé le bouton [ $\bullet$ ] et en appuyant sur le bouton [Exit].

### <span id="page-20-1"></span><span id="page-20-0"></span>˙ Personnaliser le son de votre piano (Piano Designer)

### **Qu'est-ce que Piano Designer ?**

Cet appareil vous permet de personnaliser le son de votre piano en ajustant divers facteurs affectant le son, par exemple les cordes du piano, la résonance produite à l'aide des pédales et le son des marteaux frappant les cordes.

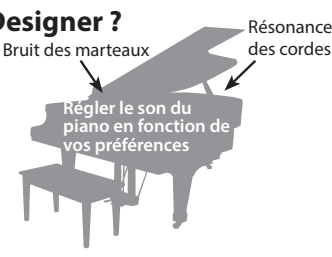

Cette fonction est appelée « Piano Designer ».

### **REMARQUE**

- 5 La fonction Piano Designer permet de personnaliser le son uniquement avec les tones « PureAcoustic Piano sound engine » sur le FP-90X et uniquement avec les tones « SuperNATURAL Piano sound engine » sur le FP-60X.
- Les réglages sont sauvegardés pour chaque tone.
- **1. Appuyez sur le bouton [Function], puis utilisez les boutons [**K**] [**J**] pour sélectionner « Piano Designer ».**
- **2. Appuyez sur le bouton [Function] (Enter).**

L'écran Piano Designer s'affiche.

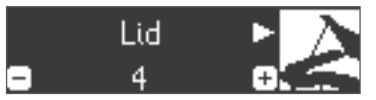

- **3. Utilisez les boutons [**K**] [**J**] pour sélectionner l'élément à modifier.**
- **4. Utilisez les boutons [–] [+] pour ajuster la valeur.**
- **5. Une fois que vous avez fini d'utiliser Piano Designer, appuyez sur le bouton [Exit].**

Un message de confirmation s'affiche.

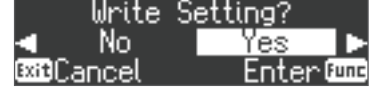

Si vous décidez d'annuler, appuyez sur le bouton [Exit] (Exit).

**6. Utilisez le bouton [**J**] pour sélectionner « Yes », puis appuyez sur le bouton [Function] (Enter).**

Les réglages Piano Designer sont enregistrés.

### **REMARQUE**

Si vous décidez de quitter sans enregistrer les réglages, utilisez le bouton [<] pour sélectionner « No », puis appuyez sur le bouton [Function] (Enter).

#### Paramètres Piano Designer

Les paramètres qui peuvent être édités diffèrent entre le FP-90X et le FP-60X.

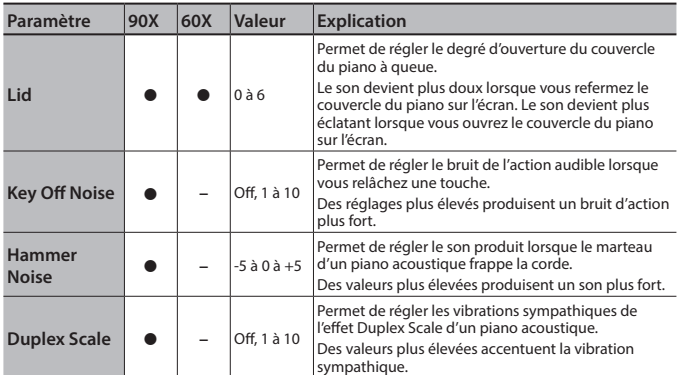

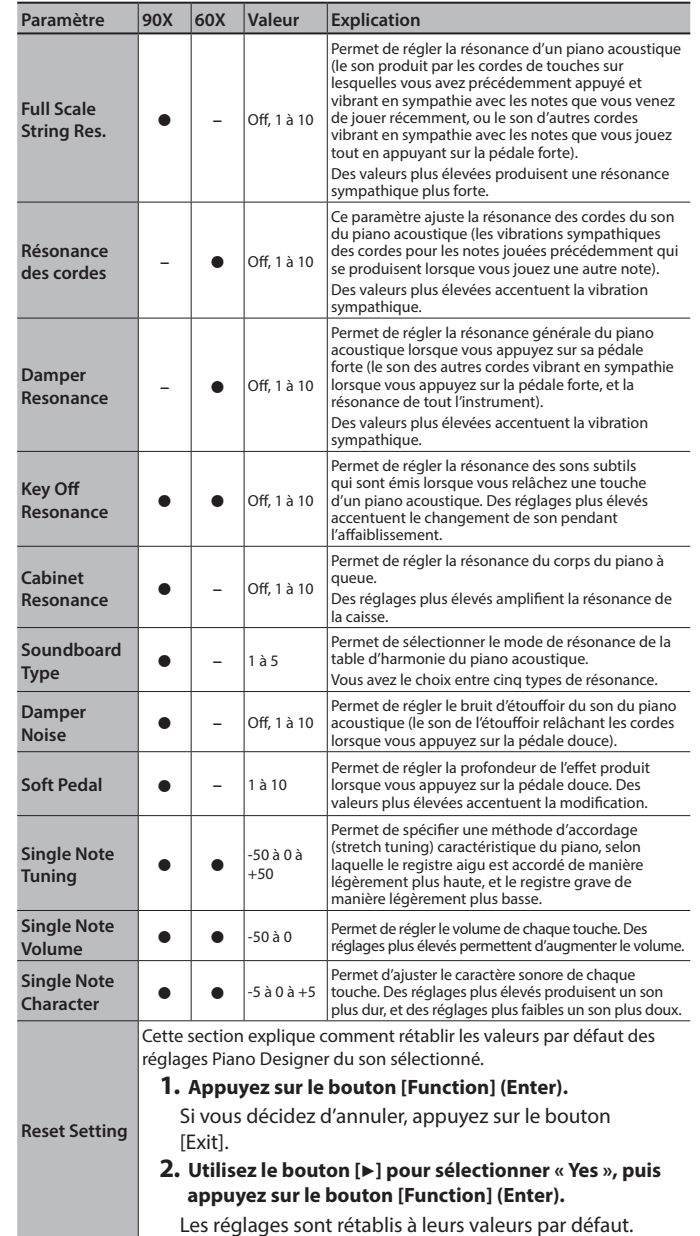

### Réglages 88 touches

- **1. Sélectionnez Single Note Tuning, Single Note Volume ou Single Note Character, puis appuyez sur le bouton [Function] (Enter).**
- **2. Jouez la touche que vous souhaitez modifier, et utilisez les boutons [–] [+] pour régler les paramètres de cette touche.**

### **REMARQUE**

Vous pouvez utiliser les boutons [4] [ $\blacktriangleright$ ] pour passer à un paramètre 88 touches différent.

**3. Appuyez sur le bouton [Exit] pour revenir à l'écran précédent.**

### **Qu'est-ce que la fonction Duplex Scale ?**

La fonction Duplex Scale est un système de cordes vibrantes de manière sympathique qui est parfois inclus sur les pianos à queue.

Ces cordes vibrant de manière sympathique ne sont pas frappées directement avec les marteaux mais résonnent par vibration en sympathie avec les vibrations des autres cordes. En résonnant avec les sons superposés, ces cordes ajoutent de la richesse et de l'éclat au son. Ces cordes sympathiques sont ajoutées uniquement au registre aigu à partir de C4 environ. Étant donné qu'elles n'ont pas d'étouffoir (un mécanisme qui arrête leur résonance), elles continuent de résonner même après que vous avez joué une note et que vous relâchez la touche pour arrêter le son de la corde frappée.

Deutsch

### <span id="page-21-1"></span><span id="page-21-0"></span>Utilisation du microphone

Vous pouvez connecter un microphone dynamique (vendu séparément) à la prise Mic Input et chanter tout en jouant.

### <span id="page-21-2"></span>Connexion d'un microphone

Cette section explique comment connecter un microphone à la prise Mic Input.

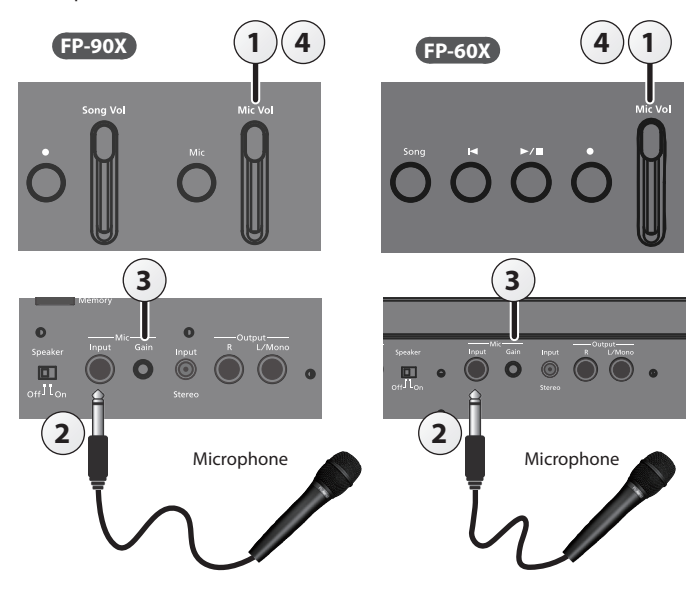

- **1. Déplacez le curseur [Mic Vol.] jusqu'au niveau minimum pour réduire complètement le volume.**
- **2. Connectez le microphone à la prise Mic Input.** L'entrée microphone est activée.
- **3. Si le son du microphone est trop faible ou déformé, tournez la molette Mic [Gain] du panneau arrière pour ajuster le volume du microphone.**
- **4. Utilisez le curseur [Mic Vol.] pour ajuster le volume du microphone.**
- Si le volume est excessif, vous risquez d'entendre du bruit dans les haut-parleurs.

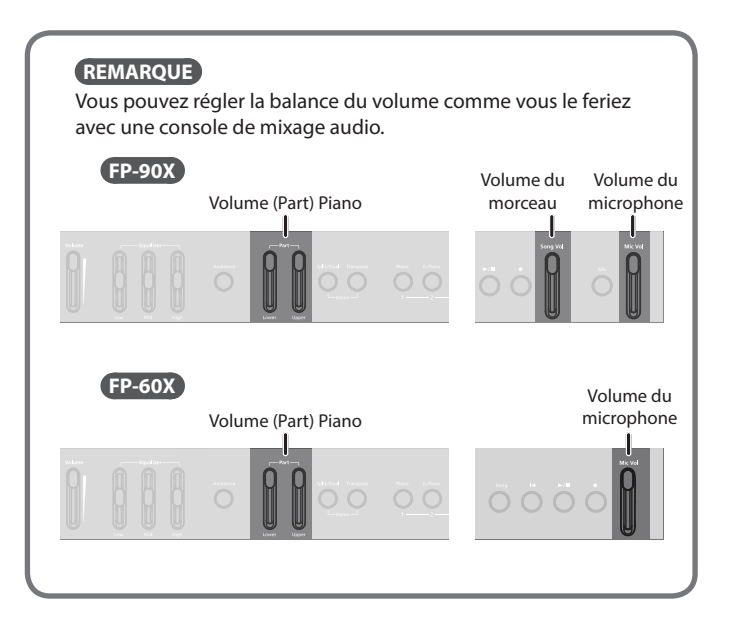

### <span id="page-21-3"></span>Application d'un effet au microphone (Mic Effects)

Cette section explique comment appliquer un effet au son du microphone.

### **FP-90X**

**1. Appuyez sur le bouton [Mic].** L'écran Mic Effects apparaît.

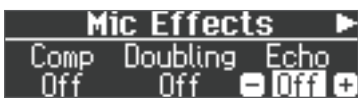

- **2. Utilisez les boutons [**K**] [**J**] pour sélectionner l'effet à appliquer.**
- **3. Utilisez les boutons [–] [+] pour activer/désactiver l'effet.**

### **FP-60X**

- **1. Appuyez sur le bouton [Function] pour l'allumer.**
- **2. Utilisez les boutons [**K**] [**J**] pour sélectionner « Mic Effects ».**
- **3. Appuyez sur le bouton [Function] (Enter).** L'écran Mic Effects apparaît.

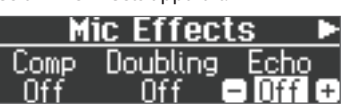

- **4. Utilisez les boutons [**K**] [**J**] pour sélectionner l'effet à appliquer.**
- **5. Utilisez les boutons [–] [+] pour activer/désactiver l'effet.**

### Réglage de l'effet Mic

Cette section explique comment ajuster l'application de l'effet.

**1. Dans l'écran Mic Effects, appuyez sur le bouton [**J**].**

### **2. Réglez l'effet.**

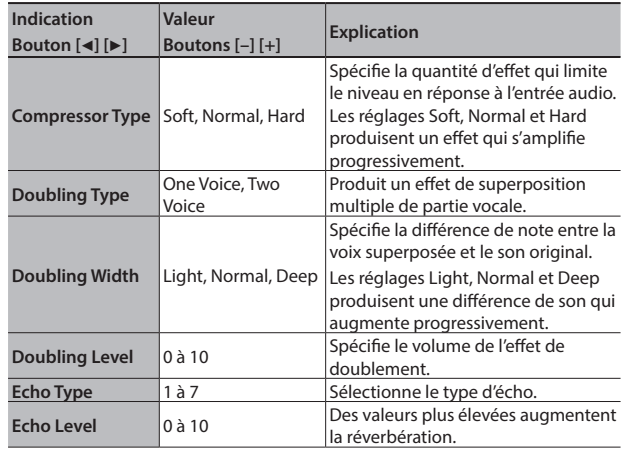

### <span id="page-22-1"></span><span id="page-22-0"></span>˙ Enregistrement des réglages d'interprétation (registrations)

### Qu'est-ce qu'un « Registration »?

Les réglages de son et les réglages tels que le mode Dual ou le mode Split peuvent être sauvegardés en tant que « registrations » et rappelés facilement.

Cette unité inclut cinq boutons de registration ([1] à [5]) et vous pouvez enregistrer neuf registrations différents pour chaque bouton. Cela signifie que vous pouvez sauvegarder jusqu'à 45 registrations.

Un groupe entier de 45 registrations est appelé « Ensemble de registrations ».

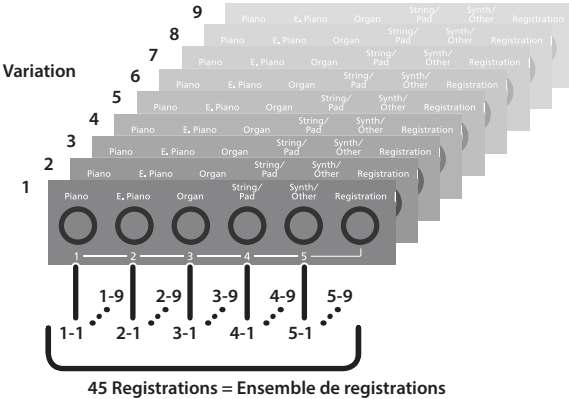

### **REMARQUE**

- 5 Pour plus d'informations sur les réglages sauvegardés dans un registration, consultez « Paramètres enregistrés » [p. 30](#page-29-1).
- 5 Vous pouvez sauvegarder des ensembles de registrations sur une clé USB (vendue séparément; [p. 6](#page-5-1)).

### Rappel d'un registration

Cette section explique comment rappeler des réglages que vous avez enregistrés dans un registration.

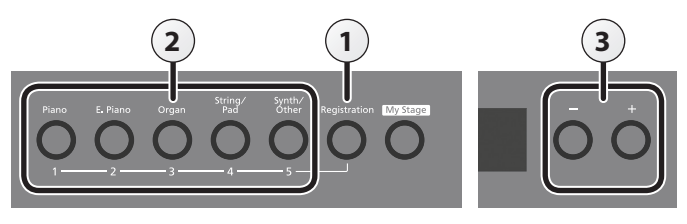

### **1. Appuyez sur le bouton [Registration].**

La première fois que vous appuyez sur le bouton [Registration] après la mise sous tension, un écran du type suivant apparaît.

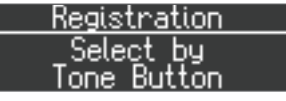

**2. Appuyez sur un bouton de numéro ([1] à [5]) pour choisir l'emplacement de sauvegarde de registration souhaité.**

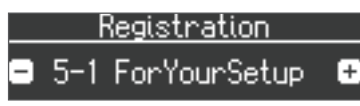

**3. Appuyez sur les boutons [–] [+] pour sélectionner la variation de registration.**

Les réglages changent en conséquence.

### **REMARQUE**

- 5 Vous pouvez également utiliser une pédale pour rappeler les registrations [\(p. 28](#page-27-2)).
- 5 Vous pouvez recharger les ensembles de registrations que vous avez sauvegardés sur une clé USB ([p. 24\)](#page-23-0).

### Mémorisation des réglages actuels dans un registration

Cette section explique comment enregistrer les réglages d'interprétation dans un registration.

### **REMARQUE**

Lorsque vous sauvegardez un registration sur un emplacement, il écrase tout registration déjà stocké à cet emplacement.

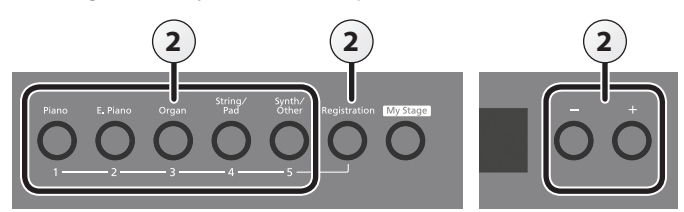

Français

Italiano

Español

 $\Box$ 大謡

English

- **1. Effectuez les réglages d'interprétation souhaités.**
- **2. Maintenez enfoncé le bouton [Registration] et appuyez sur l'un des boutons [1] à [5], puis appuyez sur les boutons [–] [+] auxquels vous souhaitez affecter les réglages.**

Lorsque vous relâchez le bouton [Registration], vous voyez apparaître un écran du type suivant.

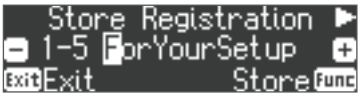

### **3. Renommez le registration.**

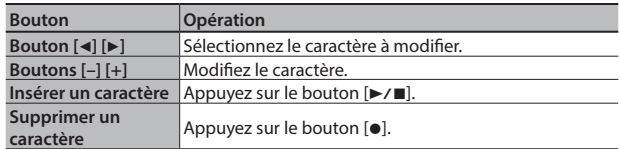

Si vous décidez d'annuler, appuyez sur le bouton [Exit] (Exit).

### **4. Appuyez sur le bouton [Function] (Store).**

Les réglages d'interprétation sont enregistrés.

Le bouton [Registration] cesse de clignoter et s'allume de manière fixe.

### **REMARQUE**

Ne mettez PAS l'appareil hors tension lorsque « Executing... » est affiché.

### **5. Appuyez sur le bouton [Exit].**

### **REMARQUE**

Vous pouvez réinitialiser tous les enregistrements à leurs réglages d'usine par défaut. Pour plus d'informations, reportez-vous à la section « Retour aux paramètres d'usine (réinitialisation d'usine) » [\(p. 25](#page-24-3)).

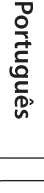

### <span id="page-23-1"></span>Sauvegarde d'un ensemble de registration (Registration Set Export)

Cette section explique comment sauvegarder sur une clé USB en ensemble de registrations déjà sauvegardé sur cette unité.

Si vous souhaitez le sauvegarder sur une clé USB, branchez votre clé USB au port USB Memory avant de continuer.

### **1. Appuyez sur le bouton [Function].**

- **2. Utilisez les boutons [**K**] [**J**] pour sélectionner « Reg. Set Export ».**
- **3. Appuyez sur le bouton [Function] (Enter).**

L'écran Reg. Set Export s'affiche.

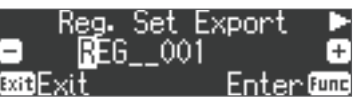

### **4. Renommez l'ensemble de registrations.**

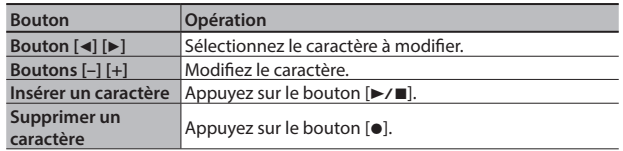

Si vous décidez d'annuler, appuyez sur le bouton [Exit] (Exit).

### **5. Appuyez sur le bouton [Function] (Enter).**

L'ensemble de registrations est enregistré.

### **REMARQUE**

Ne mettez pas l'instrument hors tension et ne débranchez pas la clé USB tant que l'écran affiche le message « Executing... » (exécution en cours).

**6. Appuyez plusieurs fois sur le bouton [Exit] pour quitter le mode Fonction.**

### <span id="page-23-0"></span>Chargement d'un ensemble de registration enregistré (Registration Set Import)

Cette section décrit comment un ensemble de registrations sauvegardé sur une clé USB peut être chargé dans les registrations de cette unité.

Si vous souhaitez charger un ensemble de registrations depuis une clé USB, connectez votre clé USB au port USB Memory avant de continuer.

### **REMARQUE**

Notez que lorsque vous chargez un ensemble de registrations, ce dernier écrasera (et effacera) tous les registrations déjà présents dans la mémoire des registrations. Si vous souhaitez conserver vos registrations existants, sauvegardez-les sur une clé USB.

- **1. Appuyez sur le bouton [Function].**
- **2. Utilisez les boutons [**K**] [**J**] pour sélectionner « Reg. Set Import ».**
- **3. Appuyez sur le bouton [Function] (Enter).**

L'écran Reg. Set Import s'affiche.

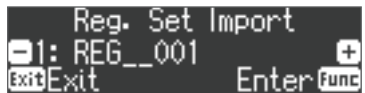

- **4. Utilisez les boutons [–] [+] pour sélectionner l'ensemble de registrations à charger.**
- **5. Appuyez sur le bouton [Function] (Enter).**

Un message de confirmation s'affiche.

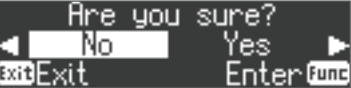

Si vous décidez d'annuler, appuyez sur le bouton [Exit] (Exit).

**6. Utilisez le bouton [**J**] pour sélectionner « Yes », puis appuyez sur le bouton [Function] (Enter).**

L'ensemble de registrations est chargé.

### **REMARQUE**

Ne mettez pas l'instrument hors tension et ne débranchez pas la clé USB tant que l'écran affiche le message « Executing... » (exécution en cours).

**7. Appuyez plusieurs fois sur le bouton [Exit] pour quitter le mode Fonction.**

### <span id="page-24-1"></span><span id="page-24-0"></span>˙ Fonctions pratiques

### <span id="page-24-2"></span>Initialisation de la mémoire (Format Media)

Vous pouvez effacer complètement toutes les données qui étaient enregistrées dans la mémoire interne ou sur une clé USB.

### **REMARQUE**

- 5 Toutes les données enregistrées dans la mémoire interne ou sur la clé USB seront effacées lors de l'initialisation du support.
- Si vous souhaitez rétablir les paramètres par défaut des réglages autres que ceux des morceaux dans la mémoire interne et sur la clé USB, effectuez une opération Factory Reset (réinitialisation d'usine)  $(n. 25)$ .
- **1. Pour initialiser une clé USB, connectez-la au port USB Memory ([p. 6](#page-5-1)).**
- **2. Appuyez sur le bouton [Function], puis utilisez les boutons [**K**] [**J**] pour sélectionner « Format Media ».**
- **3. Appuyez sur le bouton [Function] (Enter).**

L'écran Format Media s'affiche.

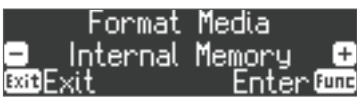

Si vous décidez d'annuler, appuyez sur le bouton [Exit] (Exit).

**4. Utilisez les boutons [–] [+] pour sélectionner le support à formater.**

### **5. Appuyez sur le bouton [Function] (Enter).**

Un message de confirmation s'affiche.

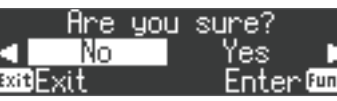

Si vous décidez d'annuler, appuyez sur le bouton [Exit] (Exit).

**6. Utilisez le bouton [**J**] pour sélectionner « Yes », puis appuyez sur le bouton [Function] (Enter).**

La mémoire est formatée.

### **REMARQUE**

Ne mettez pas l'instrument hors tension et ne débranchez pas la clé USB tant que l'écran affiche le message « Executing... » (exécution en cours).

**7. Appuyez plusieurs fois sur le bouton [Exit] pour quitter le mode Fonction.**

### <span id="page-24-3"></span>Retour aux paramètres d'usine (Factory Reset)

Cette section décrit comment restaurer tous les enregistrements et les réglages enregistrés en interne aux paramètres d'usine. Cette opération s'appelle « Factory Reset ».

### **REMARQUE**

Une opération factory reset réinitialise à leurs valeurs d'usine tous les réglages que vous aviez enregistrés.

### **REMARQUE**

L'exécution de cette fonction n'efface pas les morceaux enregistrés dans la mémoire interne ou sur une clé USB (vendue séparément). Si vous souhaitez effacer tous les morceaux de la mémoire interne ou d'une clé USB, consultez la section « Initialisation de la mémoire (Format Media) » [\(p. 25](#page-24-2)).

- **1. Appuyez sur le bouton [Function], puis utilisez les boutons [**K**] [**J**] pour sélectionner « Factory Reset ».**
- **2. Appuyez sur le bouton [Function] (Enter).**

Un message de confirmation s'affiche.

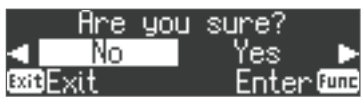

Si vous décidez d'annuler, appuyez sur le bouton [Exit] (Exit).

**3. Utilisez le bouton [**J**] pour sélectionner « Yes », puis** 

#### **appuyez sur le bouton [Function] (Enter).** Les paramètres d'usine de la mémoire sont rétablis.

### **REMARQUE**

Ne mettez pas l'instrument hors tension et ne débranchez pas la clé USB tant que l'écran affiche le message « Executing... » (exécution en cours).

**4. Mettez ensuite l'instrument hors tension, puis à nouveau sous tension ([p. 5\)](#page-4-1).**

### <span id="page-24-4"></span>Conservation des réglages après la mise hors tension (Memory Backup)

Les réglages de tempérament, les réglages d'égaliseur et d'autres sont réinitialisés à leurs valeurs par défaut lors de la mise hors tension de l'unité.

Vous pouvez restaurer automatiquement les réglages souhaités si vous les enregistrez dans la mémoire interne.

### **REMARQUE**

Pour une liste des réglages enregistrés par la fonction Memory Backup, consultez « Paramètres enregistrés » [p. 30.](#page-29-1)

**1. Appuyez sur le bouton [Function], puis utilisez les boutons [**K**] [**J**] pour sélectionner « Memory Backup ».**

### **2. Appuyez sur le bouton [Function] (Enter).**

Un message de confirmation s'affiche.

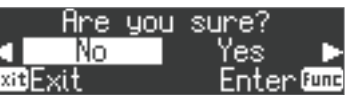

Si vous décidez d'annuler, appuyez sur le bouton [Exit] (Exit).

**3. Utilisez le bouton [**J**] pour sélectionner « Yes », puis appuyez sur le bouton [Function] (Enter).** L'opération Memory Backup est exécutée.

**REMARQUE**

Ne mettez pas l'instrument hors tension et ne débranchez pas la clé USB tant que l'écran affiche le message « Executing... » (exécution en cours).

**4. Appuyez plusieurs fois sur le bouton [Exit] pour quitter le mode Fonction.**

### Utilisation de l'USB

Cet appareil peut être connecté par USB à un ordinateur ou à un périphérique similaire afin de transférer les données d'interprétation (USB MIDI) et les signaux audio (USB Audio), ce qui vous permet de faire les choses suivantes.

- Une interprétation jouée sur cet appareil peut être enregistrée sous forme de données MIDI dans le logiciel du séquenceur (vendu séparément).
- 5 Les données MIDI envoyées par le logiciel du séquenceur peuvent être jouées par cet appareil.
- 5 Une interprétation jouée sur cet appareil peut être enregistrée sous forme de signal audio dans le logiciel du séquenceur.
- La musique lue sur votre ordinateur peut être émise sur les hautparleurs de cet appareil.

### **REMARQUE**

Comme la fonctionnalité USB de cet appareil utilise le pilote USB par défaut de votre ordinateur, vous n'avez pas besoin d'installer un pilote USB dédié.

Nederlands

简体中文

### <span id="page-25-0"></span>˙ Réglages divers (mode Fonction)

- **1. Appuyez sur le bouton [Function].** Le bouton [Function] s'allume et l'appareil passe en mode Fonction.
- **2. Appuyez sur les boutons [**K**] [**J**] pour sélectionner le réglage à modifier.**
- \* Selon l'élément que vous sélectionnez, un écran supplémentaire peut s'afficher.
- **3. Appuyez sur les boutons [–] [+] pour ajuster la valeur.**
- **4. Appuyez sur le bouton [Exit] pour terminer.**

<span id="page-25-3"></span><span id="page-25-2"></span><span id="page-25-1"></span>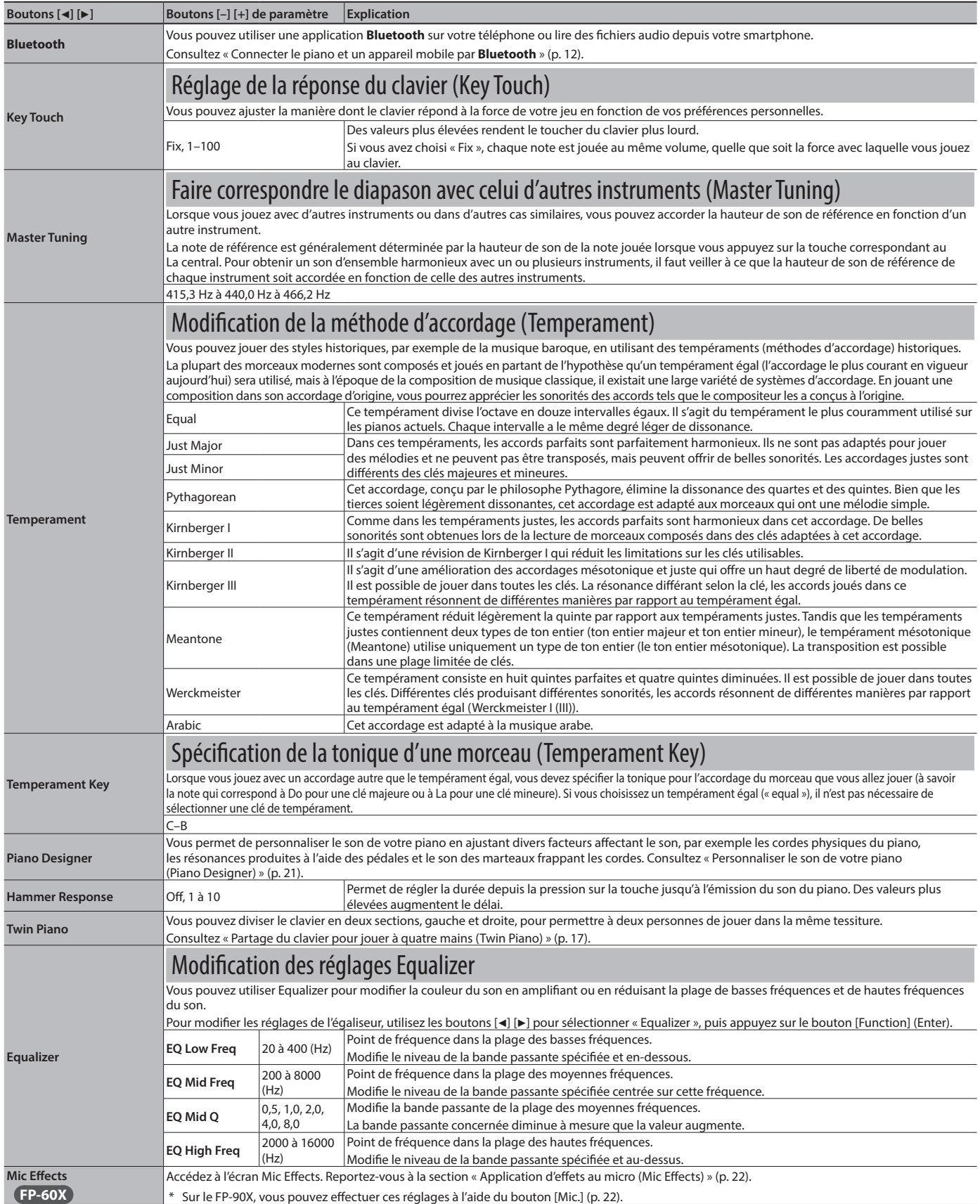

<span id="page-26-6"></span><span id="page-26-5"></span><span id="page-26-4"></span><span id="page-26-3"></span><span id="page-26-2"></span><span id="page-26-1"></span><span id="page-26-0"></span>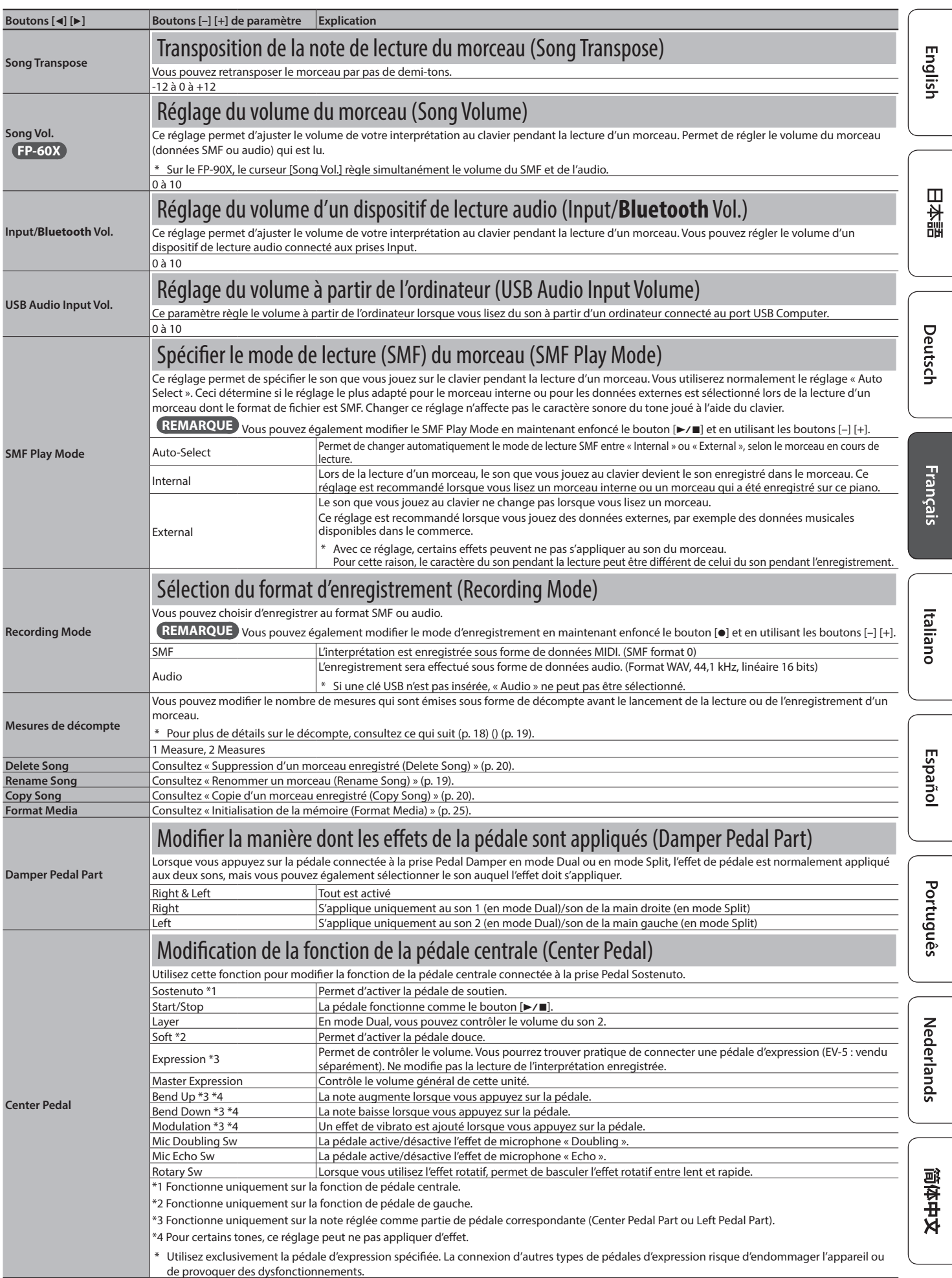

<span id="page-27-3"></span><span id="page-27-2"></span><span id="page-27-0"></span>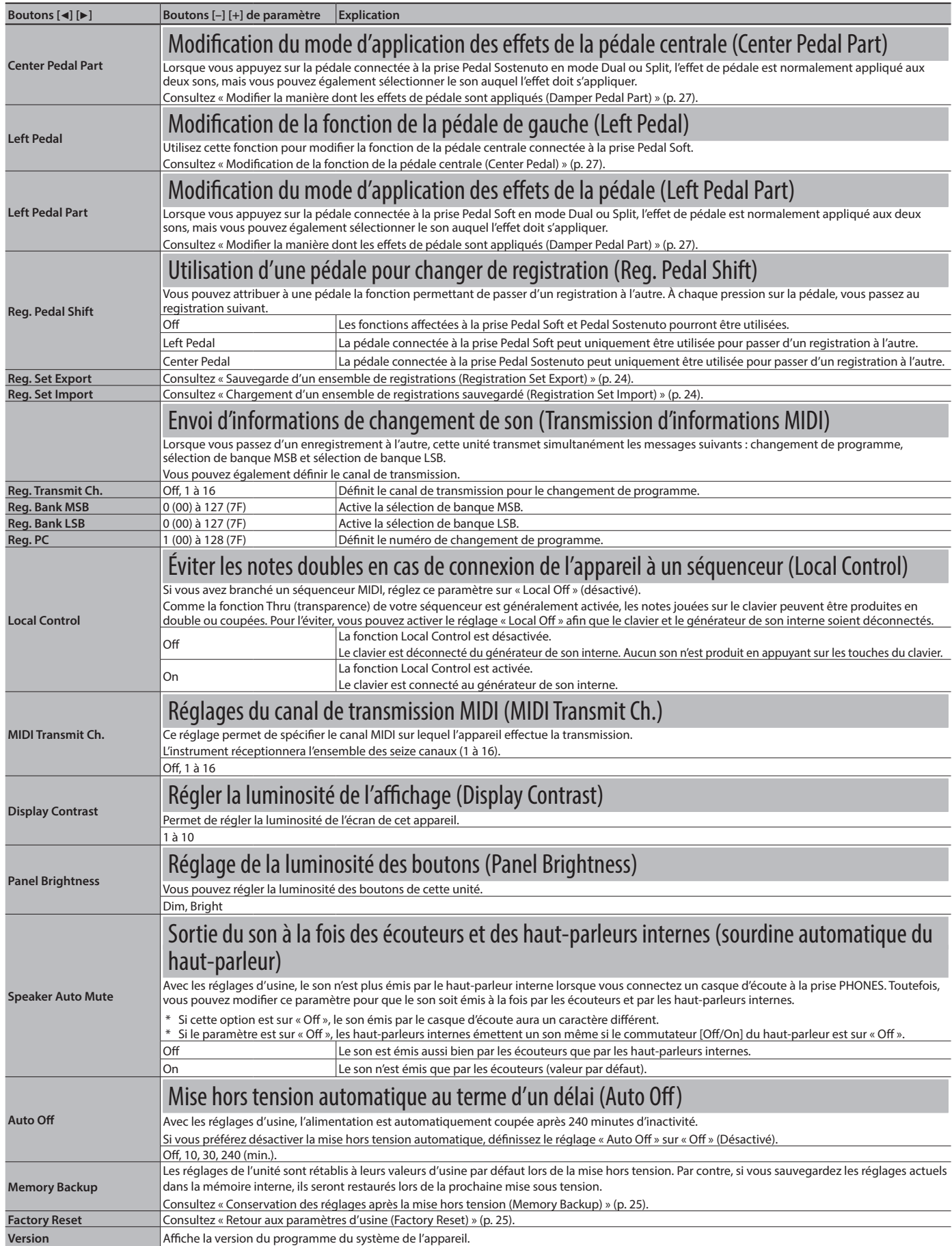

<span id="page-27-4"></span><span id="page-27-1"></span>\* Les réglages de l'unité sont rétablis à leurs valeurs d'usine par défaut lors de la mise hors tension. Par contre, si vous sauvegardez les réglages actuels dans la mémoire interne, ils seront restaurés lors de la prochaine mise sous tension. Consultez « Conservation des réglages après la mise hors tension (Memory Backup) » [\(p. 25\)](#page-24-4).

# <span id="page-28-0"></span> $6$  Dépannage

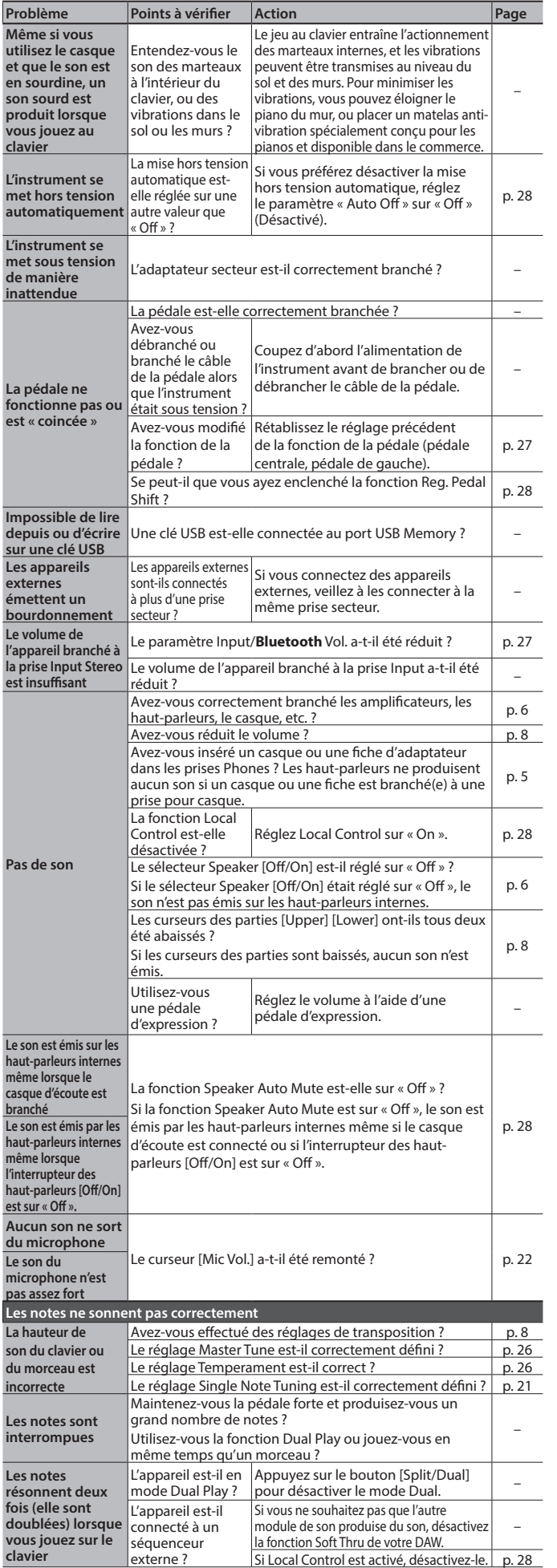

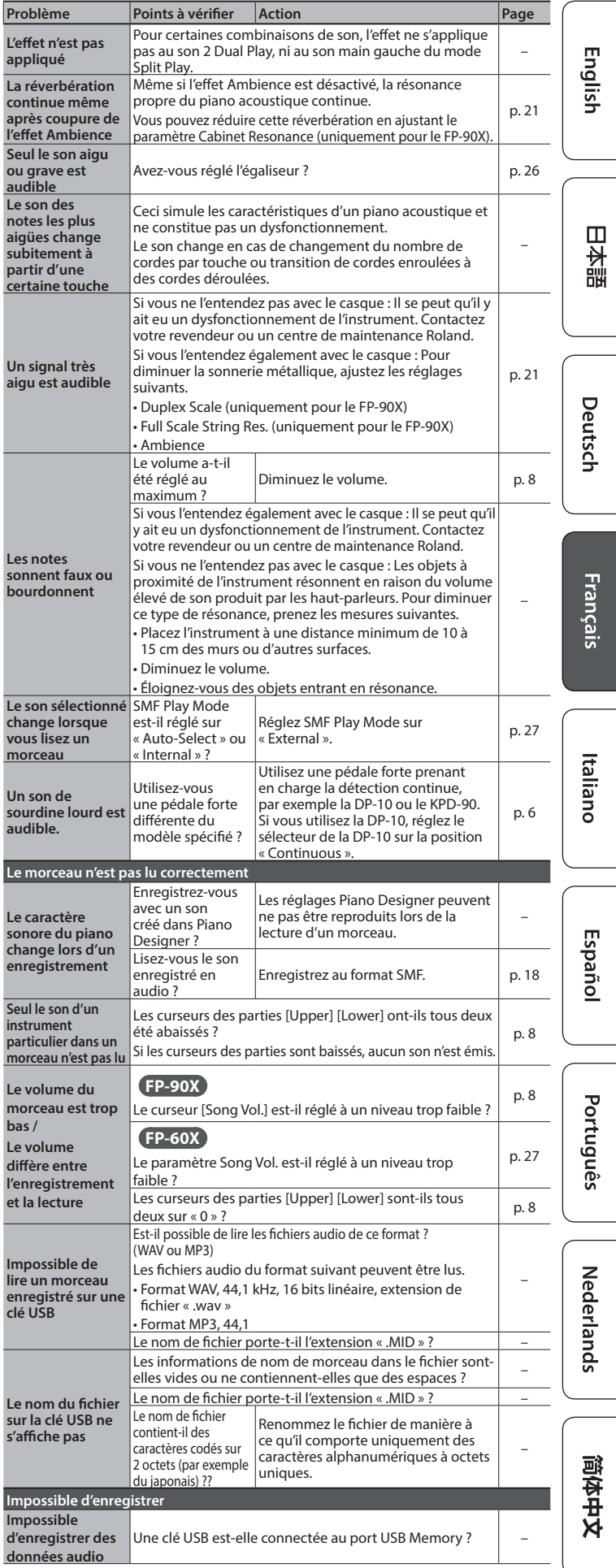

<span id="page-29-0"></span>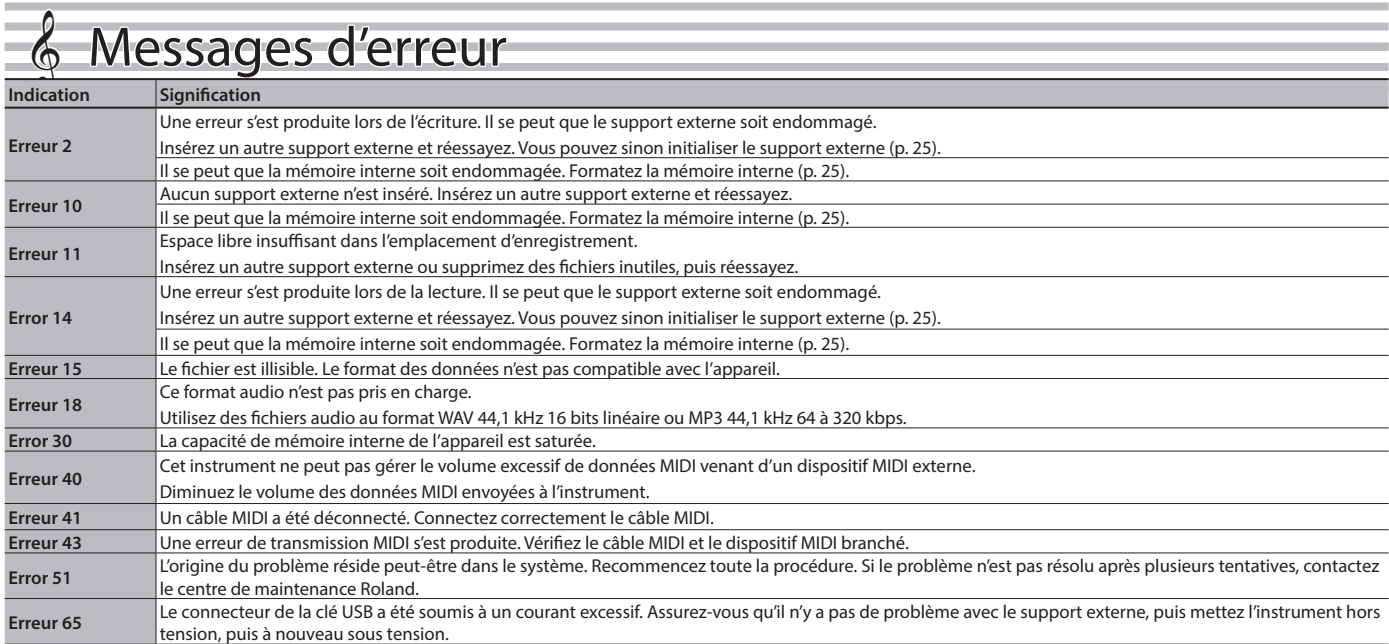

# <span id="page-29-1"></span> $6$  Réglages enregistrés

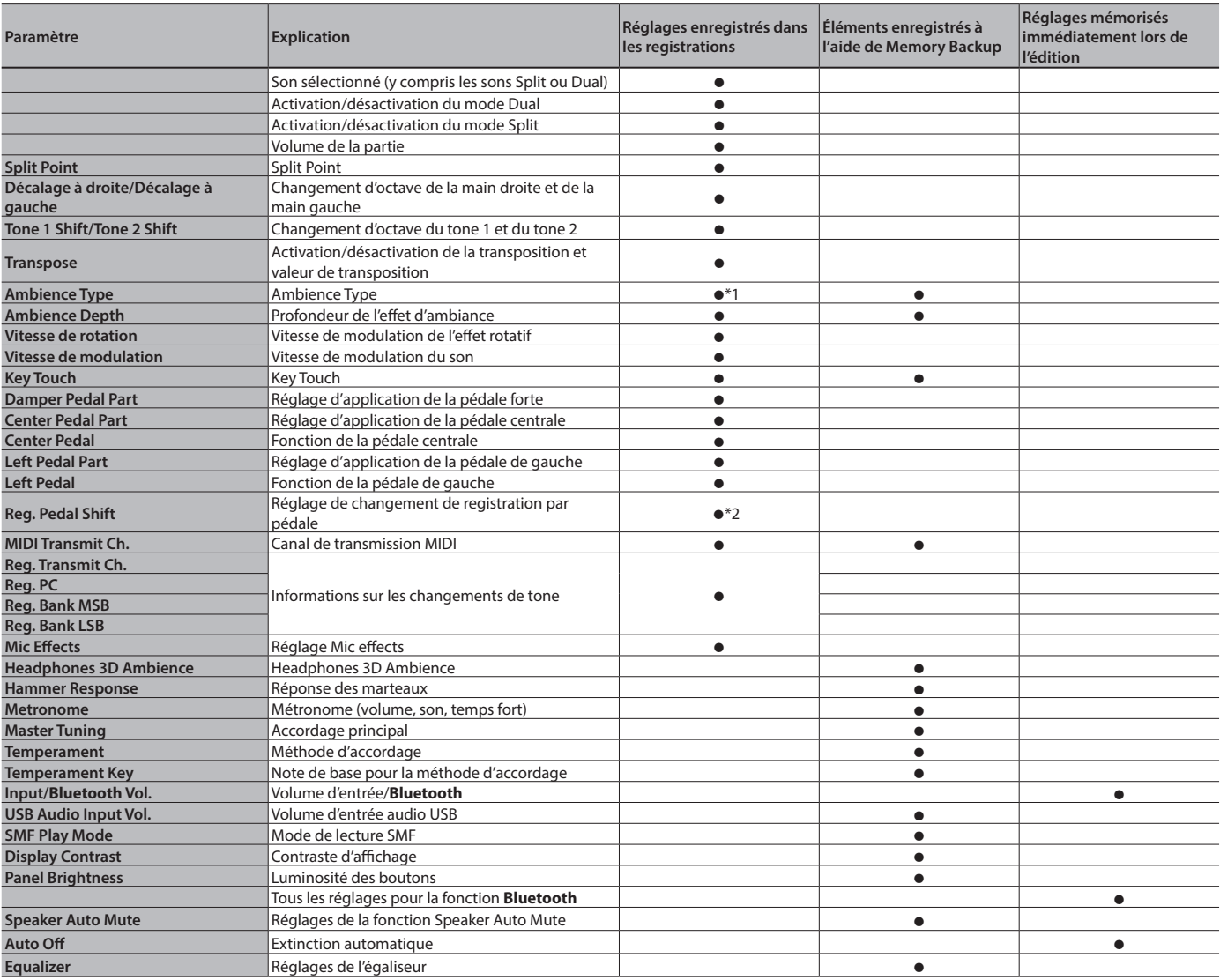

\*1 Sauvegardé dans les enregistrements uniquement pour le FP-90X.

\*2 Le paramètre « Reg. Pedal Shift » est enregistré sur la clé USB lorsque vous exécutez l'opération Registration Set Export.

# <span id="page-30-1"></span><span id="page-30-0"></span>Tone List

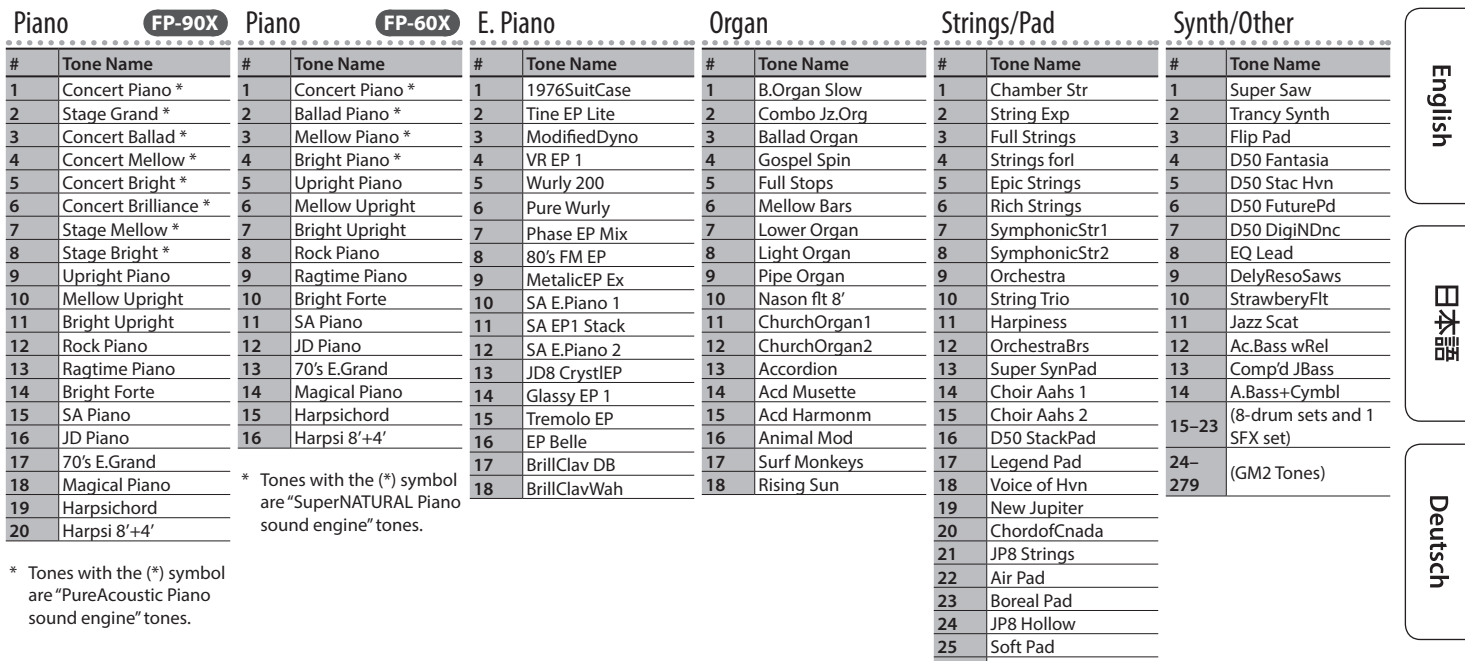

sound engine" tones.

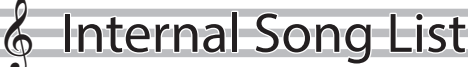

#### Common to FP-90X/FP-60X

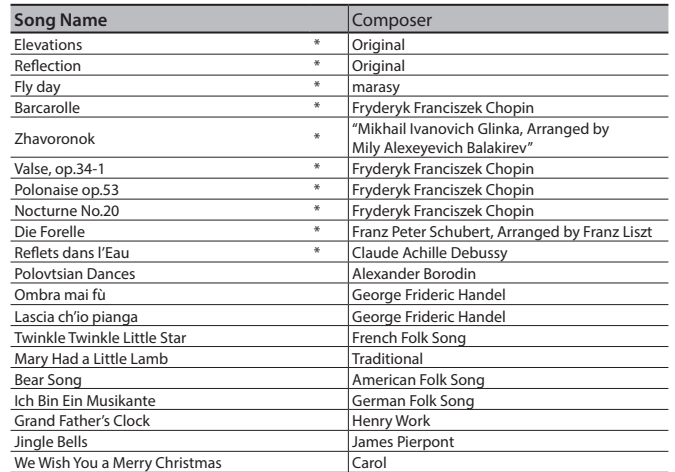

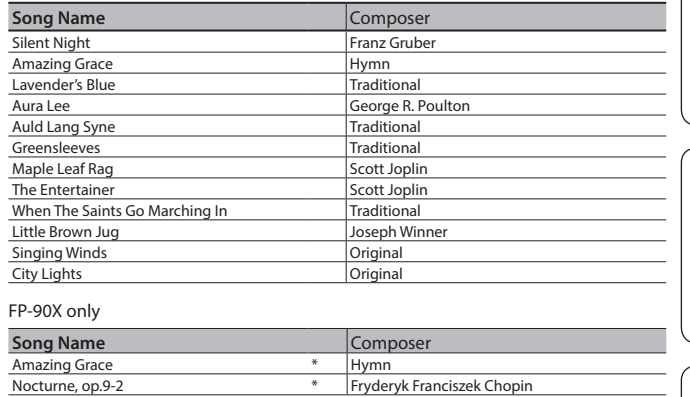

**25** Soft Pad<br>**26** Solina 26 Solina<br>27 Tron St **27** Tron Strings

\* All rights reserved. Unauthorized use of this material for purposes other than private, personal enjoyment is a violation of applicable laws.

\* Performance data of the tone demos and the built-in songs is not output from the USB Computer port or from **Bluetooth** (MIDI).

\* If the SMF playback mode ([p. 27\)](#page-26-1) is set to "Auto-Select" or "Internal," there will be some parts whose volume is not changed by the [Song Vol.]. If you set the SMF playback mode to "External," the volume of all parts will change.

\* Songs marked by an asterisk (\*) are piano solo songs. They have no accompaniment.

\* "Fly Day" are played by marasy

简体中文

Français

Italiano

Español

Português

**Nederlands** 

### <span id="page-31-0"></span> **AVERTISSEMENT**

#### <span id="page-31-1"></span>**À propos de la fonction d'extinction automatique (Auto Off)**

L'appareil s'éteindra automatiquement

après une période prédéterminée suivant la dernière interprétation musicale ou la dernière utilisation des boutons ou

commandes (fonction Auto Off). Si vous ne

souhaitez pas que l'appareil s'éteigne automatiquement,

désactivez la fonction Auto Off [\(p. 28](#page-27-1)).

### **Utilisez uniquement le support recommandé**

Cet appareil doit uniquement être utilisé avec un support recommandé par Roland.

#### **Ne placez pas l'appareil sur une surface instable**

Lorsque vous utilisez l'appareil avec un support recommandé par Roland, placez le support avec précaution sur une surface plan et stable. Si vous n'utilisez pas de support, vous devez toutefois vous assurer que

l'emplacement d'installation de l'appareil offre une surface plane capable de supporter l'appareil et de l'empêcher d'osciller. 

### **Précautions lors de l'installation de l'appareil sur un**

#### **support**

Veuillez vous conformer aux instructions fournies dans le Mode d'emploi lorsque vous installez l'appareil sur un support ([p. 2](#page-1-1)). S'il n'est pas correctement installé, il peut en résulter une instabilité susceptible d'entraîner

la chute de l'appareil ou le basculement du support et de provoquer des blessures.

### **AVERTISSEMENT**

### **Utilisez uniquement l'adaptateur secteur fourni et à la**

### **tension correcte**

Servez-vous exclusivement de l'adaptateur secteur fourni avec l'appareil. En outre, assurez-vous que la tension à l'installation correspond à la tension en entrée indiquée sur l'adaptateur secteur. Les autres adaptateurs

secteur pouvant utiliser une polarité différente ou être conçus pour une tension différente, leur utilisation risque de provoquer des dégâts, des dysfonctionnements ou une électrocution.

### **Utilisez uniquement le cordon d'alimentation fourni**

Utilisez uniquement le cordon d'alimentation inclus. Par ailleurs, le cordon d'alimentation fourni ne doit pas être utilisé avec un autre appareil. . . . . . . . . . . . . . .

### **ATTENTION**

### **Utilisez uniquement le(s) support(s) spécifié(s)**

Cet appareil est conçu pour être utilisé en combinaison avec des supports spécifiques (\*1) fabriqués par Roland. S'il est utilisé en association avec d'autres supports, vous risquez de vous blesser si le produit chute ou bascule en raison d'un manque de stabilité.

\*1 FP-90X : KSC-90, KS-G8B, KS-10Z, KS-12, KS-20X FP-60X : KSC-72, KS-G8B, KS-10Z, KS-12, KS-20X

### **ATTENTION**

#### **Évaluez les risques de sécurité avant d'utiliser des supports**

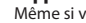

Même si vous tenez compte des avertissements mentionnés dans le Mode d'emploi, il peut arriver que le produit tombe du support ou que le support bascule

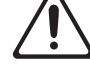

suite à certaines manipulations. Prenez en considération tous les risques de sécurité avant d'utiliser ce produit. 

#### **Précautions lors du déplacement de l'instrument**

Ce produit étant très lourd, vous devez vous assurer qu'il y a suffisamment de personnes présentes pour vous aider de sorte à pouvoir soulever et déplacer l'instrument en toute sécurité, sans exiger trop d'efforts. Veillez

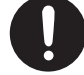

à le tenir fermement, à éviter de vous blesser et à ne pas endommager l'instrument. Si vous avez besoin de déplacer l'appareil, tenez compte des précautions décrites ci-dessous.

- Veillez à ce que le boulon de fixation qui sécurise l'appareil sur le support soit bien serré. Resserrez-le bien dès que vous remarquez qu'il s'est desserré.
- Débranchez le cordon d'alimentation.
- Débranchez tous les câbles provenant de dispositifs externes.
- 

• Pièces amovibles

### • Retirez le pupitre. **Tenez les pièces de petite taille hors de portée des enfants**

Pour éviter tout ingestion accidentelle des pièces indiquées ci-dessous, tenez-les toujou hors de portée des enfants en bas âge.

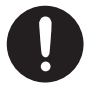

Vis de fixation du pupitre (uniquement pour le FP-90X)[\(p. 5](#page-4-3))

° REMARQUES IMPORTANTES

#### **Installation**

- Ne posez jamais d'objet sur le clavier. Ceci peut provoquer un dysfonctionnement (les touches du clavier peuvent par exemple cesser de produire du son).
- Suivant le matériau et la température de la surface sur laquelle vous placez l'appareil, il est possible que ses pieds en caoutchouc décolorent ou détériorent la surface.

#### **Entretien du clavier**

- Veillez à ne pas écrire sur le clavier avec un stylo ou autre outil, et à ne pas estampiller ou marquer l'instrument. De l'encre peut s'infiltrer dans les lignes de la surface et devenir indélébile.
- N'apposez pas d'autocollants sur le clavier. Il se peut que vous ne puissiez pas retirer les autocollants utilisant une colle puissante, laquelle peut entraîner une coloration.
- Pour retirer les saletés tenaces, utilisez un nettoyant pour clavier non abrasif disponible dans le commerce. Commencez par frotter légèrement. Si la saleté ne se détache pas, frottez en augmentant progressivement la pression tout en veillant à ne pas rayer les touches.

#### **Réparations et données**

• Avant de confier votre appareil à un réparateur, veillez à effectuer une sauvegarde des données qui sont stockées dessus, ou, si vous préférez, notez les informations dont vous avez besoin. Nous nous efforçons de préserver au mieux les données stockées sur l'appareil lorsque nous effectuons des réparations. Il peut toutefois arriver que la gestion de la mémoire soit endommagée physiquement, dans quel cas il peut être impossible de restaurer le contenu enregistré. Roland décline toute responsabilité quand à la restauration de contenu enregistré qui aurait été perdu.

#### **Précautions supplémentaires**

- Toutes les données enregistrées sur l'appareil peuvent être perdues suite à une défaillance de l'appareil, une utilisation incorrecte ou autre facteur. Pour vous protéger contre la perte irrécupérable de données, pensez à effectuer régulièrement des sauvegardes des données enregistrées sur l'appareil.
- Roland décline toute responsabilité quand à la restauration de contenu enregistré qui aurait été perdu.
- Ne frappez jamais l'écran ou ne lui appliquez jamais de fortes pressions.
- Le son produit en appuyant sur les touches et les vibrations émises en jouant d'un instrument peuvent se transmettre au sol ou aux murs de façon insoupçonnée. Faites donc attention à ne pas déranger vos voisins.
- N'appuyez pas avec une force excessive sur le pupitre lorsqu'il est en cours d'utilisation.
- Utilisez exclusivement la pédale d'expression spécifiée. La connexion d'autres types de pédales d'expression risque d'endommager l'appareil ou de provoquer des dysfonctionnements.
- N'utilisez pas des câbles de connexion munis d'une résistance intégrée.

#### **Utilisation de mémoires externes**

- Veuillez observer les précautions suivantes lors de l'utilisation de dispositifs mémoire externes. Veill également à observer toutes les précautions qui accompagnaient le dispositif mémoire externe.
- Ne retirez pas le dispositif lorsqu'une opération de lecture ou d'écriture est en cours.
- Pour éviter les dégâts dus à l'électricité statique, veillez à vous décharger de toute électricité statique avant d'utiliser le dispositif.

#### **Mise en garde concernant les émissions de fréquences radio**

- Les actions suivantes peuvent vous exposer à des poursuites judiciaires.
- Désassembler ou modifier l'appareil.
	- Retirer l'étiquette de certification apposée au dos de cet appareil.
- Utilisation de cet appareil dans un pays autre que celui où il a été acheté

#### **Droit de propriété intellectuelle**

- L'enregistrement audio, l'enregistrement vidéo, la duplication, la révision, la distribution, la vente, la location, l'interprétation ou la diffusion de matériel sous copyright (œuvre musicale ou visuelle, œuvre vidéo, diffusion, interprétation en direct, etc.) appartenant à un tiers en partie ou en totalité sans autorisation du propriétaire du copyright sont interdits par la loi.
- N'utilisez pas ce produit pour des actions qui enfreindraient un copyright détenu par un tiers. Nous déclinons toute responsabilité en matière d'infraction de copyright de tiers émanant de votre utilisation de ce produit.
- Les droits d'auteurs relatifs au contenu de ce produit (les données de formes d'ondes sonores, les données de style, les motifs d'accompagnement, les données de phrase, les boucles audio et les données d'image) sont réservés par Roland Corporation.
- Les acquéreurs de ce produit sont autorisés à utiliser le contenu (à l'exception des données de morceau telles que les morceaux de démonstration) susmentionné pour la création, l'exécution, l'enregistrement et la distribution d'œuvres musicales originales.
- Les acquéreurs de ce produit ne sont PAS autorisés à extraire le contenu susmentionné sous sa forme d'origine ou une forme modifiée, dans le but de distribuer le support enregistré dudit contenu ou de le mettre à disposition sur un réseau informatique.
- Ce produit contient la plate-forme logicielle intégrée eParts d'eSOL Co., Ltd. eParts est une marque commerciale d'eSOL Co., Ltd. au Japon.
- La marque du mot et les logos **Bluetooth**® sont des marques déposées détenues par **Bluetooth** SIG, Inc. et toute utilisation de ces marques par Roland s'effectue sous licence.
- Ce produit utilise le code source de μT-Kernel sous la licence T-License 2.0 octroyée par le T-Engine Forum (www.tron.org).
- Ce produit inclut des composants logiciels tiers open source.
	- Copyright © 2009-2018 ARM Limited. Tous droits réservés. Copyright © 2018 STMicroelectronics. Tous droits réservés.<br>Sous licence Apache, Version 2.0 (la « Licence » );<br>Vous pouvez obtenir une copie de la licence à l'adresse :<br>http://www.apache.org/licenses/LICENSE-2.0<br>Copyright 3-Clause, la « Licence »;
	- Vous pouvez obtenir une copie de la licence à l'adresse : https://opensource.org/licenses/BSD-3-Clause Ce produit utilise le code source de Jansson (http://www.digip.org/
	-
	- jansson/). Copyright © 2009-2016 Petri Lehtinen <petri@digip.org> Distribué sous licence du MIT <http://opensource.org/licenses/mit-license.php>
	- Roland, SuperNATURAL, PureAcoustic et Piano Every
	- Day sont des marques déposées ou des marques enregistrées de Roland Corporation aux États-Unis ou dans d'autres pays.
- Les noms d'entreprise et de produit mentionnés dans le présent document sont des marques ou des marques déposées de leurs propriétaires respectifs.

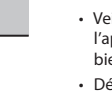

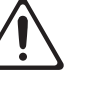

### **32**

# 内蔵曲楽譜集 Internal Song Music Book

1 : Elevations 2 : Reflection

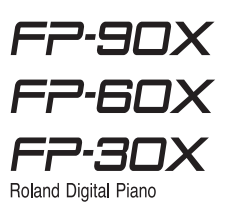

# Elevations

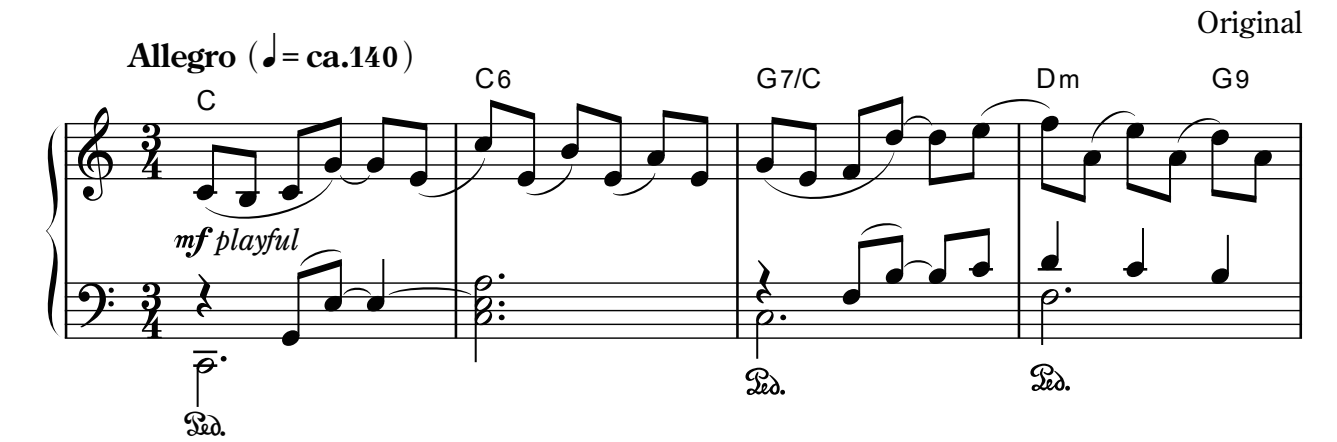

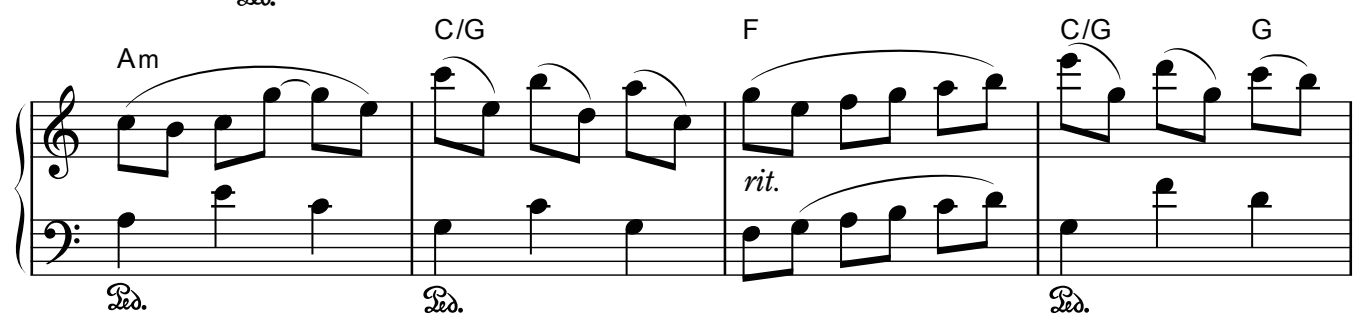

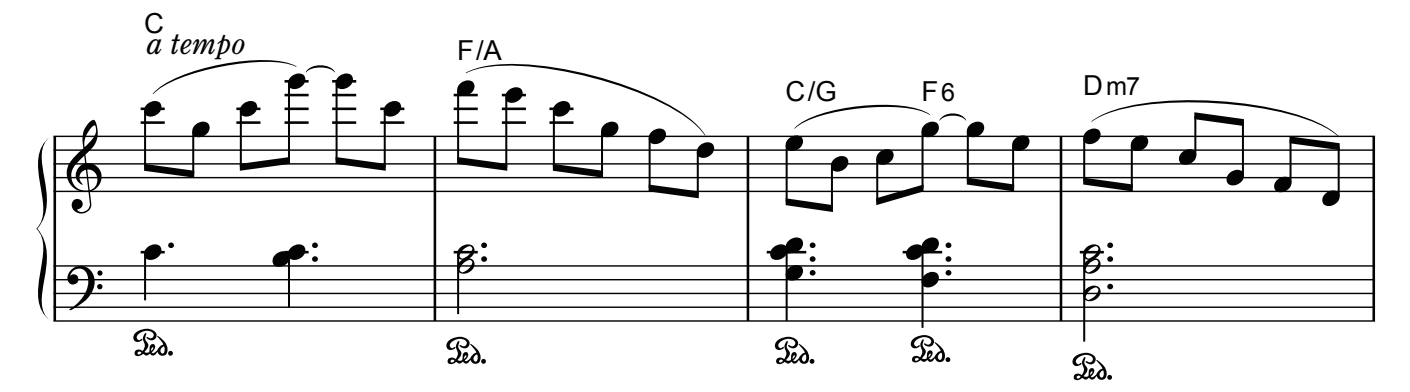

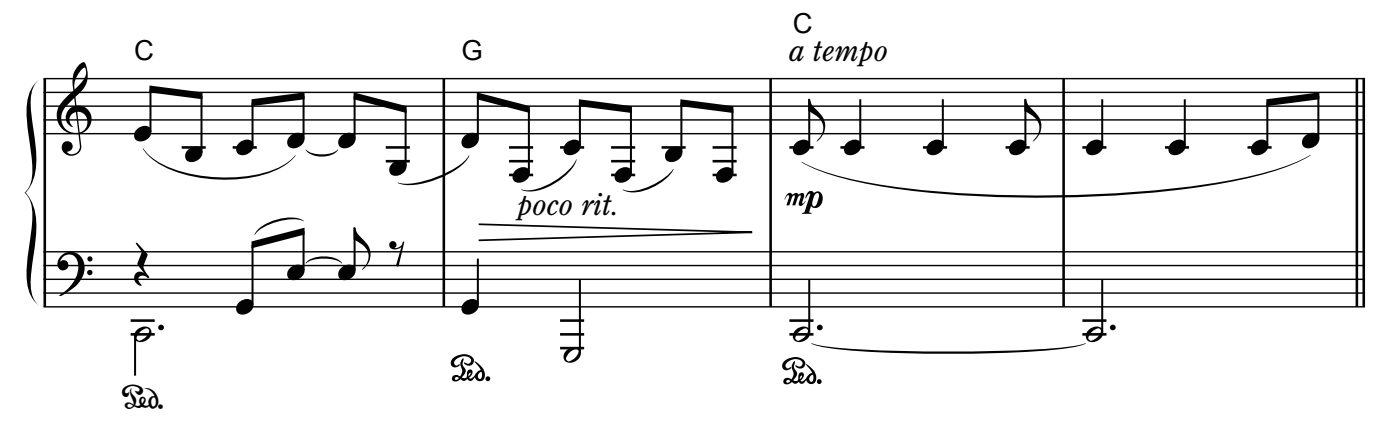

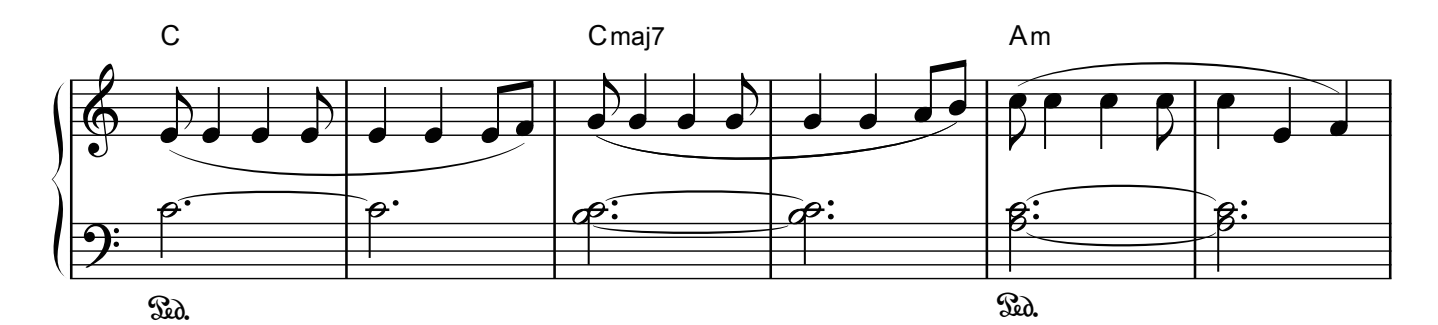

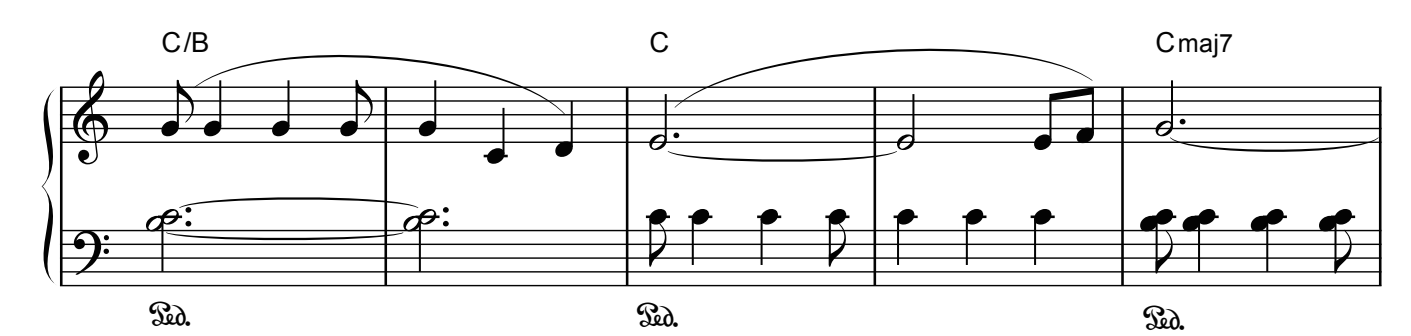

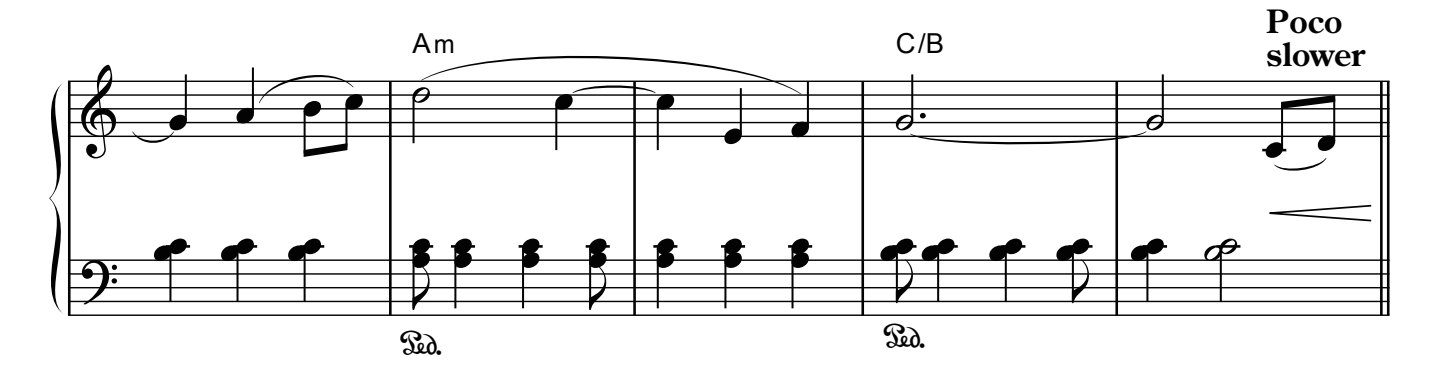

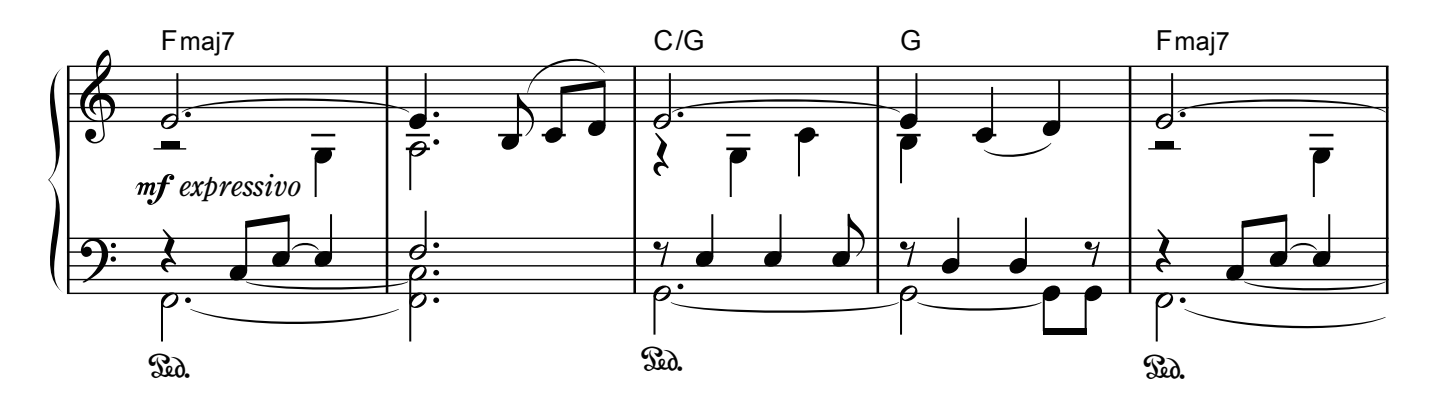

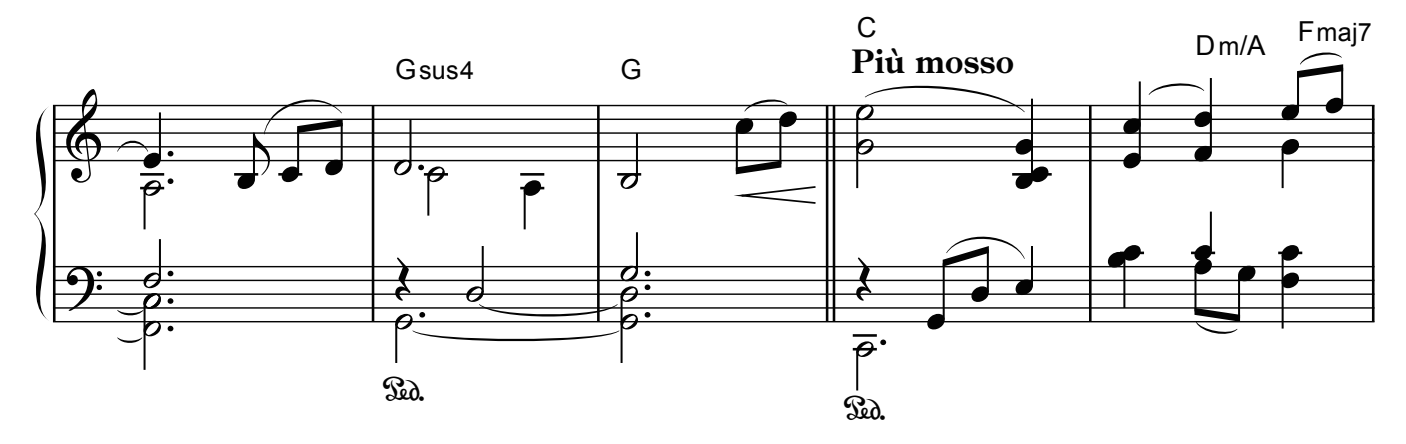

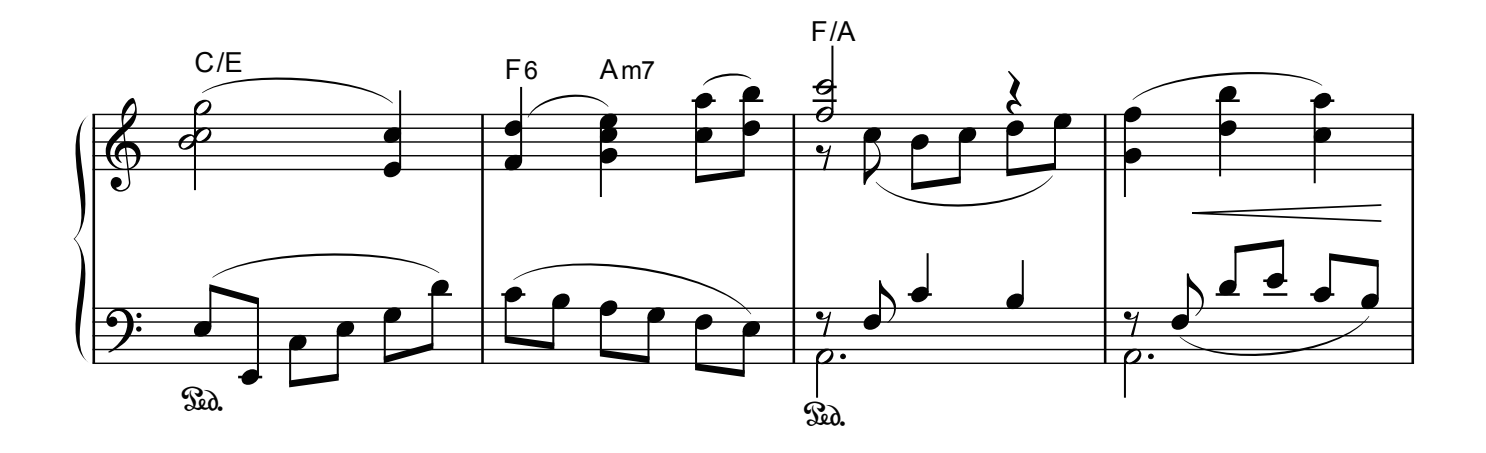

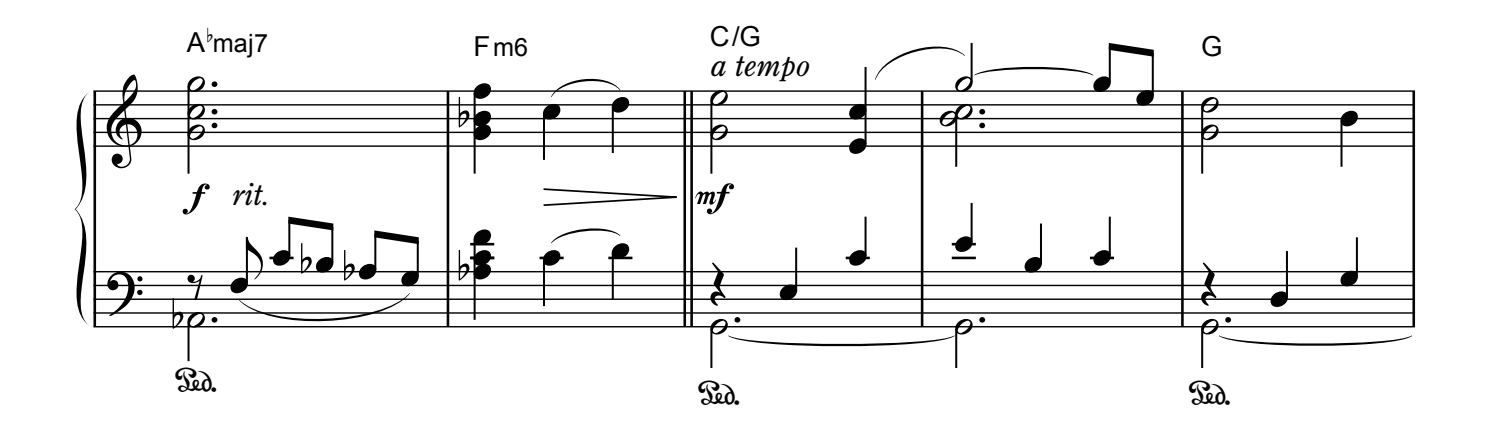

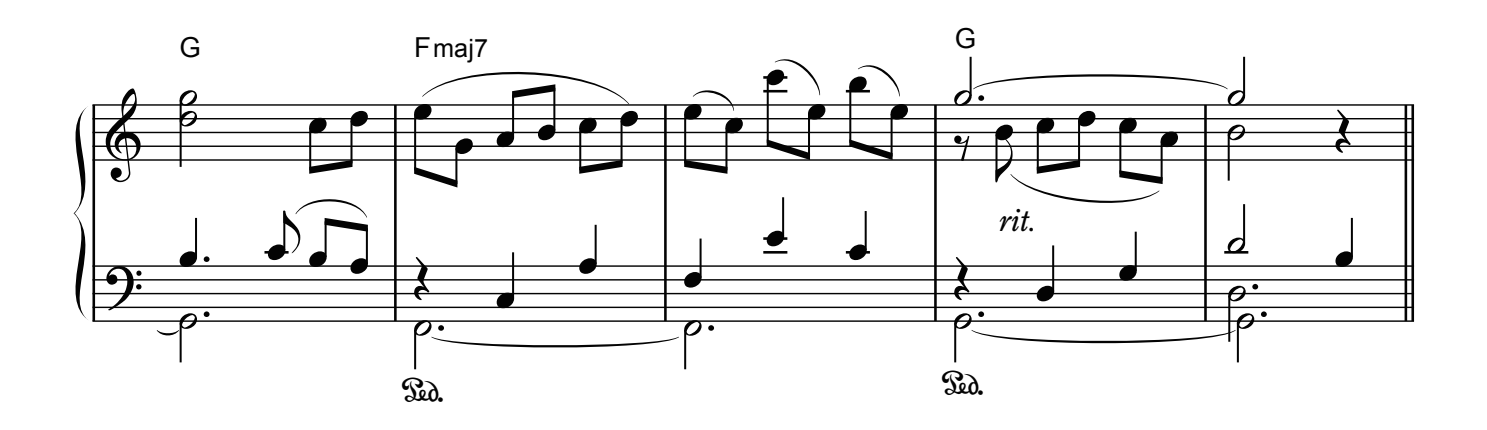

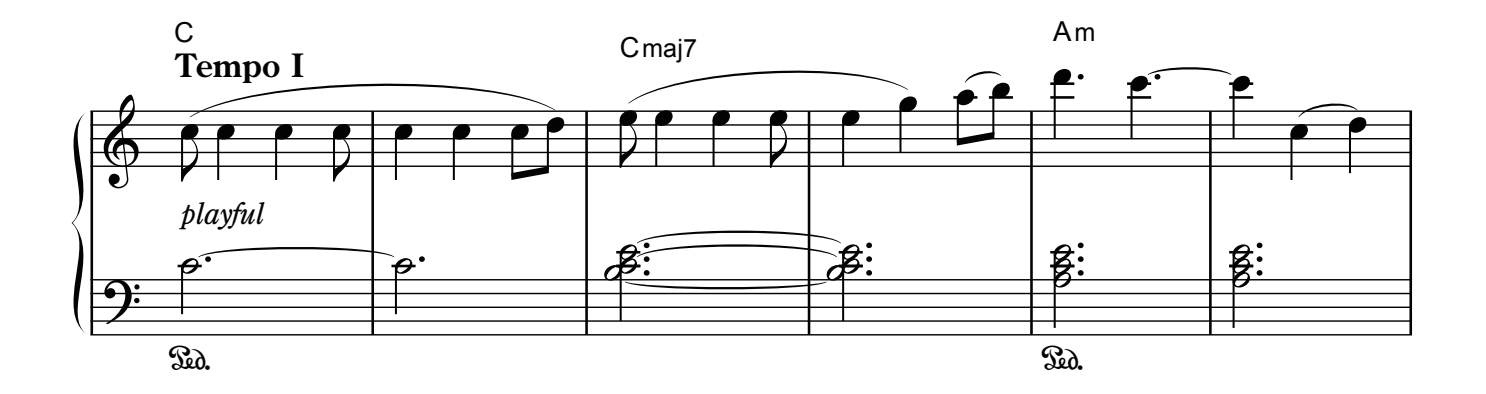

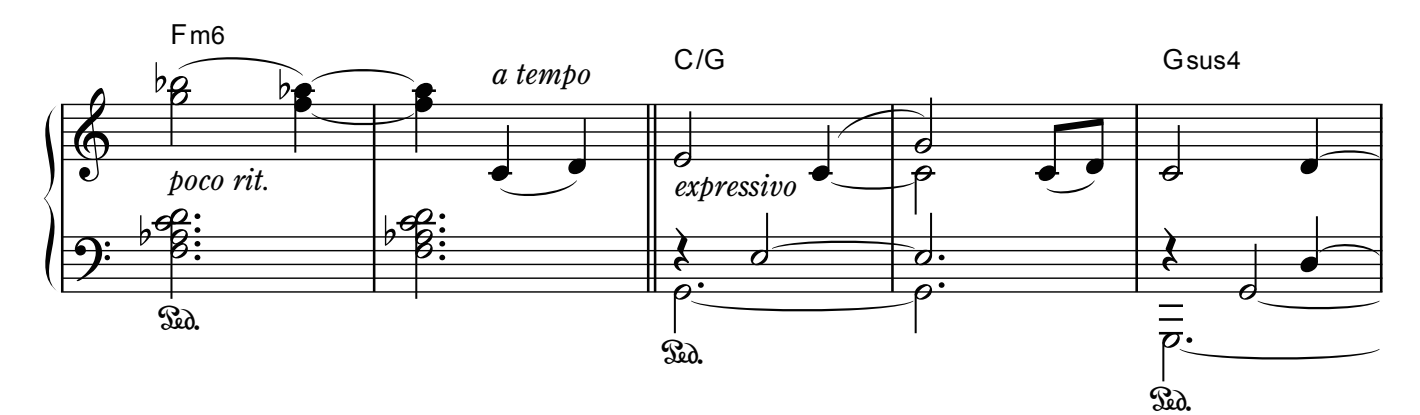

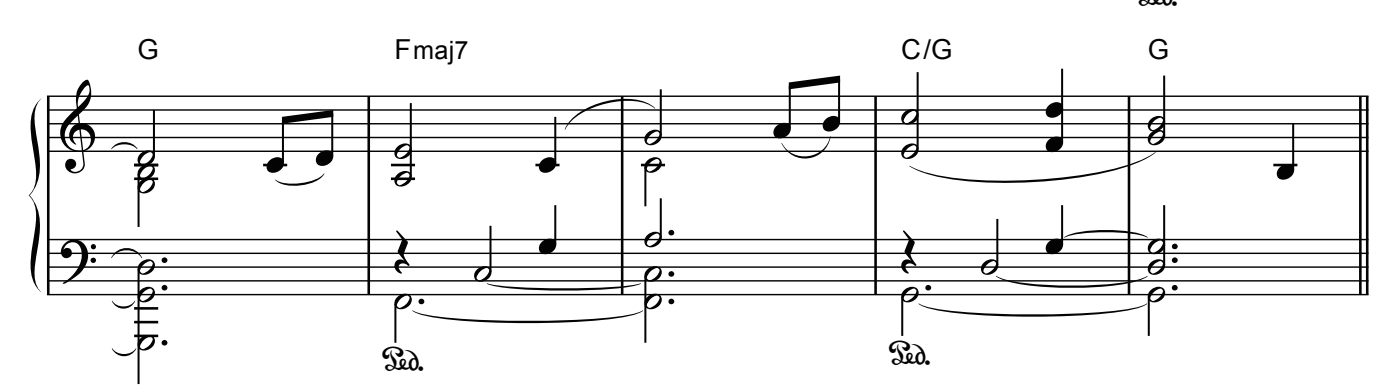

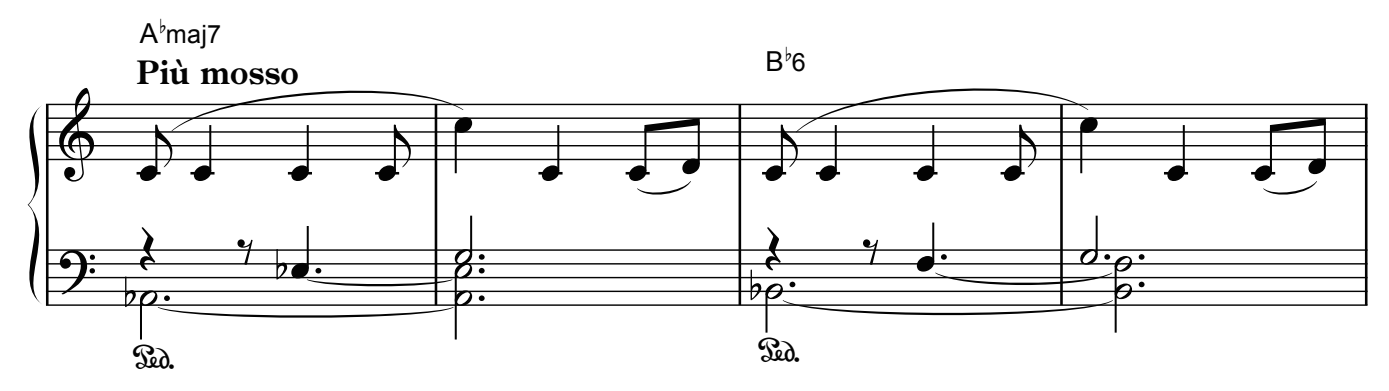

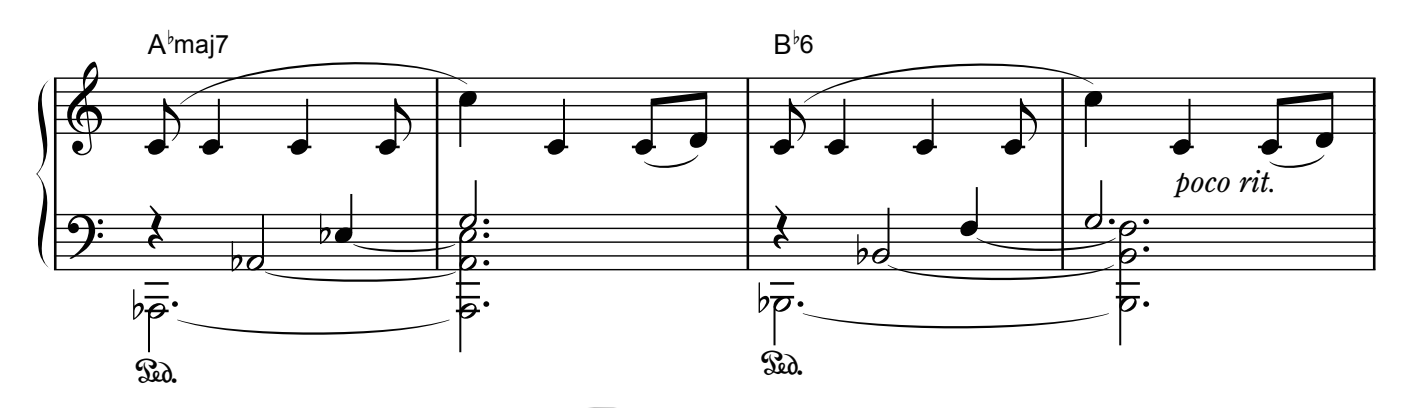

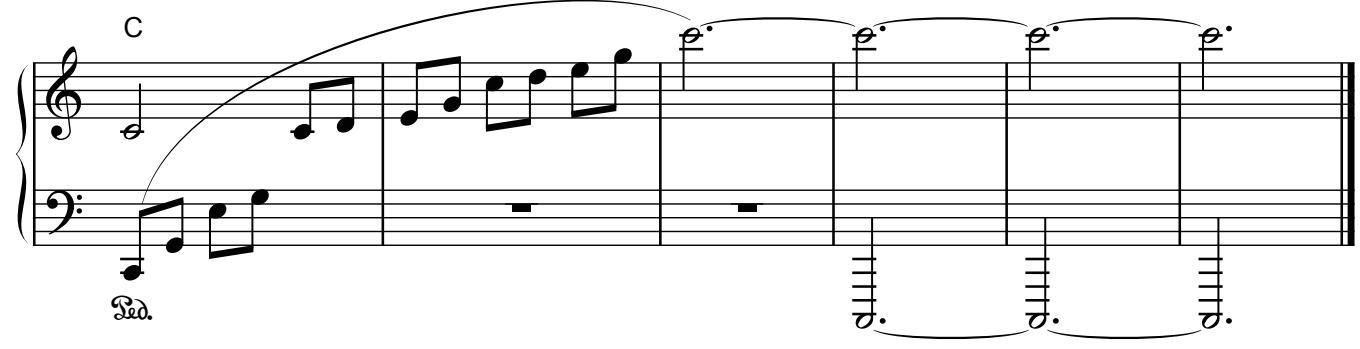

# Reflection

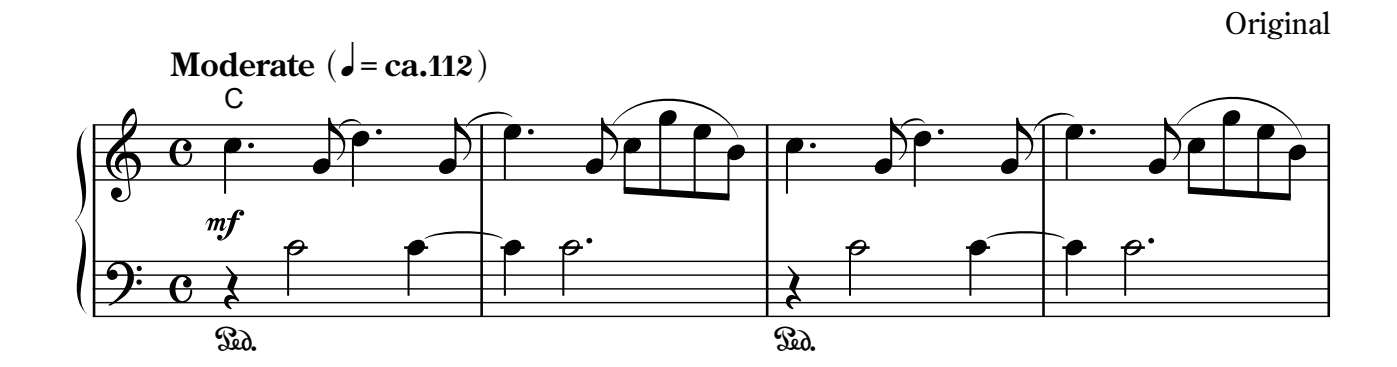

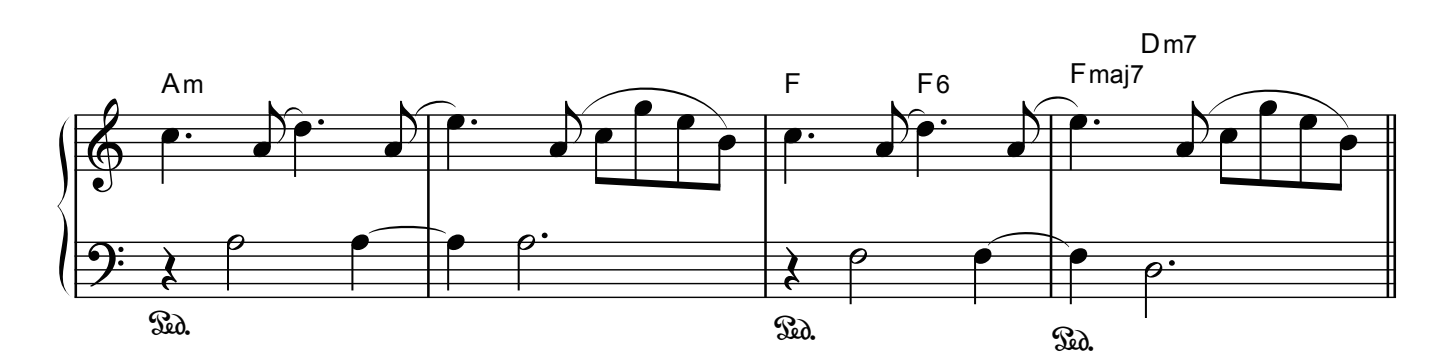

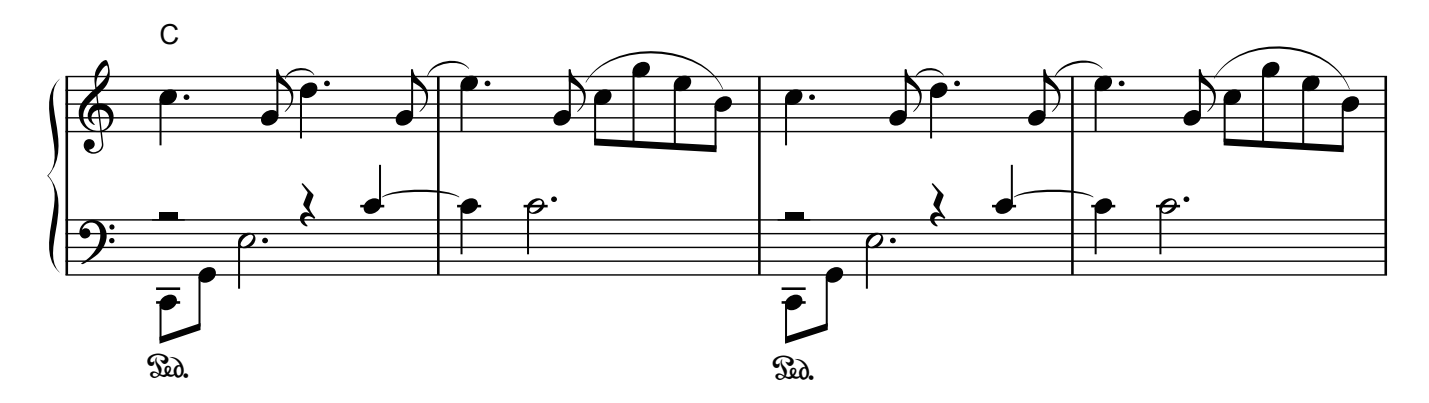

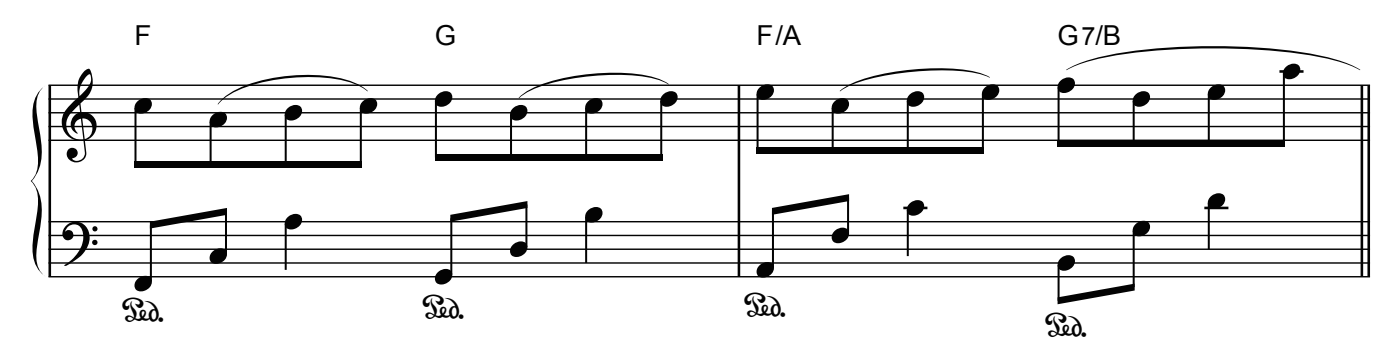

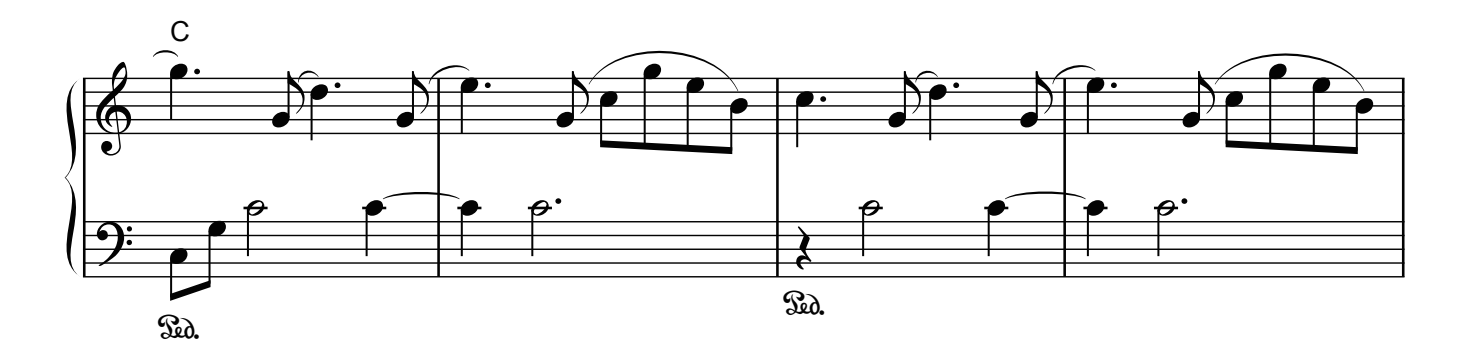

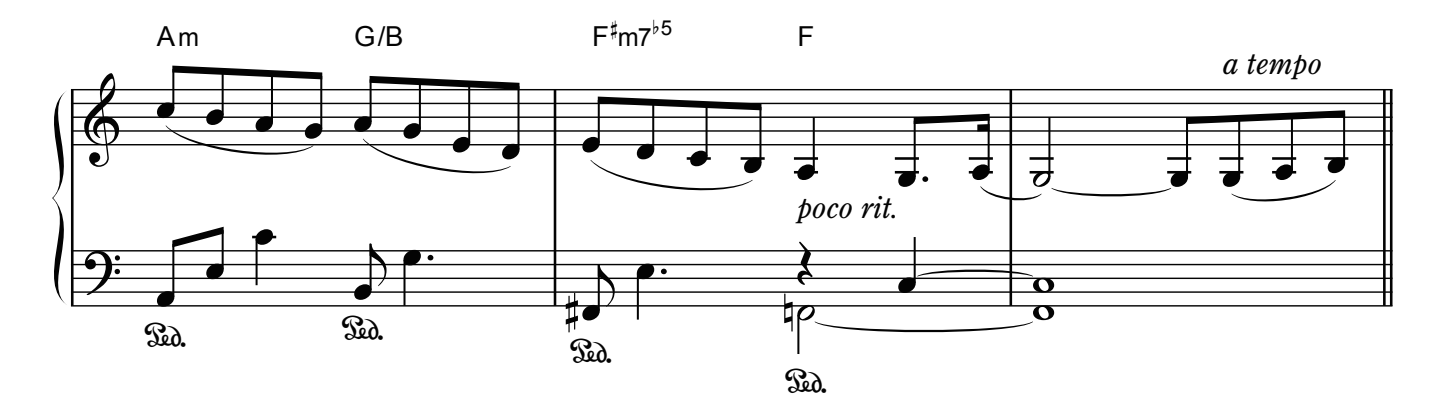

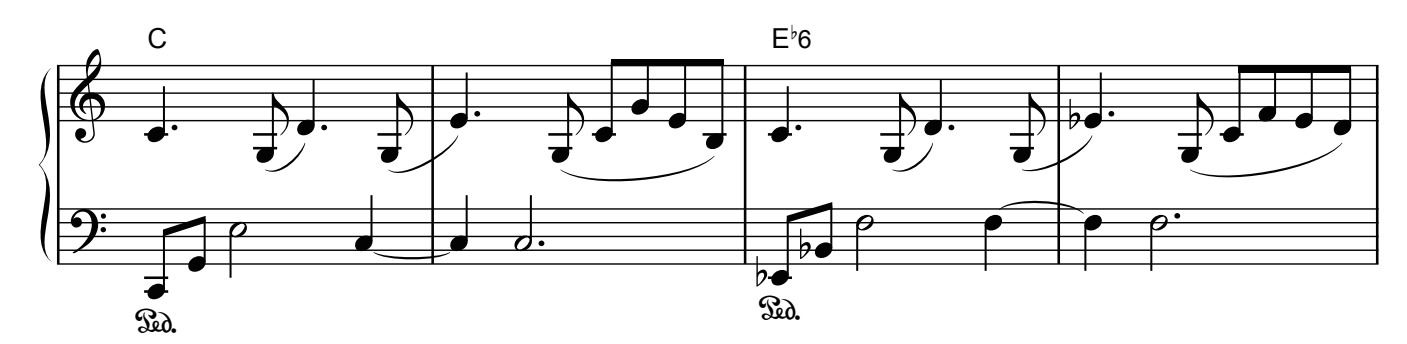

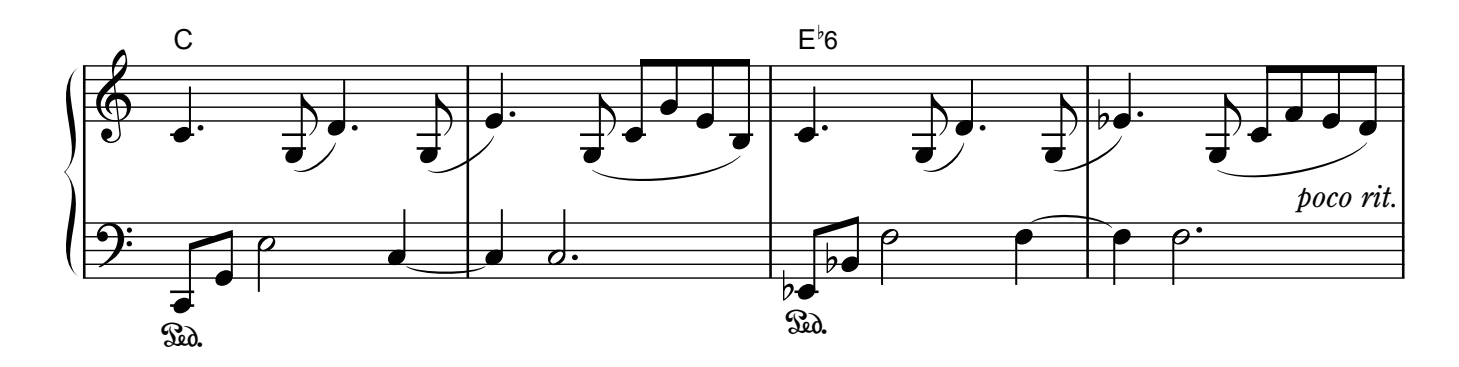

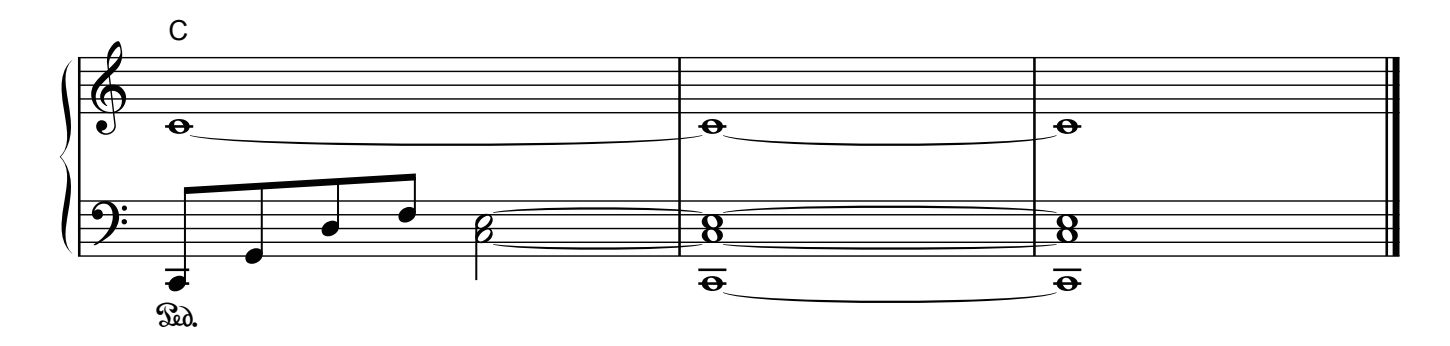

# **E**Roland

**Contract Contract Contract**